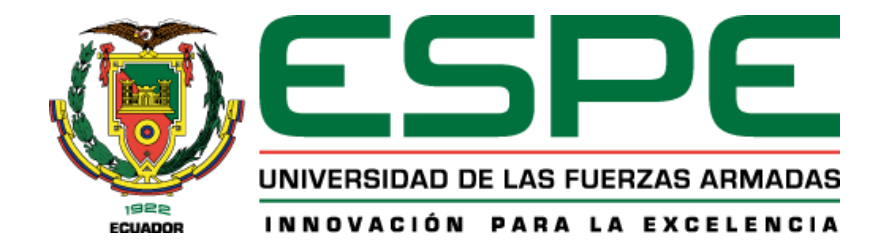

# **Diseño de un sistema de almacenamiento y visualización offline de rutas definidas por aeronaves a**

**través de bitácoras de posicionamiento GPS como ayuda al análisis de misiones de vuelo**

Haro Domínguez, Andrés Alexander y Jácome Benavides, Andrés Paúl

Departamento de Eléctrica, Electrónica y Telecomunicaciones

Carrera de Ingeniería en Electrónica y Telecomunicaciones

Trabajo de titulación, previo a la obtención del título de Ingeniero en Electrónica y Telecomunicaciones

Ing. Carrera Erazo, Enrique Vinicio, PhD.

27 de junio del 2023

6/28/23, 7:51 AM

Documento

# **Originality report**

**COURSE NAME** 

**Tesis** 

#### **STUDENT NAME**

ANDRES ALEXANDER HARO DOMINGUEZ

#### FILE NAME

Haro\_Jacome\_Tesis-Documento

## **REPORT CREATED**

Jun 27, 2023

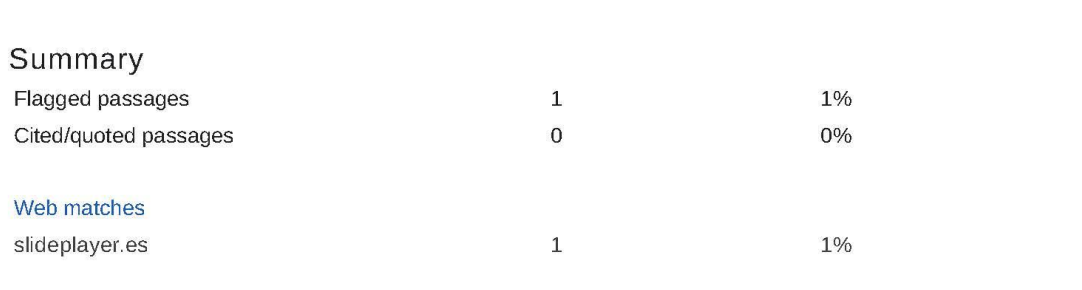

1 passage

Student passage FLAGGED

Trabajo de titulación, previo a la obtención del título de Ingeniero en Electrónica y Telecomunicaciones

#### Top web match

TRABAJO DE TITULACIÓN PREVIO A LA OBTENCIÓN DEL TÍTULO DE INGENIERO EN ELECTRÓNICA Y TELECOMUNICACIONES. Publicada por lnés Ferreyra Ponce Modificado hace 5 años. TRABAJO DE TITULACIÓN PREVIO A LA OBTENCIÓN DEL ... https://slideplayer.es/slide/12642510/

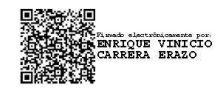

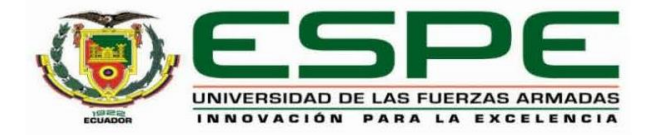

## Departamento de Eléctrica, Electrónica y Telecomunicaciones

## Carrera de Ingeniería en Electrónica y Telecomunicaciones

## Certificación

Certifico que el trabajo de titulación: "Diseño de un sistema de almacenamiento y visualización offline de rutas definidas por aeronaves a través de bitácoras de posicionamiento GPS como ayuda al análisis de misiones de vuelo" fue realizado por los señores Haro Domínguez, Andrés Alexander y Jácome Benavides, Andrés Paúl; el mismo que cumple con los requisitos legales, teóricos, científicos, técnicos y metodológicos establecidos por la Universidad de las Fuerzas Armadas ESPE, además fue revisado y analizado en su totalidad por la herramienta de prevención y/o verificación de similitud de contenidos; razón por la cual me permito acreditar y autorizar para que se lo sustente públicamente.

Sangolquí, 27 de junio de 2023

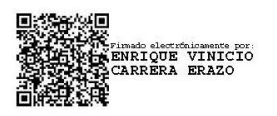

Ing. Enrique Vinicio Carrera Erazo, PhD C. C. 1708792104

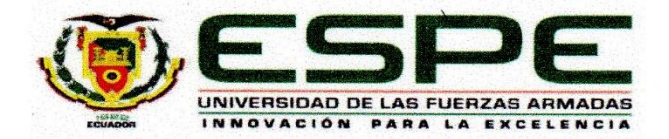

Departamento de Eléctrica, Electrónica y Telecomunicaciones Carrera de Ingeniería en Electrónica y Telecomunicaciones

## Responsabilidad de Autoría

Nosotros, Haro Domínguez, Andrés Alexander y Jácome Benavides, Andrés Paúl, con cédulas de ciudadanía nº 1722112750 y 1725286783, declaramos que el contenido, ideas y criterios del trabajo de titulación: Diseño de un sistema de almacenamiento y visualización offline de rutas definidas por aeronaves a través de bitácoras de posicionamiento GPS como ayuda al análisis de misiones de vuelo es de nuestra autoría y responsabilidad, cumpliendo con los requisitos legales, teóricos, científicos, técnicos, y metodológicos establecidos por la Universidad de las Fuerzas Armadas ESPE, respetando los derechos intelectuales de terceros y referenciando las citas bibliográficas.

Sangolquí, 27 de junio del 2023

Haro Domínguez, Andrés Alexander C.C.: 1722112750

Jácome Benavides, Andrés Paúl C.C.: 1725286783

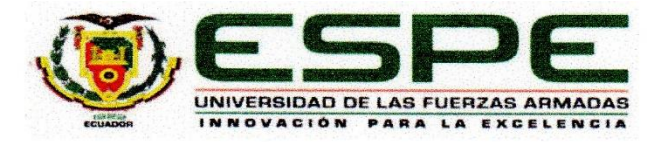

## Departamento de Eléctrica, Electrónica y Telecomunicaciones

Carrera de Ingeniería en Electrónica y Telecomunicaciones

### Autorización de Publicación

Nosotros, Haro Domínguez, Andrés Alexander y Jácome Benavides, Andrés Paúl, con cédulas de ciudadanía nº 1722112750 y 1725286783, autorizamos a la Universidad de las Fuerzas Armadas ESPE publicar el trabajo de titulación: Diseño de un sistema de almacenamiento y visualización offline de rutas definidas por aeronaves a través de bitácoras de posicionamiento GPS como ayuda al análisis de misiones de vuelo en el Repositorio Institucional, cuyo contenido, ideas y criterios son de nuestra responsabilidad.

Sangolguí, 27 de junio del 2023

Haro Domínguez, Andrés Alexander C.C.: 1722112750

Jácome Benavides, Andrés Paúl C.C.: 1725286783

#### Dedicatoria

<span id="page-5-0"></span>El presente proyecto de titulación está dedicado a mis padres, Jorge y Martha, quienes me han dado todo ese apoyo, soporte, cariño, comprensión y confianza que he necesitado durante toda mi etapa universitaria. De igual manera a mi hermano Abner, que ha estado conmigo en las buenas y en las malas, apoyándome incondicionalmente ante cualquier circunstancia. Todo esto es gracias a ustedes.

*Andrés Alexander Haro Domínguez*

Dedico este trabajo especialmente a mis padres Nancy y Henry, por todo su amor, su confianza y apoyo incondicional en todo momento, a mis hermanas Karina y Daniela que fueron mi motivación día a día para no darme por vencido, a mis amigos por cada momento que vivimos en mi etapa universitaria y sin duda a Dios por darme las fuerzas necesarias para no rendirme y poder culminar mis estudios.

*Andrés Paúl Jácome Benavides*

#### Agradecimiento

<span id="page-6-0"></span>Agradezco en primer lugar a Dios por brindarme de salud, sabiduría y fortaleza para poder sobrellevar esta etapa de mi vida la cual ha sido muy importante para mí.

A mi madre Martha, quien ha estado siempre conmigo cuidándome, apoyándome y aconsejándome a ser una buena persona y seguir el camino correcto. De darme esa motivación de no rendirme y luchar por mis sueños, de cumplir esta meta propuesta, de confiar en Dios y en lo que tiene preparado para mí.

A mi padre Jorge, quien me ha demostrado que todo se obtiene con esfuerzo y dedicación. Que nunca hay que quedarse con lo aprendido sino buscar más y más porque todo sirve en la vida. Por sus consejos, su excelente forma de enseñarme valores y por ser un padre ejemplar.

A mi hermano Abner, quien ha sido un soporte en toda mi vida, por estar conmigo en todo momento cuando lo he necesitado, brindándome de su cariño, atención y comprensión en todo momento.

A mis compañeros y amigos que he compartido buenos momentos en toda esta etapa de mi vida. Ellos que también han aportado con su granito de arena para poder cumplir con este objetivo.

A mi tutor Ing. Enrique Vinicio Carrera por haber confiado en nosotros y aportar con su tiempo, paciencia y guía a lo largo del desarrollo del proyecto de titulación.

Al Departamento de Eléctrica, Electrónica y Telecomunicaciones, que, mediante su personal docente han inculcado esos conocimientos solidos sobre la carrera que he cursado y agradezco por la experiencia obtenida en dicha etapa académica.

A mi amigo Andrés Jácome por haber depositado su confianza en mí y realizar el presente proyecto de titulación con mi persona. Estoy totalmente agradecido por su colaboración y su amistad brindada a lo largo de la etapa universitaria.

*Andrés Alexander Haro Domínguez*

#### Agradecimiento

<span id="page-7-0"></span>Agradezco a Dios por bendecirme día a día, por nunca desampararme y guiarme siempre por el camino del bien, llenarme de sabiduría en mis momentos difíciles y entregarme todo su amor.

A mi madre Nancy por su paciencia, su amor y su apoyo, por cada consejo que me ayudaron a levantarme en cada obstáculo que tuve, agradezco por cada velada que pase junto a ella, por cada enseñanza y por demostrarme que todo se puede cumplir con esfuerzo y dedicación.

A mi padre Henry por cada palabra que me alentaron a no rendirme y seguir adelante, por toda su paciencia y enseñarme a ser una persona de bien, a seguir mis sueños y luchas por ellos, gracias por el apoyo que me dio en todo momento.

A mis hermanas Karina y Daniela que estuvieron en mis peores momentos dándome palabras de apoyo para seguir adelante, gracias por todo su amor y cariño.

A mis amigos por siempre apoyarme en cada decisión que tome, por los momentos vividos que alegraron esta bonita etapa universitaria, por permitirme ser partes de su vida y compartir tantas experiencias juntos.

A mi tutor Ing. Vinicio Carrera por la confianza depositada en nosotros, por guiarnos durante todo este proceso y por todo el tiempo aportado para la culminación de este trabajo de titulación.

Agradezco a mi amigo Andrés Haro por toda la confianza depositada en mí y por toda la paciencia durante todo este proceso, por sus palabras de apoyo y consejos que me ayudaron a seguir adelante.

*Andrés Paúl Jácome Benavides*

## Índice de Contenido

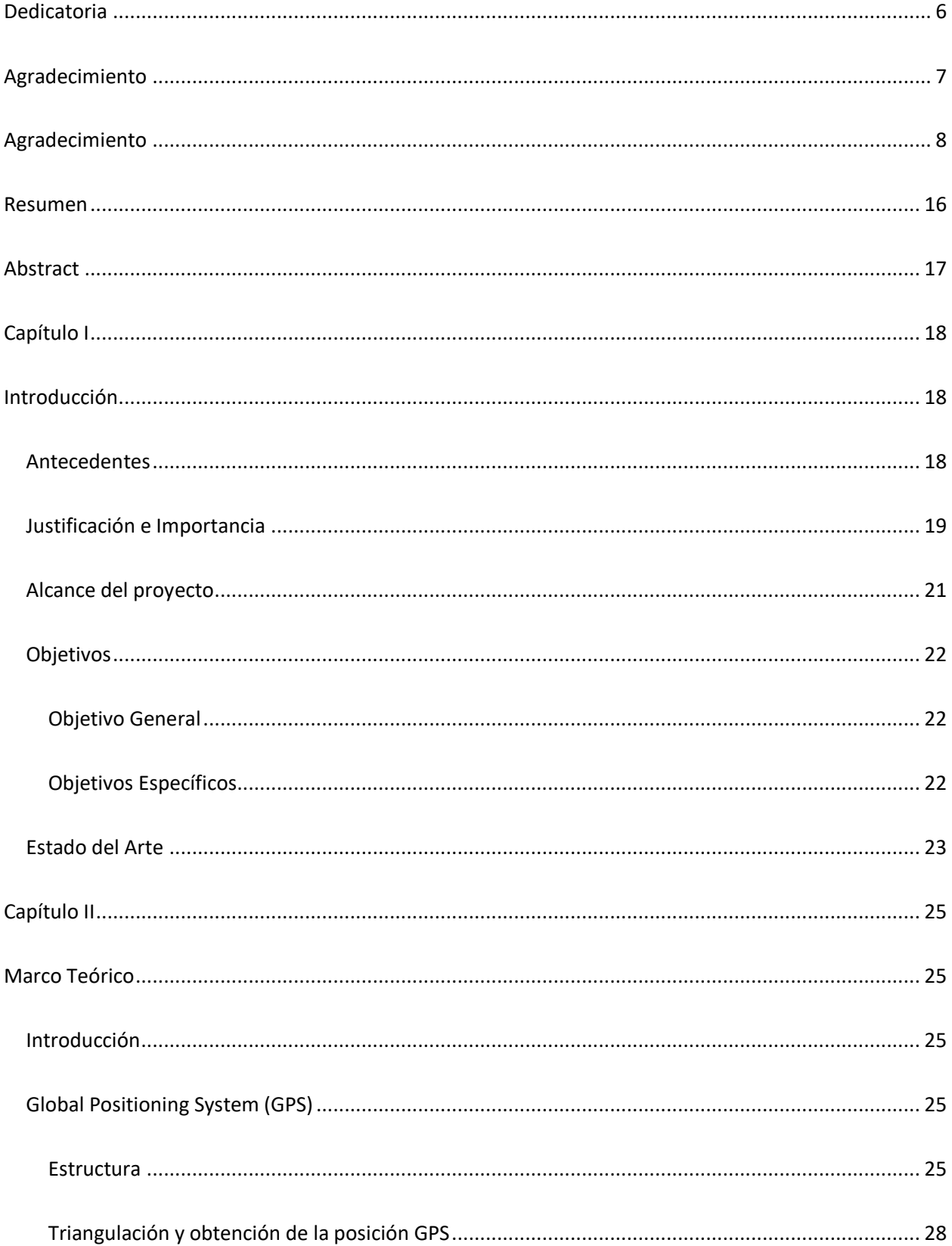

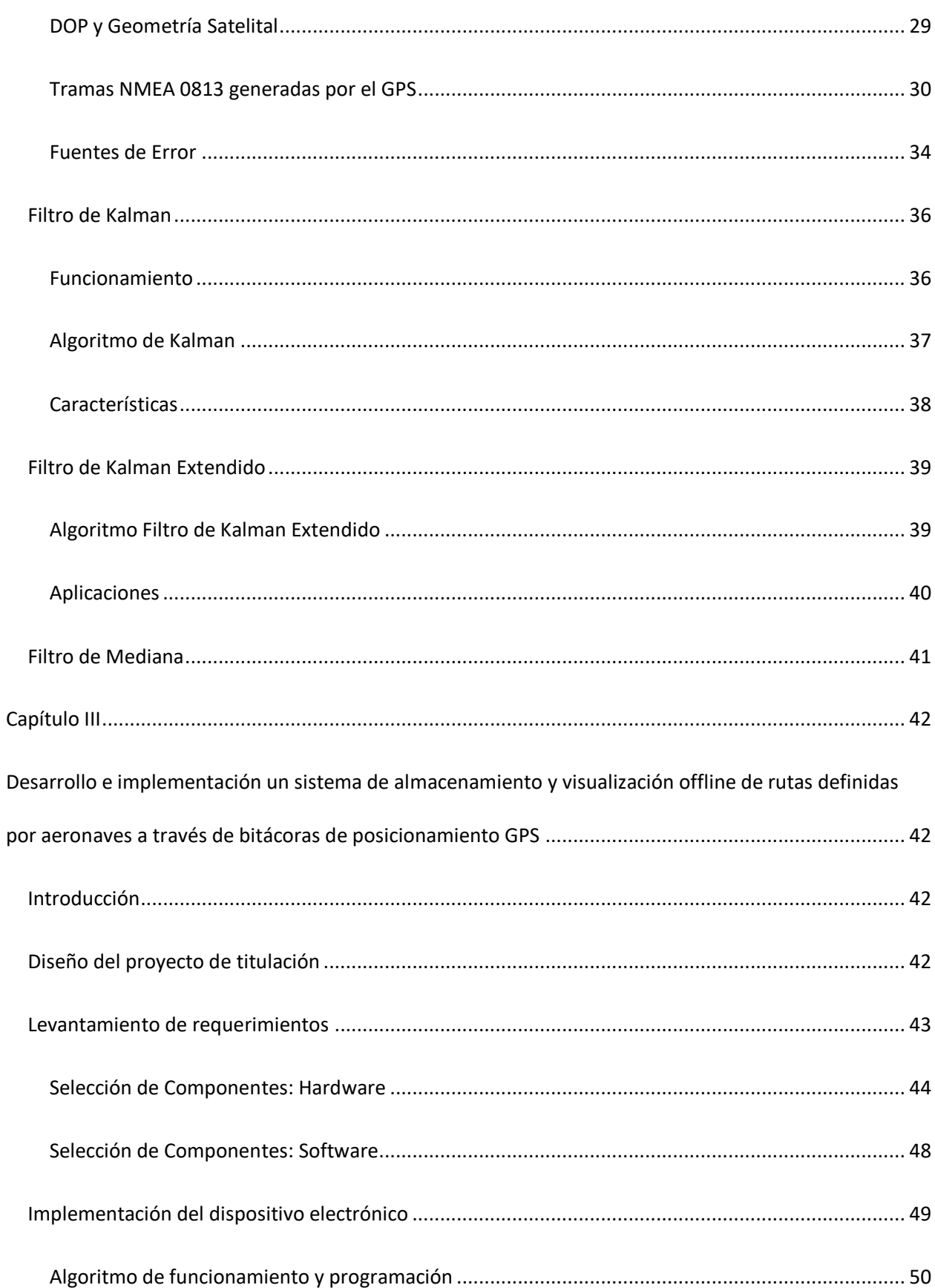

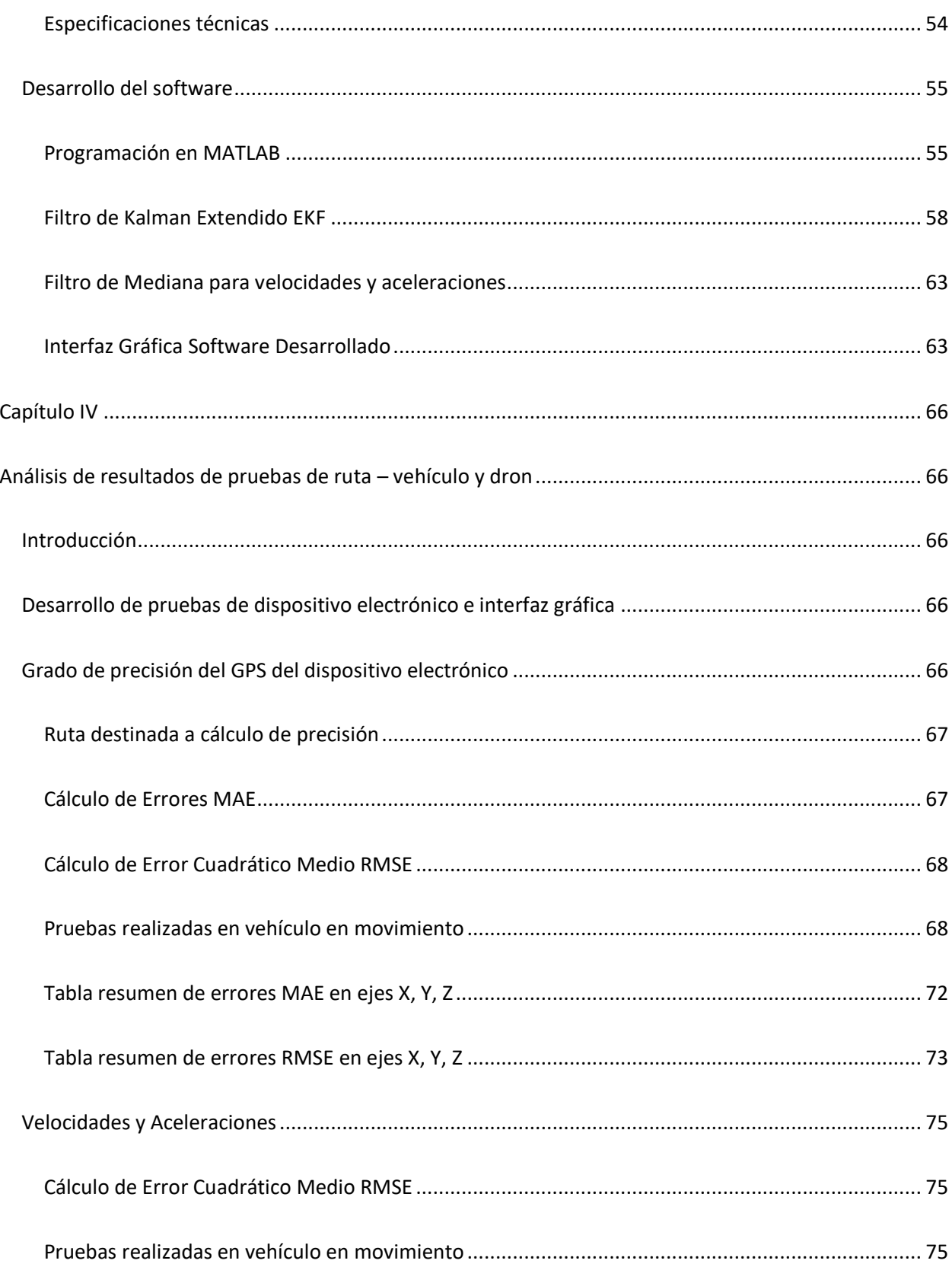

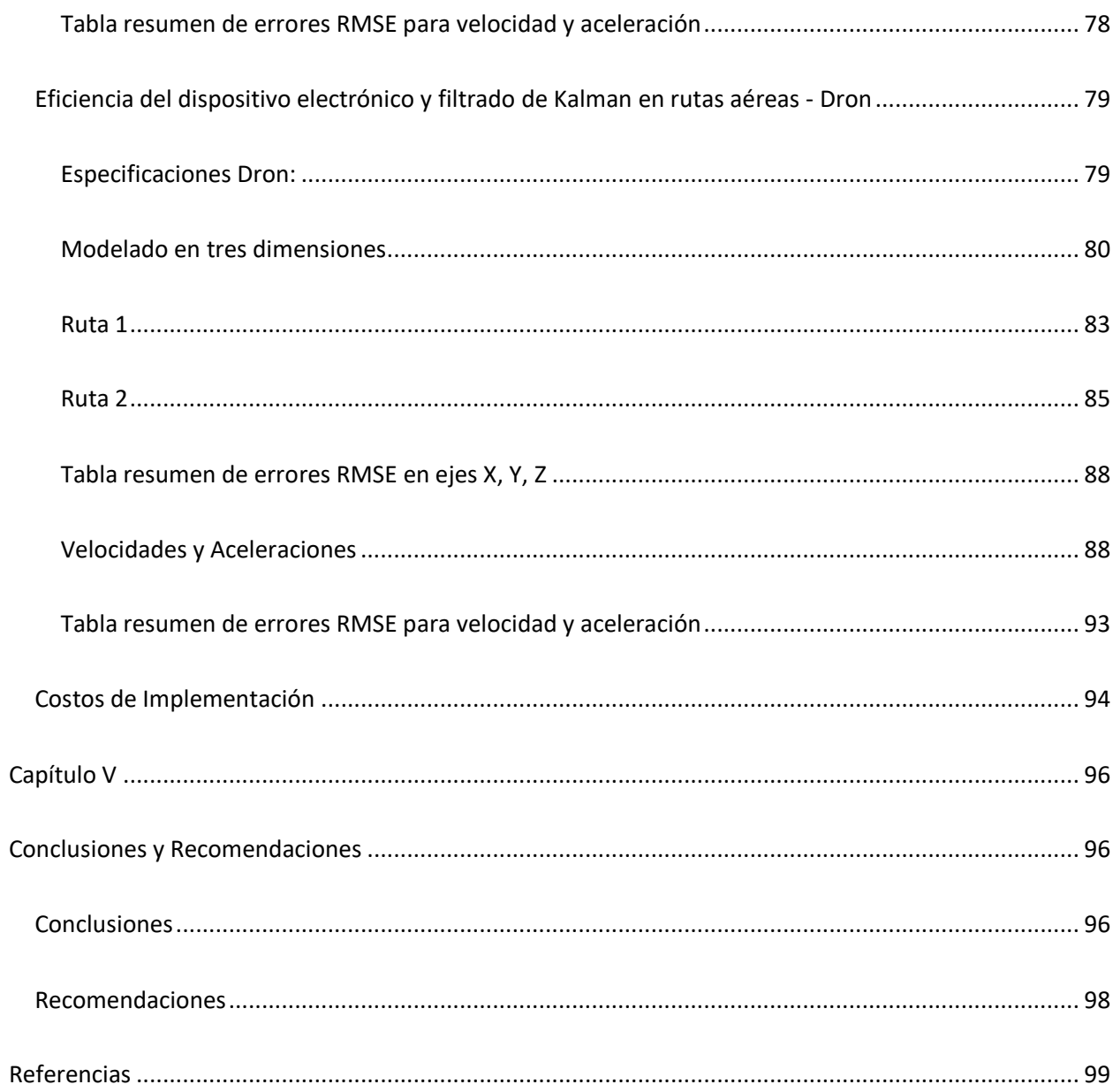

## **Índice de Tablas**

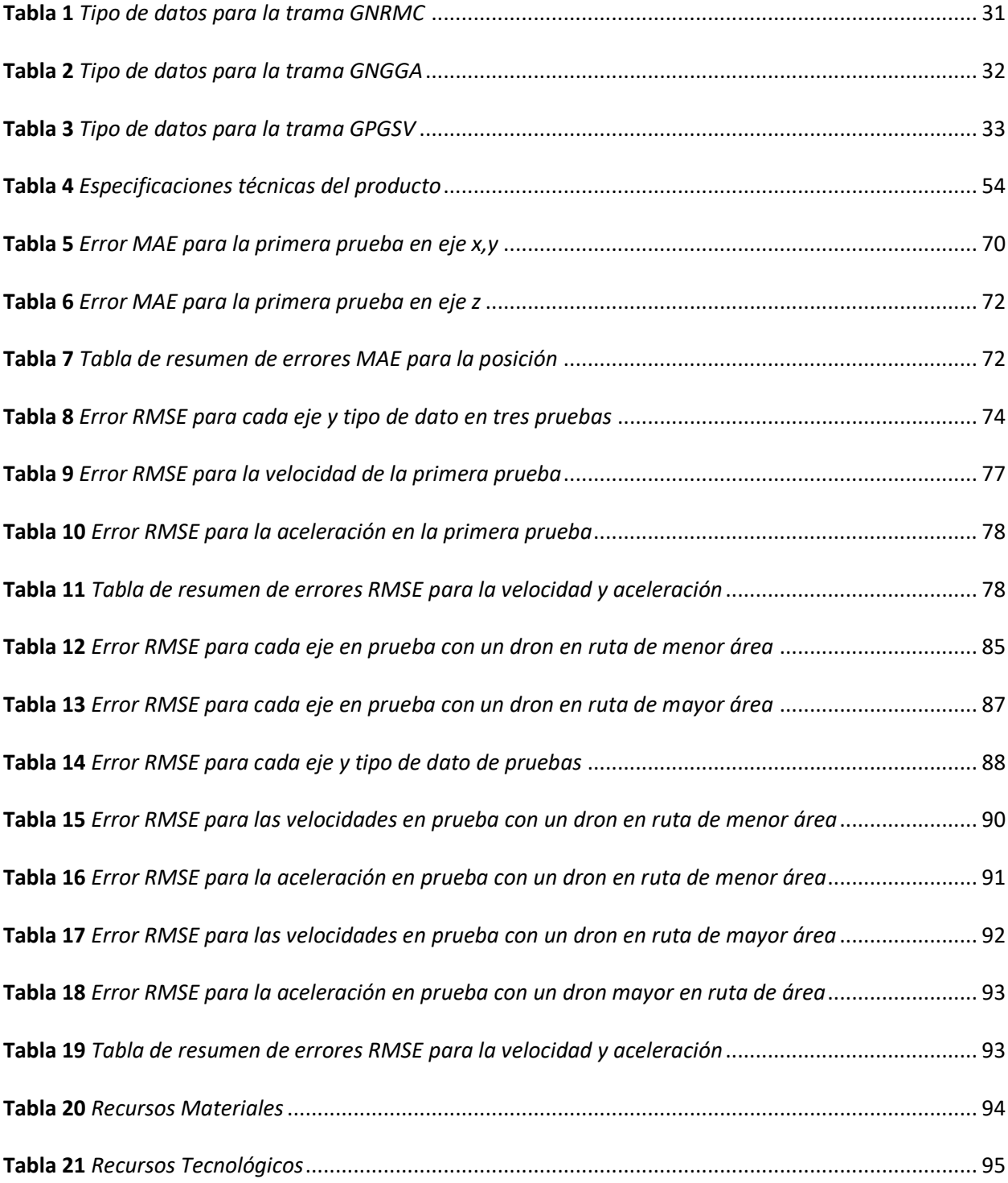

## **Índice de Figuras**

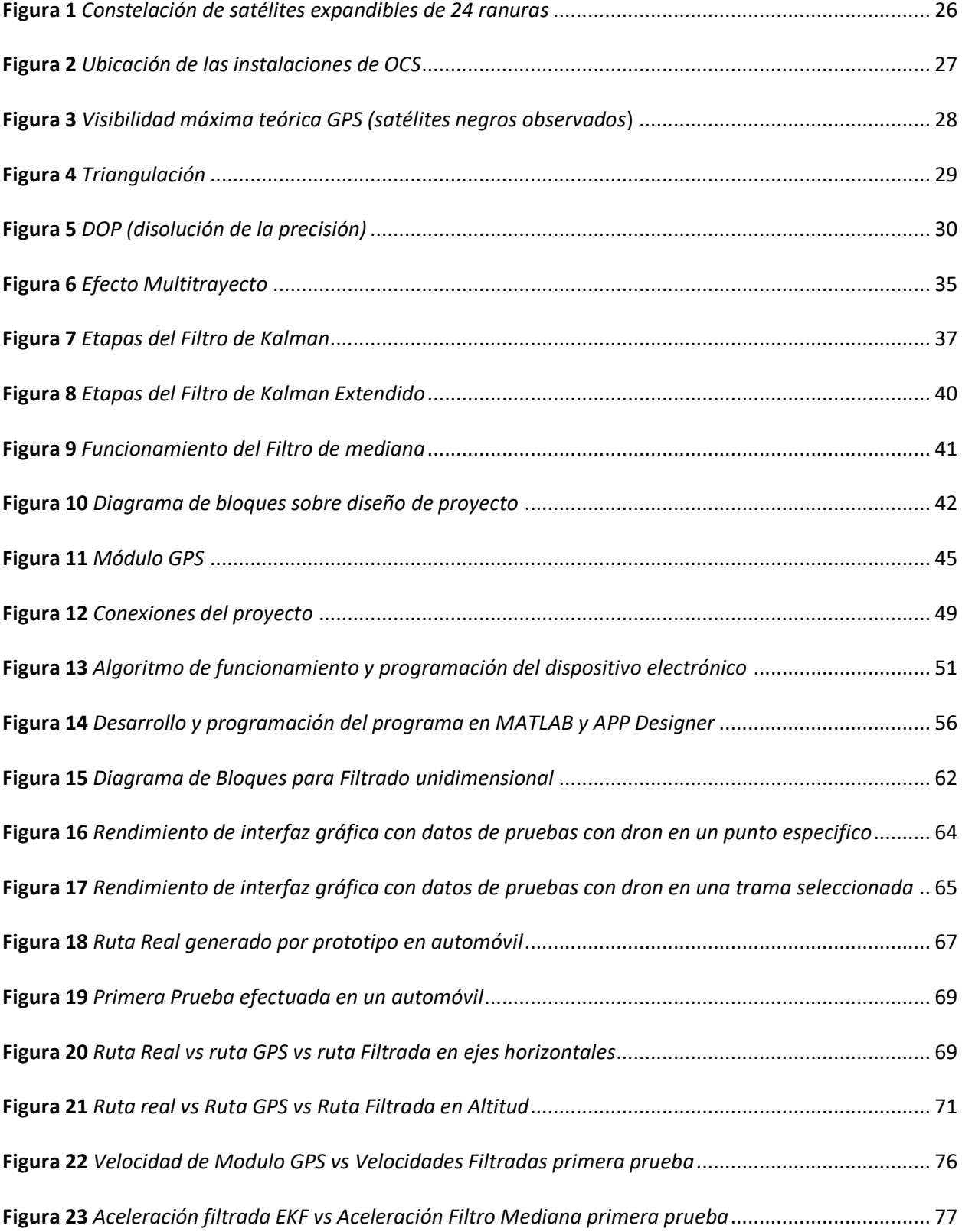

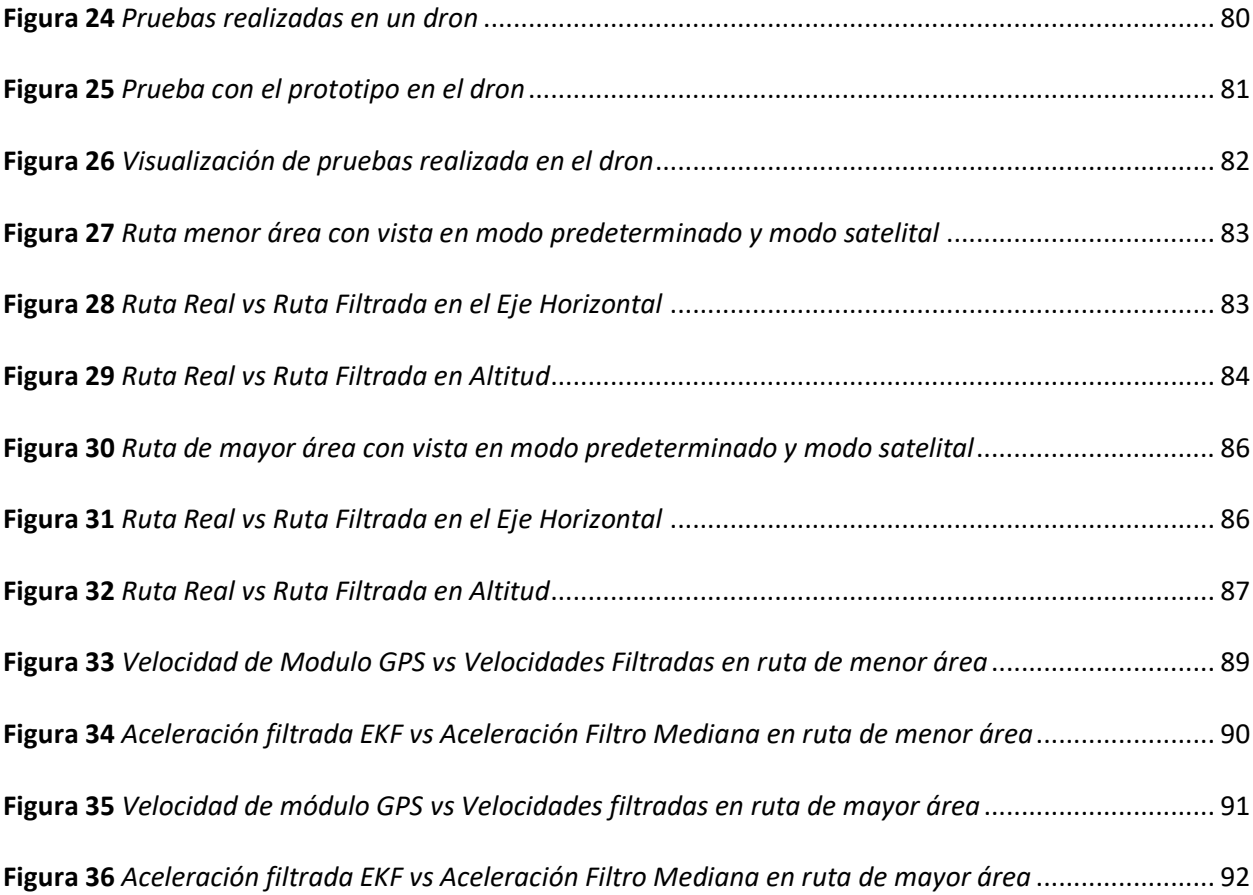

#### Resumen

<span id="page-15-0"></span>En los últimos años, el transporte aéreo ha sido el medio más utilizado para el traslado de personas como de recursos materiales, debido a su nivel de seguridad y reducción de tiempo al viajar largas distancias. Una de las aplicaciones que surgen de la aviación es el sector de la defensa por parte de la Fuerza Aérea con la finalidad de salvaguardar la soberanía de un país. Por tal motivo, los pilotos deben estar previamente entrenados para cualquier escenario, tanto militar como comercial. Los sistemas de análisis de misiones de vuelo necesarios para el entrenamiento de los pilotos son difíciles de adquirir debido a sus altos costos y muchas veces son diseños propietarios de las compañías que fabrican aeronaves. Sin embargo, los pilotos requieren herramientas que permitan conocer sus aciertos y errores en una fase posterior al vuelo realizado a través de la visualización del posicionamiento real de las aeronaves y de sus parámetros físicos como las velocidades y aceleraciones ejercidas durante toda la misión.

Para facilitar la adquisición y análisis de estos elementos se ha realizado la implementación de un sistema offline de bajo costo conformado por hardware y software. El prototipo consta de un microcontrolador que permite grabar en una tarjeta SD las posiciones del trayecto generado por la aeronave gracias al módulo GPS incorporado. Una vez que haya finalizado su recorrido, el piloto podrá usar el software desarrollado que procesa los datos almacenados mediante un programa escrito en MATLAB. Para obtener una mayor precisión en los resultados, se utilizó el filtro de Kalman Extendido (EKF) siendo un algoritmo de aprendizaje recursivo, que actualiza su estimación a medida que ingresan los datos obtenidos de la aeronave, con la finalidad de generar una ruta totalmente suavizada. Con la ayuda de Matlab-GUI y Google Maps se realizó la interfaz gráfica que permita visualizar la trayectoria generada por la aeronave y a la vez analizar los parámetros de vuelo como la aceleración y velocidad. Para la evaluación del proyecto se utilizó vehículos aéreos no-tripulados permitiendo el uso de drones.

*Palabras Clave:* GPS, filtro de Kalman extendido, misión de vuelo, MATLAB.

#### **Abstract**

<span id="page-16-0"></span>In recent years, air transport has been the most widely used means of transporting people as well as material resources, due to its level of safety and reduction of time when traveling long distances. One of the applications that arise from aviation is the defense sector by the Air Force to safeguard the sovereignty of a country. For this reason, pilots must be previously trained for any scenario, both military and commercial. The flight mission analysis systems necessary for pilot training are difficult to acquire due to their high cost and are often owned by companies that manufacture aircraft. However, pilots require tools that allow knowing their successes and errors in a phase after the flight carried out through the visualization of the real positioning of the aircraft and its physical parameters such as speeds and accelerations exerted throughout the mission.

To facilitate the acquisition and analysis of these elements, a low-cost offline system made up of hardware and software has been implemented. The prototype consists of a microcontroller that allows the positions of the path generated by the aircraft to be recorded on an SD card thanks to the built-in GPS module. Once his tour has finished, the pilot will be able to use the developed software that processes the stored data through a program written in MATLAB. To obtain greater precision in the results, the Extended Kalman Filter (EKF) was used, being a recursive learning algorithm, which updates its estimate as the data obtained from the aircraft enter, in order to generate a fully smoothed route. With the help of Matlab-GUI and Google Maps, the graphical interface was made that allows visualizing the trajectory generated by the aircraft and at the same time analyzing the flight parameters such as acceleration and speed. For the evaluation of the project, unmanned aerial vehicles were used, allowing the use of drones.

*Keywords:* GPS, extended-Kalman-filter, flight missions, MATLAB.

#### Capítulo I

#### Introducción

#### <span id="page-17-2"></span><span id="page-17-1"></span><span id="page-17-0"></span>Antecedentes

La aviación ecuatoriana en el ámbito militar inicia en el año de 1912, pero oficialmente se indica el 27 de octubre de 1920 como la fecha de creación de la primera escuela de aviación militar. Con una trayectoria de más de 100 años, esta institución ha dado al país pilotos calificados con la capacidad de cumplir la estricta demanda que conlleva esta profesión, aportando así, personal especializado que ha participado en los combates en que ha estado involucrada la República del Ecuador (Fuerza Aérea Ecuatoriana, 2022).

En el país, según las estadísticas de los últimos años, los accidentes e incidentes aéreos fueron provocados en un 85% por error humano. Esto es debido a la falta de pericia al momento de pilotar las aeronaves, además del quebrantamiento de procedimientos e inclusive el exceso de confianza de los pilotos (Acurio & Suárez, 2020). Sin embargo, estos datos no solo corresponden a la aviación militar, sino también a los otros campos que forman parte de esta actividad (Shavit, 2011).

En la Aviación del Ejército del Ecuador existen programas de entrenamiento que se encargan de formar personal calificado al servicio del país. El objetivo radica en que todo el personal de la aeronave, tanto el piloto como la tripulación, estén completamente capacitados en las maniobras de vuelo para que sus habilidades y destrezas aumenten, con el fin de pretender una seguridad operacional. Aunque, en ocasiones no se aplican rigurosamente las estandarizaciones establecidas para una operación de vuelo segura (Acurio & Suárez, 2020).

La aeronáutica militar conlleva el uso de aeronaves de alta y baja velocidad, para las cuales se requieren de maniobras peligrosas sujetas al análisis de ciertos parámetros físicos, con el fin de alcanzar una operación exitosa. Sin embargo, al carecer de conocimientos sobre el tema, existe mayor

probabilidad de que los pilotos generen una percepción errónea de la trayectoria causando la pérdida de control o destrucción de la nave (Ortiz & Pérez, 2012).

Al realizar vuelos a grandes velocidades en las diferentes rutas, el avión se somete a aceleraciones y fuerzas sumamente altas, esto provoca en el piloto una variación de la presión sanguínea lo que puede generar desmayos o problemas de visión, puesto que se encuentran expuestos a grandes cambios de aceleración (Alonso et al., 2012). Por tal motivo, la aplicación de sistemas tecnológicos en el vuelo y en la instrucción, pueden permitir que las operaciones aéreas se vuelvan más seguras. En consecuencia, el proceso de entrenamiento podría convertirse en un aprendizaje mucho más eficiente y ágil para los estudiantes de piloto (Acurio & Suárez, 2020).

#### <span id="page-18-0"></span>Justificación e Importancia

En la actualidad la tecnología aeronáutica se encuentra en constante innovación y evolución, puesto que aporta con una infinidad de posibilidades para mejorar la seguridad y eficiencia en las operaciones de vuelo (Acurio & Suárez, 2020). La navegación georreferenciada, una de las principales herramientas utilizadas en las misiones de vuelo, se aplica en entrenamiento de pilotos novatos. De igual manera, en el caso de la instrucción en la aeronáutica sirve para el análisis y monitoreo de rutas trazadas por una aeronave posterior al vuelo realizado.

Además, gran parte de los pilotos en su proceso de aprendizaje profesional cometen errores que comprometen su integridad y la de la aeronave. Tales errores incluyen tanto el pilotaje del avión como errores de ejecución o ruta de vuelo (Armas & Neacato, 2003). De tal manera que para un análisis completo de estos factores se requiere de un estudio de la ruta georreferenciada, así como las variables físicas del caso, como la velocidad y aceleración ejercida a lo largo del trayecto.

Estos sistemas de asistencia son una ayuda tecnológica para el análisis de la instrucción de un piloto y necesitan componentes electrónicos, que en conjunto otorguen una solución a la necesidad

19

requerida. La herramienta principalmente utilizada es el GNSS (Global Navigation Satellite System) "sistema global de navegación por satélite" en español. El GNSS está conformada por una constelación de satélites que proporciona el posicionamiento geoespacial en todo el mundo. Fue creada en los años 70 con el desarrollo militar del GPS destinado al uso de localización de tropas, sistemas de guiado de misiles, entre otros; generando multitud de aplicaciones civiles y militares (Letham, 2011).

El principal problema existente con relación a los sistemas de análisis de parámetros físicos de una aeronave son los altos costos de adquisición de la instrumentación (Armas & Neacato, 2003). Además, que el software y hardware que se utiliza suelen ser propios de cada compañía que fabrica las aeronaves (Shavit, 2011). Esto causa que el análisis de las trayectorias de vuelo en los entrenamientos de los pilotos o procesos de certificación sean mediante estimaciones, lo que solo se lo realiza en el momento del vuelo y no posterior a este (García, 2008). Por lo tanto, en gran parte de los casos, el análisis de las variables físicas en la ruta realizada se lo pasa por alto, lo que reduce la velocidad de progreso de los estudiantes, ya que deben observar sus falencias y evitar repetirlas, con la finalidad de no provocar resultados nefastos en un futuro (Shavit, 2011).

El problema de utilizar señales de satélites GPS conlleva un retraso cuando la información viaja a través de la ionósfera y tropósfera. Aunque el sistema de posicionamiento corrige parcialmente este error, aún existe otros parámetros que deben ser tomados en cuenta. En condiciones ideales las señales de los satélites tienen una sola senda directamente al receptor. Si la señal es reflejada por cualquier circunstancia afecta el grado de precisión provocando el multitrayecto que a su vez produce una posición equivocada (Quantdare, 2014). De la misma manera, el Departamento de Defensa de los Estados Unidos al ser propietario del GPS, ha generado una fuente histórica en la degradación de la señal llamada disponibilidad selectiva. El error causado intencionalmente tiene la finalidad de asegurarse que "fuerzas hostiles" no utilicen la exactitud ocasionada por el GPS contra la nación o sus aliados (Letham, 2011).

Por tales motivos, el proyecto se enfoca en aportar una herramienta de análisis en el campo de la instrucción de pilotos aviadores militares y civiles; mediante un sistema offline de bajo costo que permita a los estudiantes verificar sus errores tanto en el trayecto realizado mediante el análisis de los estándares definidos para los parámetros físicos dados en cada punto. Y así tener la posibilidad de no incurrir nuevamente en los mismos, aportando de manera positiva a su progreso de aprendizaje.

#### <span id="page-20-0"></span>Alcance del proyecto

El presente trabajo de titulación se hecho uso de componentes electrónicos para el desarrollo del prototipo (hardware) y a su vez la utilización de herramientas computacionales para el desarrollo de una interfaz gráfica (Software).

El desarrollo del proyecto se engloba en 3 fases. La primera fase está enfocada en el diseño e implementación del prototipo electrónico, para el cual se ha definido el uso de un microcontrolador juntamente con módulos de almacenamiento microSD y receptores de posicionamiento GPS. El elemento que más se acopla al proyecto por su nivel de potencia computacional, bajo consumo de energía y tamaño reducido es el ESP32 (Bertoleti et al., 2019). La programación del SoC (System on Chip) se lo realizó mediante la plataforma de Arduino IDE. El prototipo es capaz de obtener las coordenadas GPS conforme avance la aeronave, a la vez que estos datos son almacenados en una tarjeta microSD para su posterior procesamiento en un software una vez finalizado la misión de vuelo.

La segunda fase está conformada por el desarrollo de la interfaz gráfica. Se empezó con la programación del procesamiento de los datos de las coordenadas GPS. Por lo que se utilizó la plataforma de programación MATLAB, siendo utilizada para analizar datos, crear modelos y desarrollar algoritmos (MathWorks, 1994). En la primera etapa se realiza el trazado del trayecto de la aeronave en bruto con los datos obtenidos. Luego, mediante un filtro de Kalman extendido (EFK) especializado se reduce el error de medición. Está conformado por una serie de algoritmos de aprendizaje recursivo que es utilizado para estimar variables de estado no observables y no medibles a partir de variables observables (Quantdare, 2014). Sin embargo, al requerir de sistemas lineales para su funcionamiento, el EFK transforma un sistema no lineal (ruta de la aeronave) a un sistema lineal, mediante la aproximación de la serie de Taylor al utilizar derivadas consecutivas (Chadha, 2018). Con el sistema linealizado, se aplica el respectivo filtrado que consta de 3 etapas: inicialización, corrección y predicción (Ortiz & Gutiérrez, 2009). para que se otorgue un trayecto suavizado y uniforme, que permite realizar el proceso posterior de cálculo de parámetros físicos como velocidades y aceleraciones con alta precisión. Por último, se programó la GUI (Interfaz de Usuario Gráfica) con la ayuda de Matlab-GUI. Y en conjunto con Google Maps, se realizó el proceso de mapeo para una visualización del trayecto de la aeronave. El programa final puede realizar el proceso de análisis de varias aeronaves, es decir, se observa los trayectos con sus respectivos parámetros físicos. Además, estas variables físicas pueden ser definidas tanto para puntos en concreto o tramos en la trayectoria según la necesidad del usuario.

Finalmente, la tercera fase se orienta a la evaluación del proyecto. Por tal motivo, el escenario de prueba se realizó en ambientes externos, en razón que se lo utilizó vehículos aéreos no tripulados.

#### <span id="page-21-0"></span>Objetivos

#### <span id="page-21-1"></span>*Objetivo General*

Diseñar un sistema de almacenamiento y visualización offline de rutas definidas por aeronaves a través de bitácoras de posicionamiento GPS como ayuda al análisis de misiones de vuelo.

### <span id="page-21-2"></span>*Objetivos Específicos*

- Caracterizar un sistema de recolección, tratamiento y visualización de las coordenadas obtenidas por una aeronave.
- Identificar los requerimientos necesarios para el procesamiento de los datos obtenidos por GPS.
- Aplicar métodos de filtrado de Kalman extendido para el suavizado de la ruta trazada por una aeronave.
- Calcular los parámetros físicos como velocidad y aceleración promedio e instantánea como elementos de retroalimentación para el análisis de las misiones.
- Desarrollar una interfaz gráfica que permita observar el recorrido trazado y las variables calculadas.

## <span id="page-22-0"></span>Estado del Arte

Un proyecto realizado en (Shavit, 2011) proporciona sistemas de recopilación y análisis automatizado de datos de vuelo de las aeronaves. El sistema se encarga de recopilar estos datos para poder transmitir hacia otro sistema remoto de almacenamiento y procesamiento. La información con la que trabaja abarca exclusivamente la ubicación de la aeronave. El servidor remoto receptor se encarga de la visualización gráfica y textual de los datos recopilados para la evaluación del rendimiento del piloto. Sin embargo, el hardware requiere de componentes adicionales en la aeronave y del servidor para poder transmitir y recibir datos, respectivamente.

En (Bertoleti et al., 2019), los autores se enfocan en el uso de almacenamiento externo (flash USB) para que el receptor GPS guarde la información sin procesar. Para que, en un paso posterior por parte del propio receptor GPS se pueda realizar el debido procesamiento de los datos. El sistema utiliza un software especializado y diseñado para funciones que son difíciles de realizar en tiempo real ya que conlleva un alto costo computacional y lleva consigo un alto precio de implementación. Además, se realiza el análisis en simultaneo de múltiples receptores por medio del uso de dispositivos de almacenamiento externos.

En cambio, en (Call et al., 2006), el posicionamiento es asistido por el radar del vehículo aéreo. El método aplicado se basa en la integración del sistema de navegación global por satélite y el escaneo del

entorno del radar. Con los datos obtenidos por ambas fuentes se busca obtener la posición real de la aeronave para sintetizar la pendiente de planeo y realizar un aterrizaje basando en dichas posiciones determinadas.

Los principales inconvenientes encontrados en los estudios radican en que se necesitan componentes incluidos en las aeronaves, en dónde, al adquirir lo requerido, ocasiona que se eleven los costos de implementación como también la dificultad de adquisición de los materiales, además que se utiliza componentes electrónicos muy sofisticados y de alto costo, puesto que llevan tareas en tiempo real en ciertos casos.

Por otro lado, en (Whitehead et al., 2010), al trabajar con sistemas de geoposicionamiento satelital, se considera las fuentes de inexactitud al momento de utilizar GNSS para determinar la posición.

#### Capítulo II

#### Marco Teórico

#### <span id="page-24-2"></span><span id="page-24-1"></span><span id="page-24-0"></span>Introducción

En el presente capitulo se redacta los conceptos y términos necesarios para poder comprender el desarrollo del presente proyecto de titulación. Es importante tener una base sólida de conocimientos frente al tema de investigación. Es por ello, que se detalla sobre el sistema de posicionamiento global para entender su funcionamiento y todos los aspectos relacionados con él. Además, el presente marco teórico profundizará dos técnicas de filtrado digital: el filtrado de Kalman extendido y el de mediana. Siendo utilizados en este caso para eliminar anomalías de mediciones GPS obtenidas.

#### <span id="page-24-3"></span>Global Positioning System (GPS)

El GPS, llamado sistema de posicionamiento global en español, es un sistema de radionavegación creado en los años 70 por el Departamento de Defensa de los Estados Unidos. Fue diseñado con fines militares, especialmente en misiles teledirigidos y seguimiento de pruebas vetadas por el Tratado de Prohibición de Pruebas Nucleares (Ravikumar, 2023). No fue hasta finales de los años 80, que el GPS pasó a ser uso público y comercial, siendo utilizado desde ese entonces en la vida diaria de gran parte de la población del planeta (SINC, 2012).

### <span id="page-24-4"></span>*Estructura*

El GPS proporciona información sobre posicionamiento, navegación y cronometría (NCO, 2020). El sistema está conformado por tres partes:

• **Segmento Espacial:** Forma parte la constelación de satélites GPS que emiten las señales de radio a los usuarios. La Fuerza Espacial de los Estados Unidos garantiza la disponibilidad de al menos 24 satélites operativos al 95% durante el día (NCO, 2021b). El GPS forma parte del Sistema Global de Navegación por Satélite GNSS.

La constelación de los satélites GPS se encuentran en la órbita media (MEO) del planeta Tierra, es decir, a una altura aproximada de 20 200 km (NCO, 2021c). Dichos satélites forman seis planos orbitales equidistantes generando "ranuras" ocupadas por satélites de referencia. Por tal motivo, se produce 24 ranuras que aseguran al menos cuatro satélites para cualquier punto del planeta (NCO, 2021d).

Pero en 2011, "The 50th Space Wing" realizó la expansión del sistema conocida como "Expandible 24" con el fin de aumentar la cobertura y mejorando la señal (más robusta) produciendo un total 27 ranuras (SCHRIEVER, 2018), tal como se puede observar un esquema del sistema actual en la Figura 1.

#### <span id="page-25-0"></span>**Figura 1**

*Constelación de satélites expandibles de 24 ranuras.*

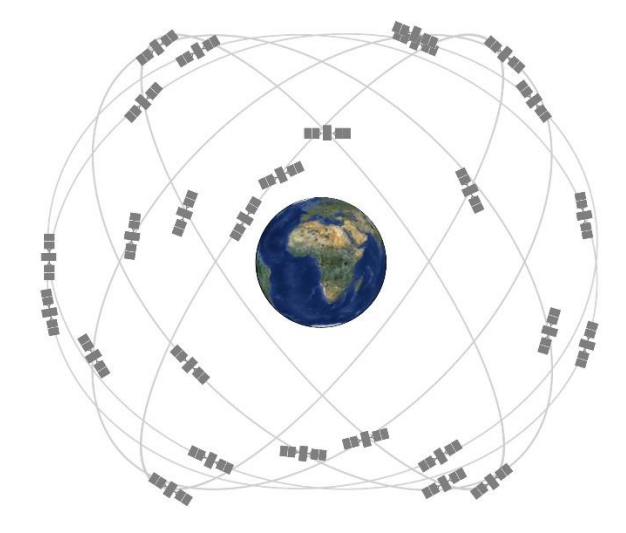

*Nota.* Se puede identificar la constelación de satélites que permite identificar la posición. Tomado de (NCO, 2021b).

• **Segmento de Control (OCS):** Conformado por una red de estaciones terrestres alrededor del mundo. Se encarga de monitorear, analizar y enviar los comandos a los satélites de la

constelación GPS, observados en la Figura 2 (NCO, 2021b). Los elementos del segmento de control son:

- o *Estaciones de monitoreo:* Entre las principales funciones tenemos, seguimiento de los satélites GPS, mediciones de alcance, portadora y datos atmosféricos.
- o *Estaciones de control maestro:* Comando y control de la constelación GPS, supervisa la integridad de los satélites, calcula ubicaciones precisas de los satélites, entre otros.
- o *Antenas de la Tierra:* Envía los comandos y cargas de programas de procesador de los satélites, recopila la telemetría mediante el uso de la banda S (NCO, 2021a).

### <span id="page-26-0"></span>**Figura 2**

Ubicación de las instalaciones de OCS.

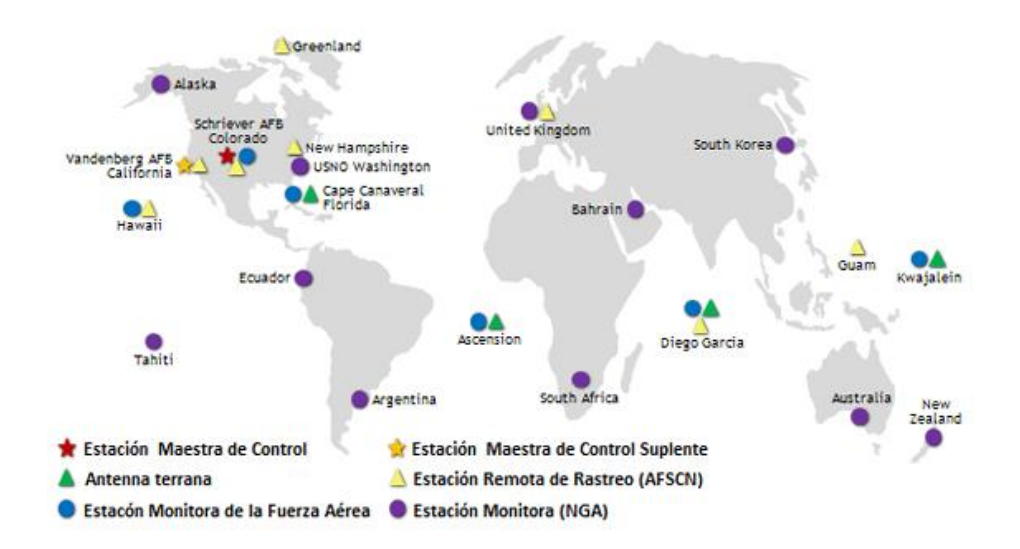

*Nota.* Ubicación de estaciones de OCS localizadas alrededor del mundo. Tomado de (NCO, 2021b).

• **Segmento de Usuario:** Conformado por las aplicaciones que utilizan el sistema GPS (NCO, 2021a). Actualmente, existen un sin número de aplicaciones que utilizan este sistema como

complemento al funcionamiento dependiendo el uso que se lo dé.

#### <span id="page-27-0"></span>*Triangulación y obtención de la posición GPS*

La constelación de satélites GPS, al estar orbitando el planeta Tierra, y estar conformado por 24 satélites operativos, genera que al menos 10 satélites puedan ser visibles en cada punto de la superficie terrestre, tal como se puede observar en la Figura 3. En consecuencia, un receptor puede obtener su ubicación con poco error debido a que se requiere un mínimo de 4 satélites para calcular la triangulación en tres dimensiones (Torres, 2009).

#### <span id="page-27-1"></span>*Figura 3*

*Visibilidad Máxima teórica GPS (satélites negros los observados)*

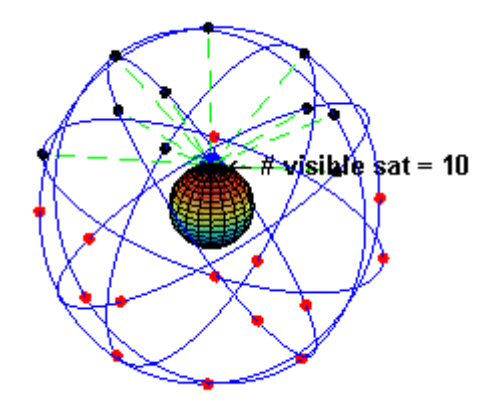

*Nota.* Triangulación y obtención de posicionamiento GPS. Tomado de (Torres, 2009).

Los satélites GPS emiten señales GPS, cada uno dos señales de radio de alta y baja potencia llamados L1 y L2, con frecuencia de 1575.42 MHz y 1227.6 MHz, respectivamente (OMI & OACI, 1990). Considerando que el uso civil en la L1. De modo que la frecuencia es eficiente para poder atravesar nubes, vidrio y plástico sin problema alguno. Sin embargo, no pasarán la mayoría de los objetos sólidos como edificios y montañas.

Por tanto, si se tiene un mínimo de cuatro satélites, las 4 señales obtenidas permiten que el receptor obtenga las variables de latitud, longitud, altura y tiempo. Esta última variable es sumamente importante, puesto que, ayuda a determinar la distancia que existe entre el receptor y el satélite en base a cálculos realizados utilizando el tiempo obtenido, la constante de la velocidad de la luz, constante de rectificación de errores y sincronización de los satélites mediante el reloj atómico que cada uno incorpora (Torres, 2009). En resumen, la ubicación se la realiza mediante los cálculos y mediciones de la distancia con cada satélite dando como resultado, una posición en la intersección de los satélites utilizados, tal como se observa en la Figura 4.

#### <span id="page-28-1"></span>*Figura 4*

*Triangulación* 

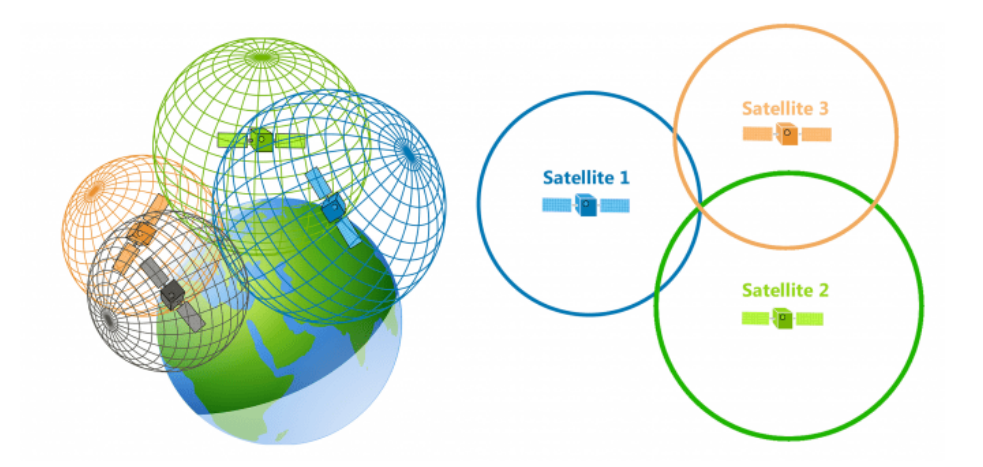

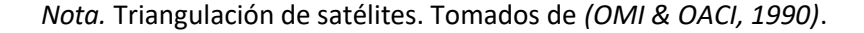

#### <span id="page-28-0"></span>*DOP y Geometría Satelital*

La disolución de la precisión (DOP), es un indicador de la geometría que genera el sistema con cada satélite utilizado al posicionar un receptor. Cuando los satélites se encuentran cerca entre sí, el valor de DOP será alto, generando una precisión baja. En cambio, mientras más alejados se encuentren unos de otros, el valor de DOP es bajo y así aumenta la precisión de la ubicación del receptor (Torres, 2009), tal como se puede observar en la Figura 5.

#### <span id="page-29-1"></span>**Figura 5**

*DOP (disolución de la precisión)*

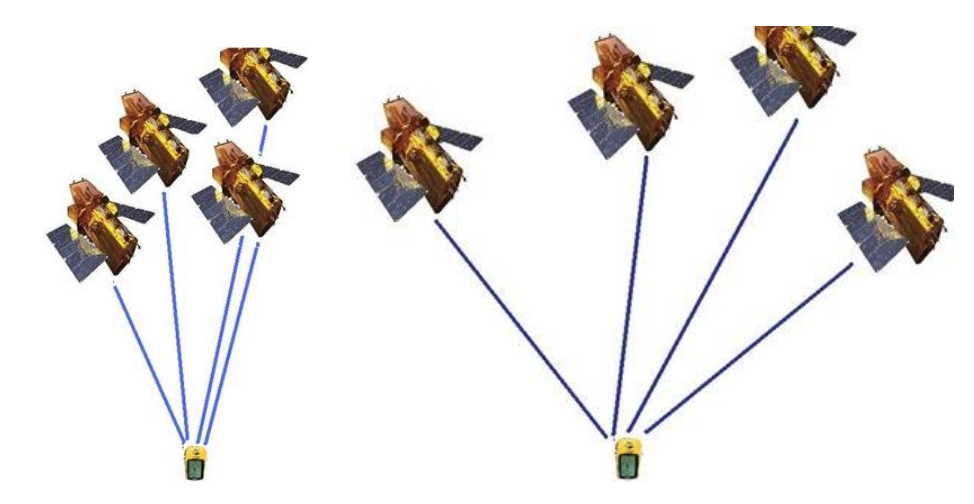

*Nota*. *a) con DOP alto y b) con DOP* bajo. Tomado de *(Torres, 2009).*

El DOP puede desglosarse dependiendo la necesidad en: disolución de precisión horizontal (HDOP), disolución de precisión vertical (VDOP), disolución de precisión de posición (PDOP) y disolución de precisión del tiempo (TDOP), considerando que cada uno de estos valores puede ser distinto el uno al otro (Torres, 2009).

## <span id="page-29-0"></span>*Tramas NMEA 0813 generadas por el GPS*

Los dispositivos GPS funcionan mediante distintos formatos de datos según la marca del dispositivo que nos encontremos utilizando. Sin embargo, todos respetan un mismo lenguaje. Los receptores GPS devuelven tramas con separadores respetando el protocolo NMEA 0183 usando a nivel mundial (SIGMA ELECTRÓNICA, 2016). Existen varios tipos de tramas utilizados, a continuación, se detallan los más utilizados.

• **\$GNRMC:** Para comprender la trama recibida, se tiene un ejemplo de este tipo de trama y la Tabla 1 que indica que tipo de dato es cada uno, considerando que se separan por "," (SIGMA ELECTRÓNICA, 2016).

*\$GNRMC,203544.000,A,0438.9198,N,07404.3962,W,0.00,247.85,150517,,,A\*62*

## <span id="page-30-0"></span>**Tabla 1**

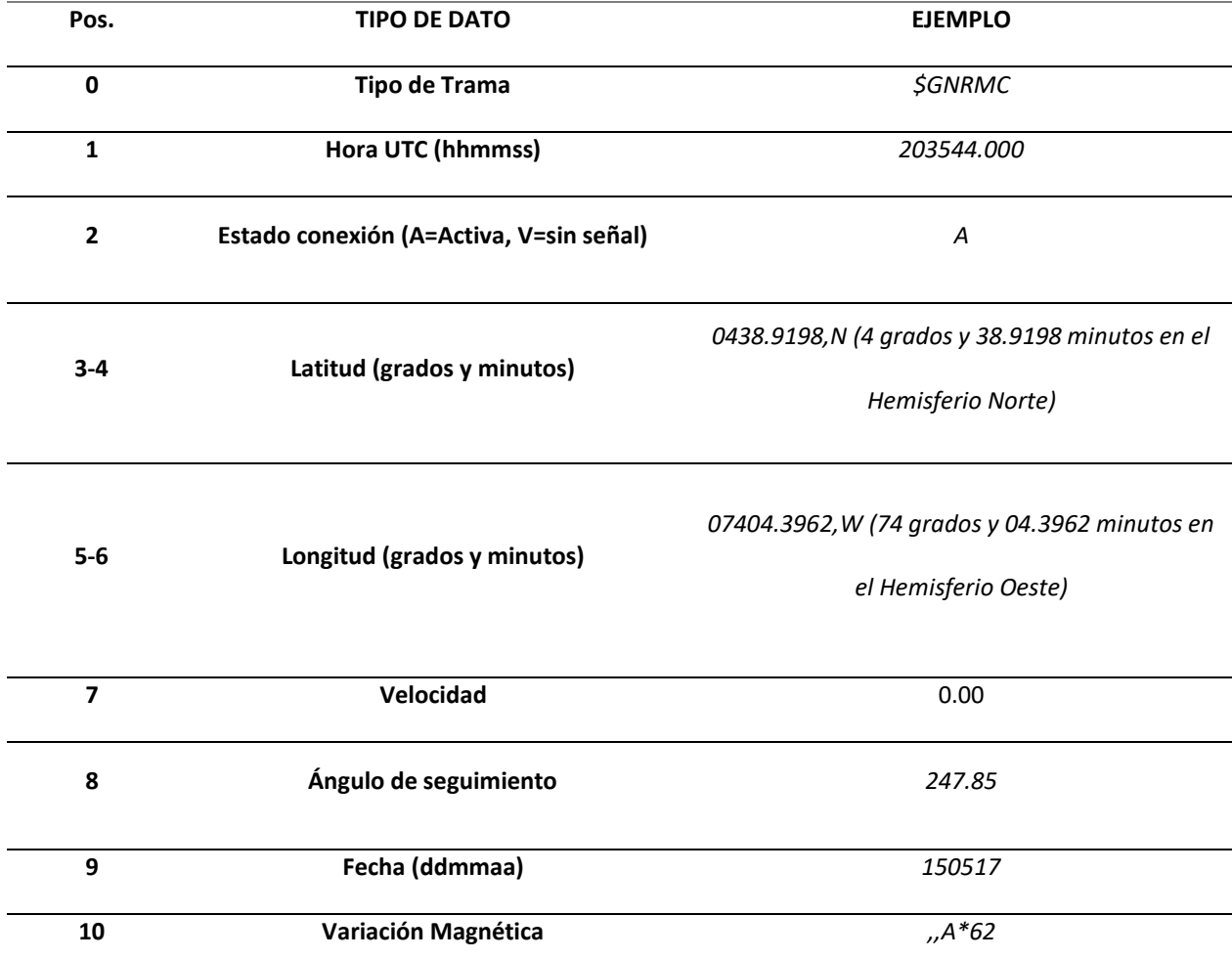

*Tipo de datos para la trama GNRMC*

*Nota.* Esta tabla muestra un ejemplo de reconocimiento de cada tipo de dato para la trama GNRMC. Recuperado de (SIGMA ELECTRÓNICA, 2016).

• **\$GNGGA:** A continuación, un ejemplo de este tipo de trama y en la Tabla 2 que dato se refiere cada uno. Esta trama se separa por comas igualmente. Esta trama es útil para vehículos aéreos ya que lleva como datos las altitudes (SIGMA ELECTRÓNICA, 2016).

*\$GNGGA,203544.000,0438.9198,N,07404.3962,W,1,10,0.94,2597.0,M,3.4,M,,\*69*

## <span id="page-31-0"></span>**Tabla 2**

*Tipo de datos para la trama GNGGA*

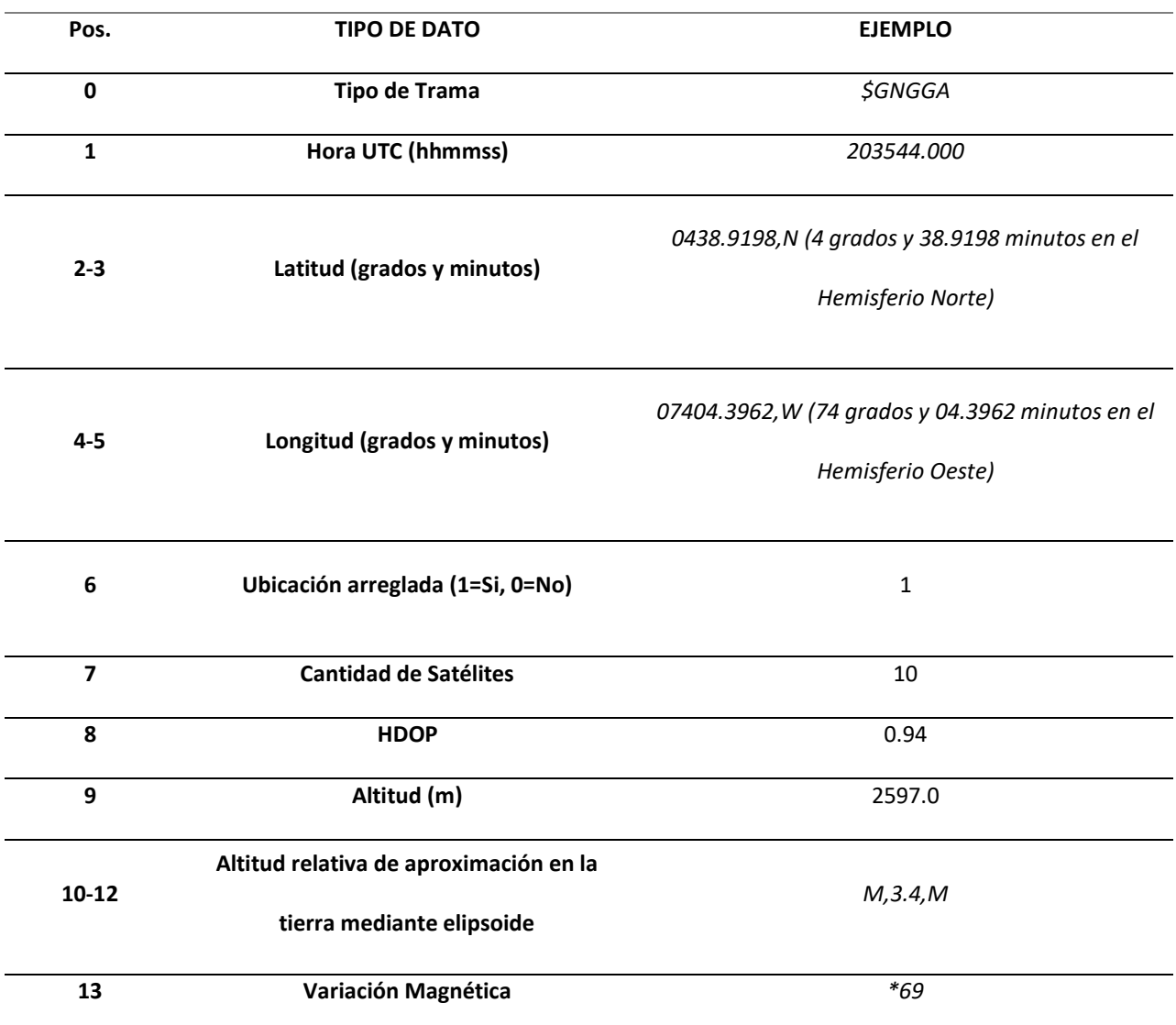

*Nota.* Esta tabla muestra un ejemplo de reconocimiento de cada tipo de dato para la trama GNRMC. Recuperado de (SIGMA ELECTRÓNICA, 2016).

• **\$GPGSV:** Cada trama recibida incluye los datos de hasta cuatro satélites conectados. En caso de haber mayor número de satélites, se reciben tramas adicionales (HEXAGON, 2023). En la Tabla 3 se visualiza a que refiere cada dato con un ejemplo.

*\$GPGSV,8,1,25,21,44,141,47,15,14,049,44,6,31,255,46,3,25,280,44\*75*

*\$GPGSV,8,2,…. (Son 8 tramas)*

## <span id="page-32-0"></span>**Tabla 3**

*Tipo de datos para la trama GPGSV*

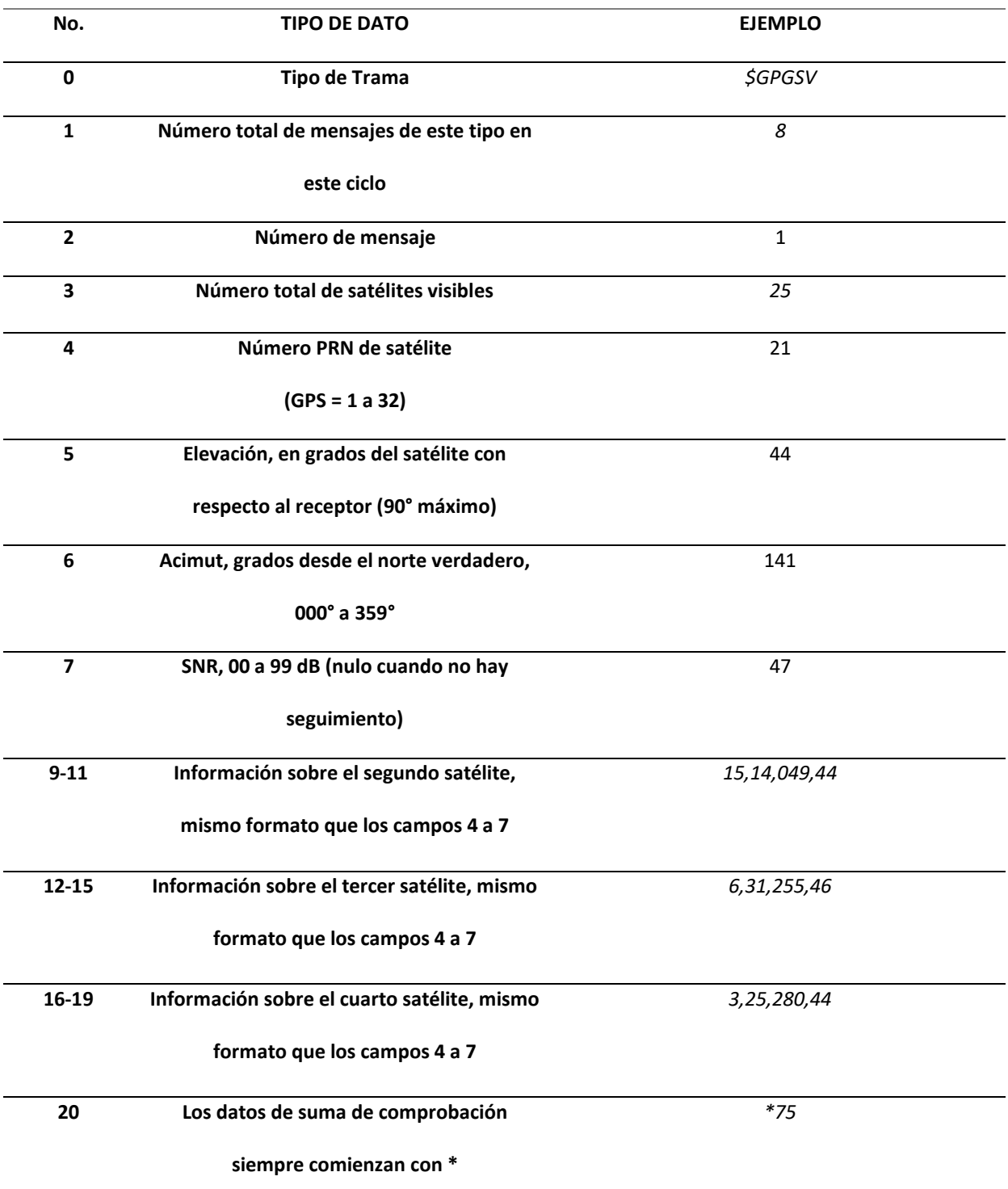

*Nota.* Esta tabla muestra un ejemplo de reconocimiento de cada tipo de dato para la trama GNRMC.

Recuperado de (Trimble, 2020).

#### <span id="page-33-0"></span>*Fuentes de Error*

La ubicación obtenida del GPS tiene cierto grado de error debido a varios factores de errores producidos durante el proceso. Cada uno de los factores que serán explicados, generan cierto grado de inexactitud en las posiciones reales. Según (Guzmán, 2019) y (Google, 2023), la mayoría de los dispositivos GPS conllevan precisión entre 10 a 20 metros. Sin embargo, en los estudios realizados en (González, 2015), indica que los receptores GPS normales tienen una precisión entre los 60 y 100 metros. A continuación, se detallan distintas fuentes que son provocadas por acciones en la atmósfera terrestre, satélites o receptores.

• **Efectos Atmosféricos:** Las señales al viajar a la velocidad de la luz hacia la superficie terrestre, atraviesan la ionosfera y la troposfera. En la ionosfera se produce el mayor error, puesto que genera valores de ± 5 metros (Torres, 2009). Como su nombre lo indica, la ionosfera está conformada por una alta concentración de iones y electrones libres generados por la actividad solar; que interfieren con la propagación de las ondas de radio emitidas por los satélites GPS al provocar refracciones con dicha capa.

Por otra parte, la troposfera al contener grandes cantidades de gases como vapor de agua, variación de presión atmosférica y niveles de humedad incide retardos en las medidas de la distancia de la señal dando lugares a errores aproximadamente en valores de  $\pm$  0.5 metros (Kenguruka, 2014).

• **Error de los relojes de los satélites:** Es producido cuando existe un desfase entre el reloj de algún satélite con el sistema de posición global (GNSS) o por algún tipo de ruido. A pesar de llevar relojes atómicos de alta precisión, el error producido es aproximadamente de ± 2 metros (Kenguruka, 2014).

• **Efecto Multitrayecto:** El receptor GPS gran parte de las veces se encuentra rodeado de objetos de grandes dimensiones que generan un rebote de la señal como edificios altos, montañas, entre otros. El rebote de la señal puede aumentar el valor de la relación señal a ruido (SNR) a una óptima, pero pesar de ello, al provenir de un rebote con algún objeto, distorsiona la medida de distancia al crear tiempo de propagación más largo originando errores en la ubicación. Un ejemplo se observa en la Figura 6.

Además, cuando el receptor se encuentra en movimiento, los errores por multitrayecto pueden estar más presentes ocasionando errores con valores de ± 1 metro (Torres, 2009).

## <span id="page-34-0"></span>**Figura 6**

*Efecto Multitrayecto* 

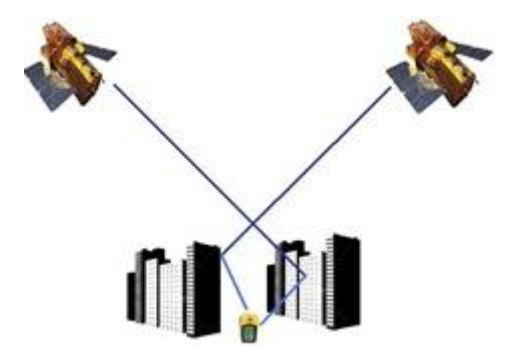

*Nota.* Descripción de Efecto Multitrayecto. Tomado de (Torres, 2009).

- **Error de reloj en receptor:** Los receptores GPS generalmente llevan en su interior osciladores de cuarzo que son muy diferentes a los que llevan los relojes atómicos de los satélites GPS, ya que genera una mayor inestabilidad y desfase con respecto al tiempo de referencia GNSS (Kenguruka, 2014).
- **Error por Relatividad:** Los satélites GPS, al sobrevolar una órbita media a una velocidad aproximada de 12 000 Km/h. Que, según la teoría de la relatividad de Albert Einstein, se produce dilatación del tiempo ocasionando que los relojes de los satélites GPS corran más

lentamente que los relojes de la superficie terrestre. Esto produce retardos del orden de 7.2 y 38 nanosegundos al día (Torres, 2009).

• **Error por Disponibilidad Selectiva (S/A):** Es una degradación intencional de la señal GPS hacia receptores civiles por el Departamento de Defensa de los Estados Unidos que ocasiona errores de hasta ± 100 metros (Esri, 2023). Esta fuente de error fue utilizada en las guerras del Golfo a inicios de los años 90. Sin embargo, el presidente Bill Clinton, eliminó la S/A en mayo del 2000 generalizando el uso comercial y público (Torres, 2009).

### <span id="page-35-0"></span>Filtro de Kalman

El filtro de Kalman desarrollado por Rudolf E. Kalman en 1960 es un conjunto de ecuaciones que se ha utilizado durante más de dos décadas para estimar el estado de un proceso (Urrea & Agramonte, 2021). Es un filtro muy eficiente capaz de minimizar el error cuadrático medio, además es capaz de predecir estados pasados, presentes o futuros de un sistema modelado.

Desde su creación, el filtro de Kalman ha sido modificado varias veces para brindar una mejor respuesta, resolver algunas limitaciones operativas y abordar problemas más complejos. Hay dos direcciones principales para las modificaciones de este algoritmo: usar la versión extendida o empleando una transformación sin sentido (Urrea & Agramonte, 2021). Algunas modificaciones se describen a continuación.

#### <span id="page-35-1"></span>*Funcionamiento*

Una de las grandes ventajas del filtro de Kalman es que requiere de una baja potencia computacional, lo cual permite su utilidad en varias aplicaciones (Urrea & Agramonte, 2021). Las estimaciones de las variables de estado son realizadas a partir de su dimensión temporal. Así como las medidas de las variables observadas, las cuales son resumidas en dos pasos muy importantes:
- Etapa de predicción: Estimación de variables de estado utilizando su propia dinámica.
- Etapa de corrección: Mejora de la primera estimación utilizando información de variables observadas.

Como se detalla matemáticamente en (Kim & Bang, 2018) su característica principal es su recursividad lo que permite que esta metodología pueda ser utilizada en tiempo real.

# *Algoritmo de Kalman*

Como se mencionó anteriormente en su funcionamiento el algoritmo de Kalman consta de dos etapas predicción y corrección, en la Figura 7 se puede observar que en la entrada del filtro consta de dos parámetros, estado inicial e incertidumbre inicial, los cuales entran al proceso de actualización de estado quien es responsable de la estimación del estado actual del sistema, para continuar con el proceso de predicción encargado de extrapolar el estado actual del sistema al siguiente estado en cada iteración las salidas de predicción se convierten en la estimación del estado anterior y la incertidumbre, ingresando nuevamente al proceso de actualización obteniendo como salidas la ganancia del Filtro de Kalman como la estimación del estado actual y la incertidumbre de la estimación.

#### **Figura 7**

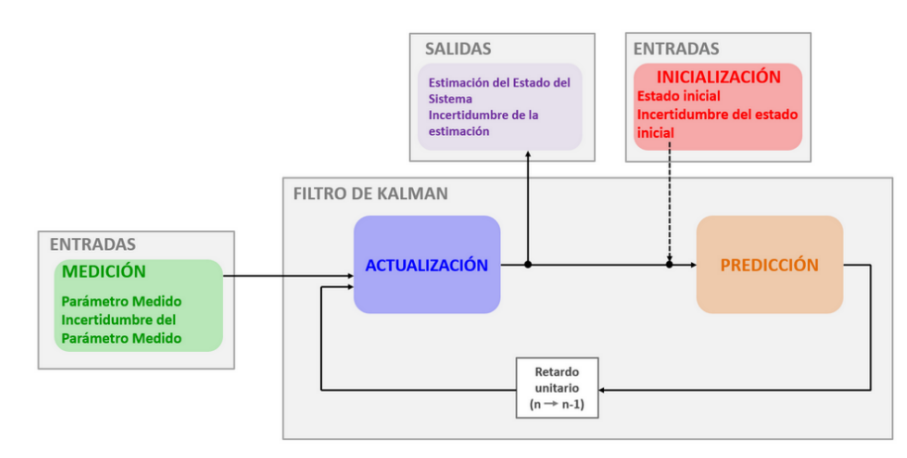

*Etapas del Filtro de Kalman* 

*Nota.* Descripción esquemática sobre Filtro de Kalman. Tomado de (Kim & Bang, 2018)*.*

En (Kim & Bang, 2018), explica detalladamente como trabaja las dos etapas conjuntamente. Para punto principal para poder iniciar con la etapa de predicción es necesario inicializar valores. Se necesita la suposición inicial del estado x, *y* la suposición inicial de la matriz de covarianza del error, ya que juegan papeles esenciales para obtener el rendimiento deseado.

El filtro de Kalman tiene infinidad de aplicaciones en tecnología. Una aplicación común es la navegación y control de vehículos, especialmente aviones y robots de exploración. Además, este filtro también se usa ampliamente en procesamiento de señales y econometría (Li et al., 2016).

# *Características*

La estimación activa se está convirtiendo en un tema importante en la teoría de control no lineal de sistemas inciertos y su aplicación (Li et al., 2016). Mediante los numerosos estudios realizados en los últimos años se han logrado concretar las siguientes conjeturas con respecto al filtro de Kalman:

- La descomposición y reformulación del algoritmo de Kalman original en proporciones separadas de actualización de tiempo y actualización de medición, para que puedan ser procesadas en cualquier intervalo de tiempo.
- La difusión de los resultados de la simulación realizada en el Laboratorio de Instrumentos del MIT para su posible incorporación al sistema de control y navegación de la nave espacial Apolo.
- La difusión de información sobre el filtro Ames Kalman a un gran número de unidades científicas y aeroespaciales a través de presentaciones y trabajos formales.
- El desarrollo de EKF (Filtro de Kalman Extendido), que reduce los efectos de los problemas que surgen en los sistemas no lineales después de realizar una linealización sobre la mejor estimación del estado real.
- Una demostración de la adaptabilidad de la teoría original de Kalman a problemas no lineales.

#### Filtro de Kalman Extendido

Publicaciones como (Schimdt, 1966) y (Julier & Uhlmann, 1997) han denominado filtro EKF, Kalman-Schmidt debido a la contribución del Dr. Schmidt al desarrollo de la extensión del Filtro de Kalman en 1966. Este filtro se desarrolló para reducir la dimensionalidad de la estimación del estado sin pasar por alto los efectos del estado adicional en el cálculo de la matriz de covarianza y las ganancias de Kalman (Kim & Bang, 2018). Una de las principales ventajas que ofrece esta modificación es la reducción de los requisitos computacionales.

Como se indicó anteriormente el Filtro de Kalman es un método de estimación cuyos parámetros se corrigen para cada iteración, dependiendo del error de predicción de la iteración anterior (Mcgee & Schmidt, 1985). El algoritmo para el filtro de Kalman extendido se puede describir en las mismas etapas recursivas del filtro de Kalman lineal, es decir, predicción y corrección, con la particularidad de que la linealización de Taylor se lleva a cabo durante la etapa de predicción.

#### *Algoritmo Filtro de Kalman Extendido*

Al igual que el Filtro del Kalman, consta de dos etapas predicción y corrección, la principal diferencia es que con el filtro de Kalman Extendido se obtiene la estimación del estado predicho y la medición predicha mediante las funciones no lineales. En la Figura 8 se puede observar cómo se desarrolla la estimación del estado del sistema y su incertidumbre, cabe recalcar que se realizan varias iteraciones para que sus salidas sean las más exactas posibles sin afectar datos importantes en el sistema, mediante la ganancia del filtro se puede ponderar la estimación del sistema.

Si el filtro entrega una ganancia alta el valor de la incertidumbre será baja en relación con la incertidumbre estimada indicando que la nueva estimación estaría cerca de la medición. Mientras que si la ganancia del filtro es baja daría como resultado una incertidumbre alta a comparación de la incertidumbre estimada indicando la nueva estimación estaría cerca de la estimación anterior

#### *Figura 8*

#### **INICIALIZACIÓN** Entrada: Entrada: ertidumbre esti **Estado del Sisti** Paso 1 Conjetura Inicial Conjetura Inicial **MEDICIÓN**  $\widehat{x}_{n,n-1}$ Entrada: **Entrada:** Incertidumbre de Medición Valor Medido  $p_{0,0}$  $\widehat{\mathbf{x}}_{0,0}$  $r_n$  $\mathbf{z}_n$ Paso 2 **ACTUALIZACIÓN PREDICCIÓN**  $K_n$ Estimar el estado actual Calcular el estado previsto para Salida 1: Estimación del  $\widehat{\mathbf{x}}_{n+1,n}$ `alcular la Ganancia de utilizando <mark>la Ecuación d</mark>e la próxima iteración utilizando Kalman (K<sub>n</sub>) Estado del Sistema  $\widehat{x}_n$  $\widehat{\boldsymbol{x}}_{n,n}$ Actualización de Estado el modelo dinámico del sistema Retardo unitario  $(n \rightarrow n-1)$  $p_{n,n}$  $p_{n+1,n}$ Actualizar la incertidur Salida 2: Incertidumbre Extrapolar la incertidumbre de estimada actual la estimación de la estimación  $p_{n,i}$  $p_{n,n-1}$

*Etapas del Filtro de Kalman Extendido* 

*Nota.* Descripción esquemática de etapas de Filtro de Kalman. Tomado de (Kim & Bang, 2018)*.*

El Filtro Kalman Extendido se utiliza cuando contiene funciones vectoriales no lineales, mediante el uso de una aproximación de la serie de Taylor, convirtiendo un sistema no lineal a un sistema lineal respecto a la estimación actual.

#### *Aplicaciones*

En el campo de la ingeniería, la mayoría de los problemas a resolver tienen características no lineales. Esta es una de las principales deficiencias de EKF, que realiza un tratamiento lineal de un conjunto de ecuaciones que no son lineales. En las comunicaciones inalámbricas es considerado su utilización en la transmisión y recepción de una señal. Por ello, las señales emitidas son corregidas al pasar por el proceso de filtrado debido al ruido e interferencia generadas en el medio de transmisión. En consecuencia, el mecanismo empleado por la EKF conduce, a una serie de problemas de aproximación, que se reflejan principalmente en una estimación imprecisa de la covarianza del proceso estocástico real (Schimdt, 1966).

# Filtro de Mediana

Es un filtro estadístico utilizado en el procesamiento digital de señales para la supresión de ruido de impulso por su excelente rendimiento ante ruidos gaussianos, aleatorios y en imágenes en el ruido de sal y pimienta (Deligiannidis & Arabnia, 2015).

La ventaja de utilizar este filtro es que conserva los bordes nítidos, desde hace mucho tiempo han sido utilizados en estadística como alternativas a las medias muestrales en la estimación de medias poblacionales (Justusson, 1981). Este funciona mediante el ordenamiento de los valores que se encuentran en su vecindad de cada punto. Lo ordena de menor a mayor y obtiene algún valor de posición intermedia a partir de la lista ordenada para ser reemplazado el valor de la entrada (Tocoma, 2012).

En la Figura 9 se puede observar de manera visual cómo funciona el filtro de mediana, en este caso de orden 3, ya que en cada valor reemplaza por la media de sus vecinos. Se desplaza como ventana a lo largo de los datos reemplazando las medias. Entonces, el orden del filtro definirá cuantos datos va tomando a lo largo de la información a filtrar.

#### **Figura 9**

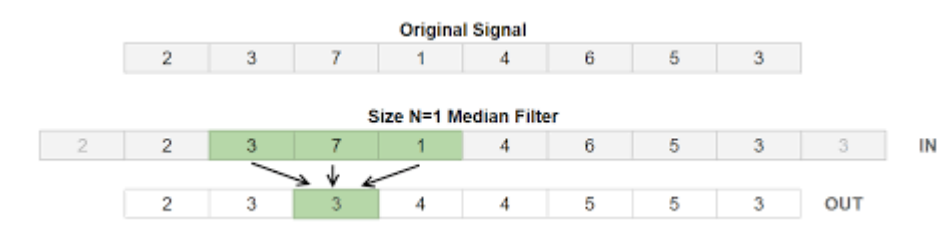

*Funcionamiento del Filtro de Mediana* 

*Nota.* Funcionamiento de Filtro de Mediana en la toma de datos. Tomado por (Bramham et al., 2018).

# Capítulo III

# Desarrollo e implementación un sistema de almacenamiento y visualización offline de rutas definidas por aeronaves a través de bitácoras de posicionamiento GPS

# Introducción

El presente capítulo se centra en la implementación y desarrollo del proyecto de titulación. Este apartado de abordarán los métodos y materiales utilizados en la obtención de rutas GPS, filtrado digital y programación de la interfaz gráfica. Además, se establecerá las especificaciones técnicas obtenidas para el hardware además de analizar el programa final encargado de suavizar las rutas obtenidas.

# Diseño del proyecto de titulación

Para comprender el proyecto de titulación, es necesario describir cual son los pasos que se realizará para poder cumplir el objetivo. A continuación, en la Figura 10, se observa el diagrama de bloques de las etapas que conforma el proyecto de titulación.

# **Figura 10**

# *Diagrama de bloques sobre diseño de proyecto*

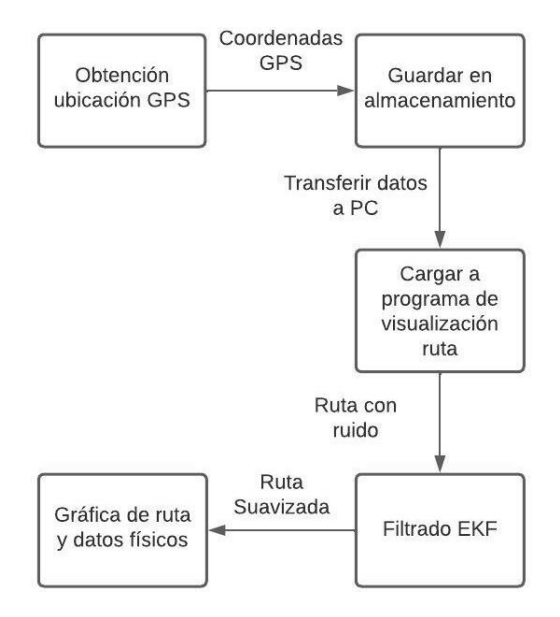

*Nota.* Etapas en donde se muestra el diseño de proyecto

Como se observa en la Figura 10, el proceso inicia con la obtención de coordenadas GPS de la ubicación actual mientras se está realizando el trayecto con la aeronave. Una vez obtenido esta información, se lo va guardando en un algún tipo de almacenamiento que permita la extracción de estos datos posteriormente. Una vez terminada la ruta, se transfiere la información de las coordenadas GPS hacia una PC, se carga en el programa y este filtra dicha ruta para visualizar el trayecto totalmente suavizado y poder obtener los datos físicos como la aceleración, velocidad y fuerza G. Por tal motivo, a continuación, se detallan los elementos que han sido utilizados en el desarrollo del prototipo electrónico y desarrollo del programa.

#### Levantamiento de requerimientos

Una vez analizado las etapas que conlleva el respectivo proyecto, es importante la identificación de la funcionalidad deseada tanto para el hardware y software. Comenzando con el primero, el dispositivo electrónico, al ser un elemento portable, se debe utilizar componentes que sean de pequeñas dimensiones y bajo peso, ya que el dispositivo puede ser utilizado también en naves no tripuladas como drones. Además de que el objetivo del proyecto debe ser de bajo costo, pero a una buena calidad.

Entonces, se empieza por el uso de un componente que permita la obtención de coordenadas GPS a una alta confiabilidad por el uso destinado al mismo. Las coordenadas que obtenga deben ser transferidos hacia un almacenamiento. Los elementos de bajo costo suelen realizar funciones específicas como el caso del GPS, es decir, solo obtienen coordenadas, mas no almacenan en algún lado. Es por eso, que se requiere de algún elemento controlador que permita la obtención de estos datos y almacene en algún lado.

Asimismo, el almacenamiento debe ser externo, es decir, que pueda ser extraíble hacia un computador, ya que el programa es el encargado de filtrar y obtener los resultados planteados.

Entonces, es necesario el uso de un elemento que tenga acceso a un almacenamiento externo y a la vez se conecte con el controlador que enviará las coordenadas GPS a guardar.

Por otro lado, para poder comprender el estado de ubicación GPS, guardado de datos en almacenamiento, se ha destinado el uso de una pantalla que informe todo este estatus en el dispositivo electrónico. Igualmente, el uso de algún botón que active el proceso de guardado y no guardado ya que sería ineficiente que apenas se encienda el dispositivo ya empiece a guardar información considerando que los dispositivos GPS tienen un periodo de retardo hasta obtener la ubicación. También de alguna perilla que regule la velocidad de guardado ya que las aeronaves varían su velocidad dependiendo el tipo, por ejemplo, no es lo mismo un dron que una aeronave militar.

En cambio, en el apartado del software se requiere el uso de una plataforma de programación eficiente en cálculos matemáticos además de tener la opción de realizar una interfaz gráfica que soporte la plataforma de vista satelital. Al mismo tiempo que permita leer archivos externos, es decir, los generados por el dispositivo electrónico. A continuación, se redacta los componentes seleccionados para cada funcionalidad detallada.

#### *Selección de Componentes: Hardware*

- **Módulo GPS:** Como ya fue explicado anteriormente, se necesita de un módulo GPS de bajo costo a una alta confiabilidad. Por tanto, mediante un análisis en el mercado, se ha decidido por utilizar el *Módulo GPS Ublox Neo-6M-0-001.* Este componente conlleva con grandes ventajas que ayudan al desarrollo de nuestro prototipo electrónico, siendo las siguientes:
	- Es de pequeñas dimensiones aportando al tamaño total del dispositivo electrónico.
	- Bajo consumo de batería ayudando a dispositivos con limitaciones de batería.
	- Bajo peso aportando hacia el uso en drones.
	- Fácil adquisición en el mercado.

44

- Según (U-BLOX, 2011), debido a su antena incorporada de 5 dBi visualizada en la Figura 11 aumenta la sensibilidad a valores como -157 a -162 dBm, aportando al uso del prototipo electrónico en aplicaciones aeronáuticas.
- Utiliza reducidos pines, ya que requiere solo alimentación y dos adicionales para comunicación UART (Tx y Rx), se observa en la Figura 11.
- Debido a su alta sensibilidad, tiene la capacidad de identificar un mayor número de satélites GPS y aumentar la velocidad de geoposicionamiento. Para más información técnica, revisar en (U-BLOX, 2011).

# **Figura 11**

*Módulo GPS* 

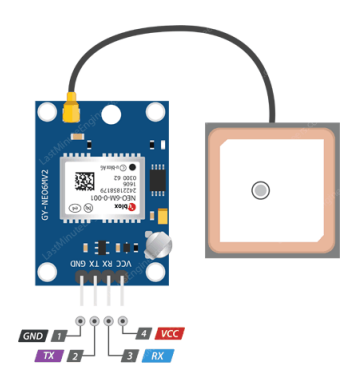

*Nota.* Descripción de cada pin del módulo GPS. Tomado por (U-BLOX, 2011).

● **Módulo Tarjeta MicroSD:** Se ha decidido por utilizar almacenamiento externo debido a su facilidad de movilidad ya que con solo extraer del dispositivo se puede insertar en la PC y obtener los archivos. No se ha optado por utilizar la memoria del controlador que se conecta hacia el GPS por el simple hecho que los dispositivos de bajo costo como Arduino o ESP32, tienen poco espacio de memoria interna EEPROM (1 KB a pocos MB), además tienen limitado número de escritura en memoria y es un proceso más complejo de extraer dicha información.

Es por eso que, el tipo de almacenamiento externo a utilizar es la tarjeta de memoria microSD. Los motivos por el cual se ha elegido este tipo de almacenamiento son los siguientes:

- Son de tamaño reducido aportando a las dimensiones del prototipo.
- Son de bajo costo y altamente comerciales con varios tamaños de almacenamiento.
- Al tener una forma más segura de extraer de la ranura del dispositivo, asegura un constante almacenamiento de información. A diferencia de las memorias USB, estas pueden ser desprendidas con facilidad (manipulación involuntaria por el usuario o por viento ya que se puede utilizar en drones) y perder información sin algún tipo de percato inclusive se puede dañar la memoria y/o el módulo.
- Según (NAYLAMP, 2023), tiene compatibilidad con cualquier controlador del mercado ya que utiliza el protocolo de comunicaciones SPI.
- **Pantalla de visualización:** La pantalla se utiliza para visualizar el estado actual del dispositivo y mostrar algún error en los módulos utilizados. Analizando las necesidades del dispositivo electrónico a implementar, se requiere de una pantalla que no consuma alta energía eléctrica y que muestre la mayor información importante posible al mismo tiempo. Entonces, mediante un análisis del mercado, se ha optado por utilizar la pantalla *OLED SSD 1306.* Las especificaciones que ofrece son las siguientes:
	- Bajo consumo de energía aptos para este proyecto de titulación.
	- Consta con chip controlador CMOS SSD1306 acoplado a una pantalla OLED de 0.69" de 128 x 64 píxeles. Siendo suficiente para el desarrollo del presente dispositivo electrónico.
	- **Utiliza bajo número de pines, siendo de alimentación y dos para comunicación I<sup>2</sup>C. Para** más información, dirigirse a (ALLDATASHEET, 2008).

● **Microcontrolador:** Como componente controlador, es necesario tener un elemento que permita la interconexión de todos los módulos electrónicos utilizados en el proyecto conforme la función o tarea especificada por el programador. Por lo tanto, el componente utilizado es un microcontrolador, que permite manipular cada uno de los demás elementos para poder cumplir con el objetivo principal del dispositivo.

En el mercado se tiene una gran variedad de microcontroladores, cada uno se varía dependiendo el uso, aplicación. Para el proyecto de titulación, se han estudiado diferentes opciones, concluyendo en Arduino y ESP32. Estos dos dispositivos, tienen la ventaja de ser de pequeñas dimensiones, bajo costo y amplia información en ámbitos de programación. Sin embargo, se ha analizado las necesidades del dispositivo electrónico a desarrollar; los requerimientos son los siguientes:

- Bajo consumo de energía ya que se utiliza baterías recargables.
- Bajo peso y dimensiones.
- **•** Soporte para comunicaciones UART, SPI e  $I^2C$ .
- Soporte la manipulación simultanea de todos los componentes electrónicos (nivel de cómputo).
- Suficiente número de pines para conexión con módulos utilizados.
- Puerto ADC para variación con perilla (muestreo).
- Interrupciones externas, para el uso del botón que accionará el proceso de grabado en microSD.

En consecuencia, el microcontrolador que adecua para el proyecto es el ESP32 ya que cumple con todos los requerimientos mencionados. El Arduino no tiene los suficientes pines para el proyecto, son de mayor tamaño y además la ESP32 tiene una mayor potencia y rapidez

que el Arduino. Además de cumplir con lo ya detallado, según (Beningo, 2020), el procesador trabaja hasta los 240 MHz, permitiendo la ejecución de programas que requieran cierto nivel de cómputo. Asimismo, es de bajo costo y de fácil adquisición en el mercado electrónico.

Al mismo tiempo, puede ser programado en distintas plataformas de desarrollo cono micro Python o Arduino. La comunidad ha generado múltiples entornos de programación *open source* (Beningo, 2020), que a su vez permiten una mayor comodidad en su desarrollo hacia una aplicación específica, facilitando su uso en este proyecto.

● **Computadores para desarrollo de proyecto:** Como soporte de programación tanto para el dispositivo electrónico (hardware) y el programa complementario (software) se ha utilizado computadores a disponibles por los estudiantes, con un procesador Intel i3 6th generación, 1TB de memoria de almacenamiento y 8GB RAM; con un sistema operativo Windows 11 de 64 bit. El segundo computador utilizado consta de un procesador Ryzen 5, con 1 TB de memoria de almacenamiento y 12GB RAM; incluido Windows 11 de 64 bits.

#### *Selección de Componentes: Software*

• **Arduino Integrated Development Enviroment (IDE):** Puesto que el microcontrolador ESP32 soporta el entorno de desarrollo integrado de Arduino. Se decidió como soporte de desarrollo para el proyecto por su facilidad de manejo y lenguaje de programación utilizado. Asimismo, el entorno de desarrollo tiene como soporte gran número de librerías donde se incluye las necesarias para los módulos que se utilizan en el proyecto. Como resultado, genera una mayor facilidad al momento de programar, comprender y lograr el objetivo que tiene el dispositivo electrónico.

Arduino IDE contiene plugins, librerías y bibliotecas descargables mediante una conexión a Internet como apoyo al desarrollo de aplicaciones. La versión 1.8 utilizada en el proyecto

permite la programación del microcontrolador ESP32, considerando que se ha requerido configurar el programa para este tipo de microcontroladores, que será explicado posteriormente.

• **Matrix Laboratory (MATLAB):** Es utilizado en este proyecto por su gran capacidad en el análisis de datos, desarrollo de algoritmos y creación de gráficas. Según (MathWorks, 1994), es una plataforma de cálculo numérico y programación que permite recopilar, analizar datos mediante algoritmos. MATLAB es utilizado por ingenieros, matemáticos, científicos alrededor del mundo por su gran número de prestaciones. Es por esto por lo que se ha hecho el uso de esta plataforma de desarrollo numérico en su versión 2022b para llevar el análisis de las rutas de las aeronaves, aplicación de algoritmos del Filtro de Kalman Extendido, cálculos físicos y desarrollo de la interfaz gráfica con la herramienta de APP Designer.

# Implementación del dispositivo electrónico

El diseño de conexiones del dispositivo electrónico analizando los pines destinados para cada comunicación se realizó en el programa Proteus con su versión 8.12. En la Figura 12 se puede observar cada conexión.

# **Figura 12**

*Conexiones del proyecto*

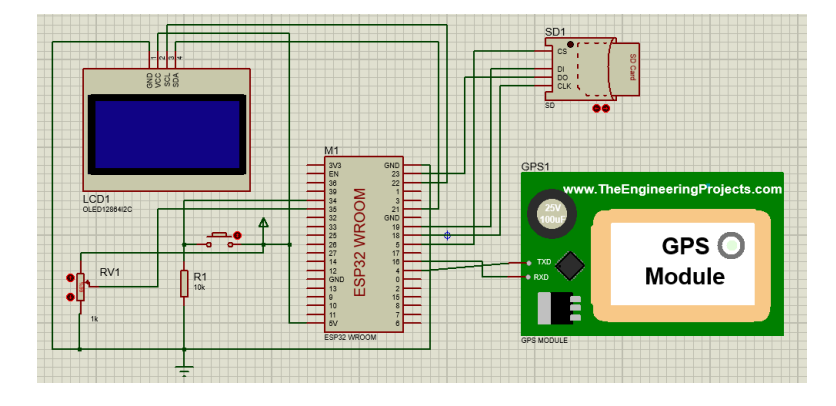

*Nota.* Conexión de cada módulo correspondiente

Proteus también permite el diseño de la placa electrónica conforme se ha realizado las conexiones. Utilizando dicha herramienta y optimizando las dimensiones el resultado fue una placa rectangular con las medidas de 10cm de ancho por 10cm de largo.

Para una mayor conservación del circuito en placa, se desarrolló una cubierta de madera en AutoCAD, con las medidas de 4cm de alto por 12cm de ancho por 12cm de largo, con el fin de evitar desconexiones y errores por algún tipo de estática o polvo del ambiente.

#### *Algoritmo de funcionamiento y programación*

El uso de la plataforma de desarrollo Arduino IDE, permite la programación y carga de programas de la ESP32. En embargo, se necesita realizar pasos adicionales para poder comenzar con el desarrollo, ya que se requiere de librerías adicionales y específicos para dicho microcontrolador. Para lo cual, en preferencias, en la sección de agregar paquetes de tarjetas se introduce el siguiente link:

https://raw.githubusercontent.com/espressif/arduino-esp32/gh-pages/package\_esp32\_index.json

Entonces, en gestor de tarjetas aparecerá como opción para instalar, y estará listo para poder programar en una ESP32, tal como ha sido utilizada en el presente proyecto.

Para empezar con el desarrollo del programa que ejecutará la ESP32, se necesita esquematizar en un diagrama de flujo lo que se desea que realice el algoritmo de programa con el fin de funcionar correctamente respecto al propósito programado. Esto se observa en la Figura 13.

Como todo programa siempre es necesario con la declaración de librerías y variables a utilizar. Para el proyecto se ha destinado una librería para cada módulo que gracias a la plataforma de desarrollo no se ha tenido ninguna dificultad de descargarlo. Así pues, cada uno de estos módulos fueron inicializados definiendo los pines a utilizar (explicado posteriormente) y periféricos del microcontrolador.

# **Figura 13**

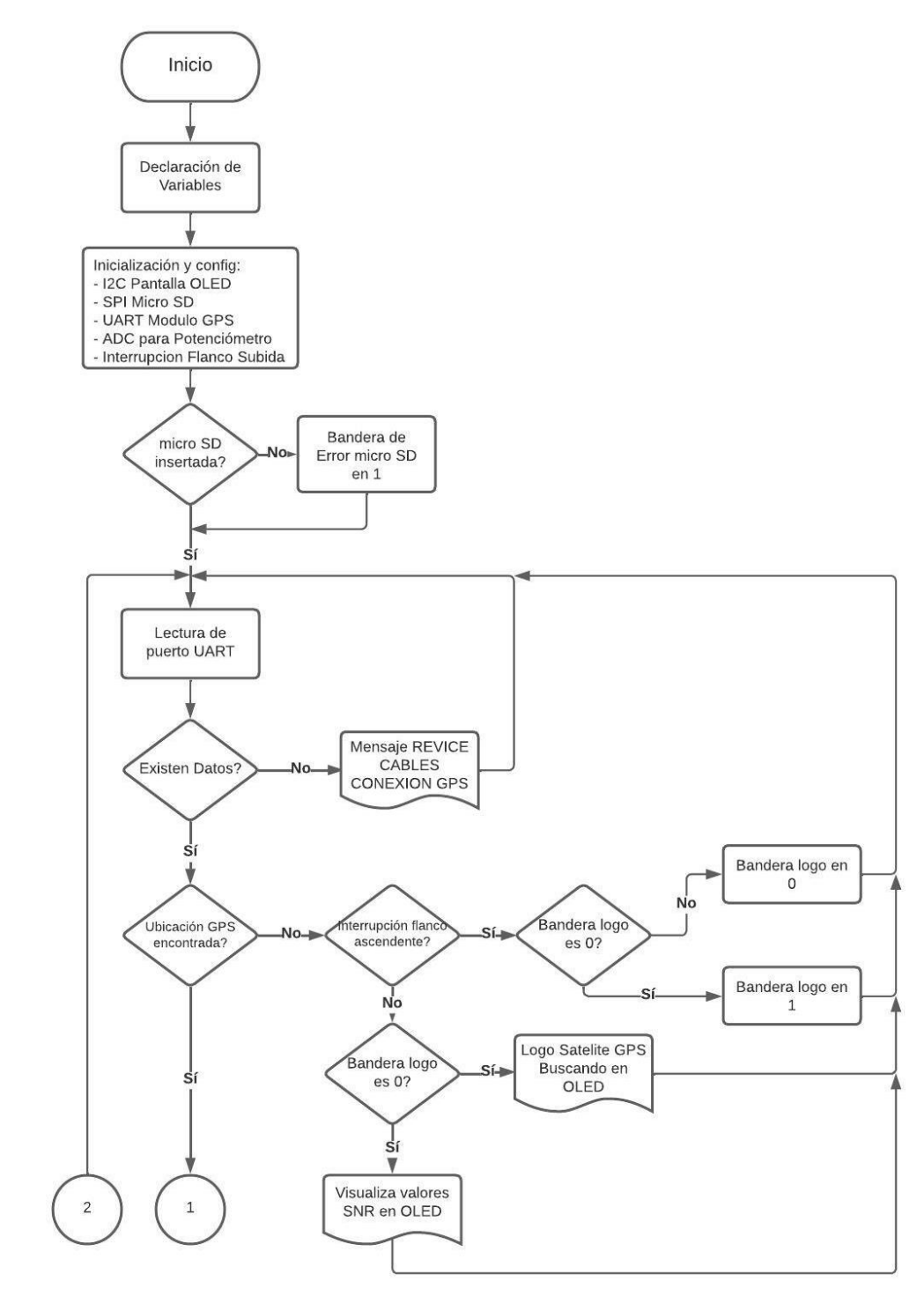

*Algoritmo de funcionamiento y programación del dispositivo electrónico*

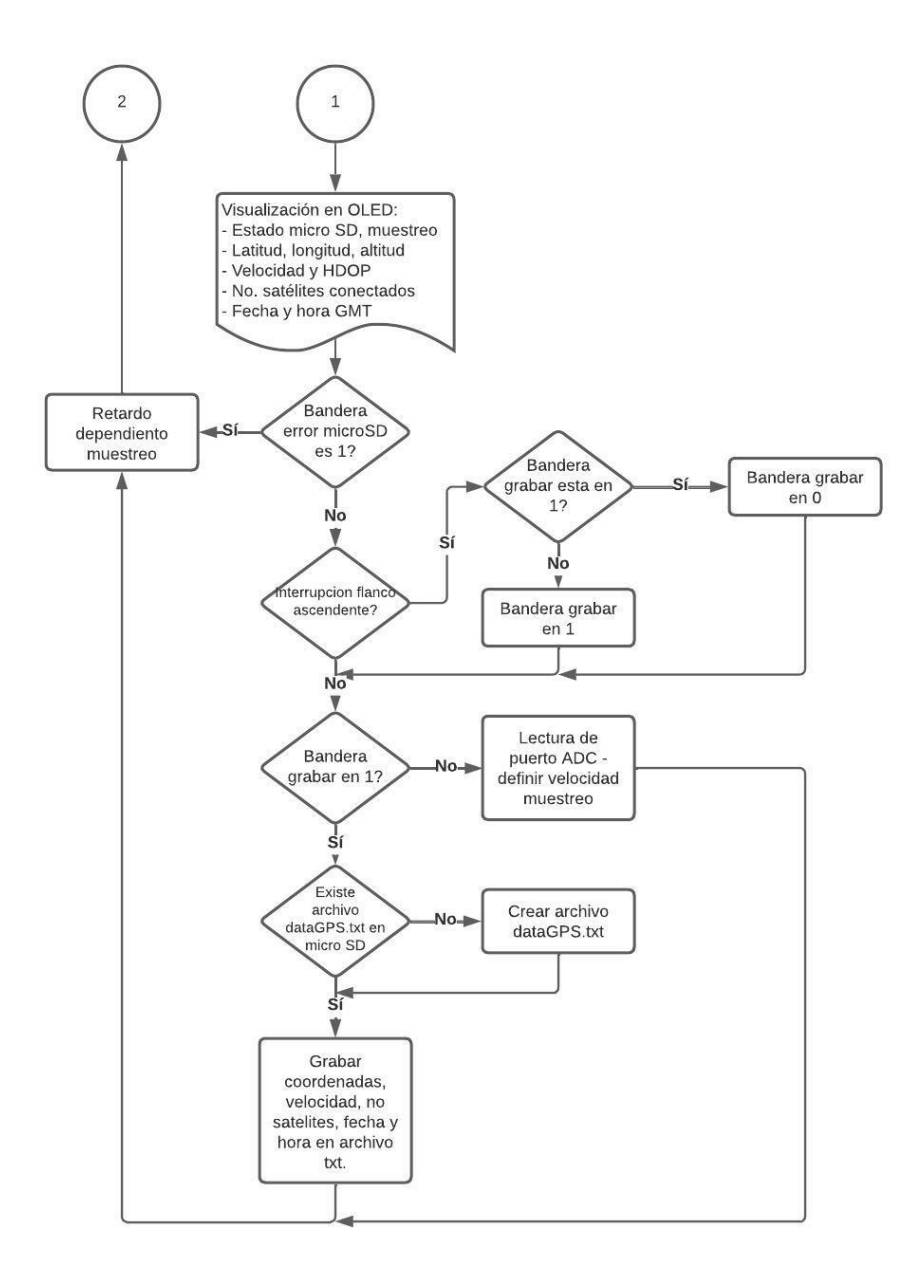

*Nota.* Diagrama de flujo sobre el funcionamiento del dispositivo electrónico

Como primera validación se ha hecho si la tarjeta microSD esta insertada o existe algún error con el módulo o sus conexiones. Toda validación se controla mediante banderas siendo el caso de la microSD. Sin embargo, así no esté insertada el dispositivo puede funcionar, pero sin poder almacenar datos. Posteriormente, se valida que el módulo GPS esté funcionando y conectado al módulo ya que así no encuentre la posición siempre envía tramas de datos al microcontrolador por el puerto UART. En

caso de error, el dispositivo se quedará visualizando que existe un error por la pantalla OLED y no podrá ser utilizado hasta solucionar el problema.

En caso de existir datos provenientes del GPS, genera un bucle hasta que la ubicación pueda ser localizada. En un inicio se visualizará el logo de un satélite con el mensaje "Buscado posición" en dicho proceso. Si el usuario quiere visualizar cuantos satélites están siendo encontrados y el valor de SNR, debe pulsar el botón y cambiará a este modo. Por tal motivo se ha utilizado la bandera de logo que permite mantener este cambio.

Si ya se ha encontrado la posición con un número mínimo de 4 satélites, automáticamente en pantalla se visualiza la siguiente información, que es proporcionada por el módulo GPS:

- Muestras por segundo (m/s) de grabado en microSD y estado de microSD (si está o no insertada)
- Latitud, longitud, altitud y velocidad de desplazamiento
- Número de satélites conectados y HDOP.
- Fecha (mm/dd/aaaa) y hora GMT.

En caso de haber existido error en la tarjeta microSD, es decir, esté la bandera de error en uno, vuelve al inicio del programa con un retardo predeterminado que es de una muestra por segundo. Si no hay error, se comprueba si la bandera de grabar está en uno para así poder grabar los datos en la tarjeta microSD. El botón, es quien acciona la interrupción por flanco ascendente que a su vez cambia el estado de la bandera grabar, permitiendo el grabado y parar el mismo proceso en tarjeta de memoria. Luego, regresa al bucle donde genera el retardo dependiendo las muestras por segundo y repite el proceso desde la adquisición de datos.

Una consideración importante es que la velocidad de muestreo solo es manipulable cuando el proceso de grabado esta desactivado. Por tal motivo, si se desea cambiar este parámetro, se debe detener la grabación y modificar la velocidad de muestreo mediante la perilla designada.

Como fue mencionado anteriormente, la plataforma de programación permite el uso del lenguaje de alto nivel C/C++, utilizado en el proyecto. El código de programación se basa plenamente a lo explicado en el diagrama de flujo de la Figura 13 considerando del uso de librerías para los módulos.

# *Especificaciones técnicas*

Una vez implementado el dispositivo electrónico, se ha realizado una serie de *testing*, con el fin de obtener las especificaciones detalladas del dispositivo electrónico implementado. La información recolectada se especifica en la Tabla 4.

# **Tabla 4**

#### *Especificaciones técnicas del producto*

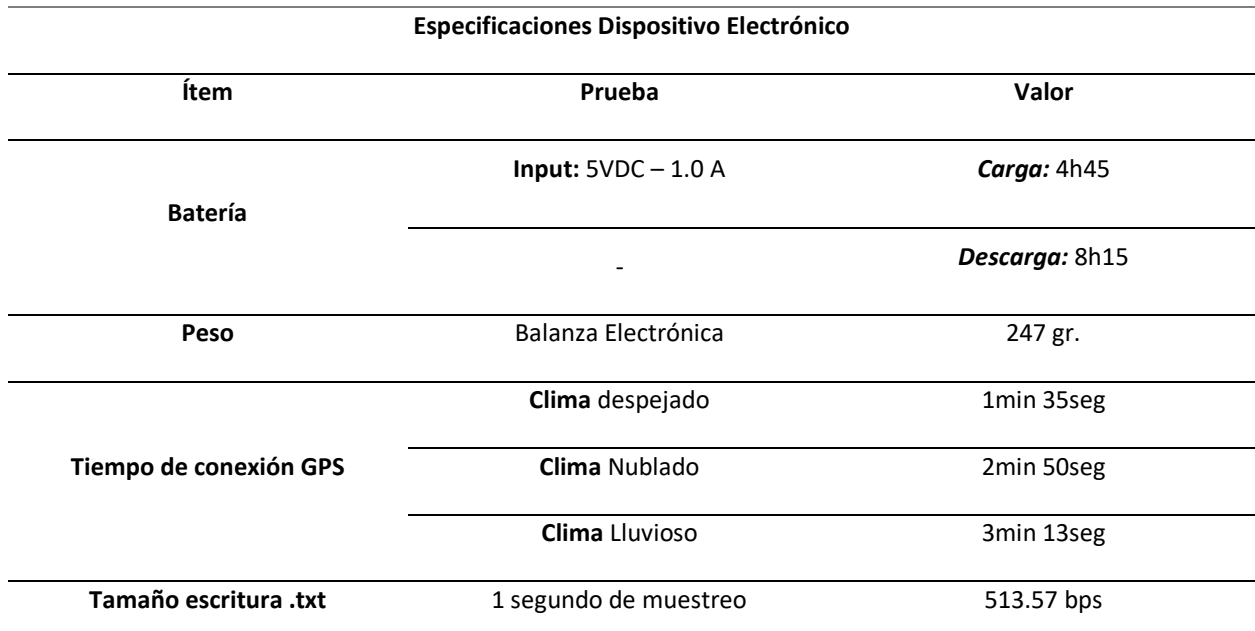

*Nota.* El grado de precisión se obtiene en el capítulo IV tanto para eje horizontal como vertical.

El documento .txt generado por el dispositivo electrónico es un archivo con nombre y formato dataGPS.txt. Este archivo inicia con una cabecera que indica el tipo de información recolectada, detallada a continuación:

- Latitud
- Longitud
- Altura (m)
- Velocidad (km/h)
- Fecha (mm/dd/aaaa)
- Hora GMT (hh:mm:ss)
- Muestreo (muestras por segundo)
- Número de satélites conectados

Debido que el programa a desarrollar permitirá visualizar varias rutas simultaneas en un mismo archivo, el dispositivo electrónico no genera nuevos archivos si se desea grabar otras rutas, es decir, en dataGPS se encuentra los trayectos de todas las grabaciones que el usuario ha realizado, ayudando a una mejor organización de las pruebas realizadas por los pilotos.

#### Desarrollo del software

El principal objetivo del programa diseñado es analizar y calcular los datos recopilados por el prototipo a través de algoritmos establecidos en la plataforma Matlab. Mediante su herramienta App Designer permite crear una interfaz gráfica la cual sea amigable con el usuario para facilitar su uso y comprensión de los resultados obtenidos. El usuario es capaz de visualizar las rutas trazadas por a la aeronave tripulada y/o no tripulada. El programa brinda los datos físicos de velocidad, aceleración y fuerza G como datos instantáneos cuando esté en un punto en específico seleccionado o en promedio cuando se desea visualizar un segmento de trayecto. Además, es posible cargar varias rutas a la vez y analizar.

#### *Programación en MATLAB*

El programa está diseñado para recopilar los datos almacenados por el prototipo, analizarlos y posteriormente realizar los cálculos de filtrado para suavizar las rutas encontradas, en la interfaz gráfica se van a encontrar los resultados de todas las conjeturas que se ejecutaron. Permitiendo así observar en 3D las rutas encontradas, en modo predeterminado y en modo satelital, además de parámetros físicos los cuales pueden ser examinados en puntos específicos de la ruta o a lo largo del trayecto.

# **Figura 14**

# *Desarrollo y programación del programa en MATLAB y APP Designer*

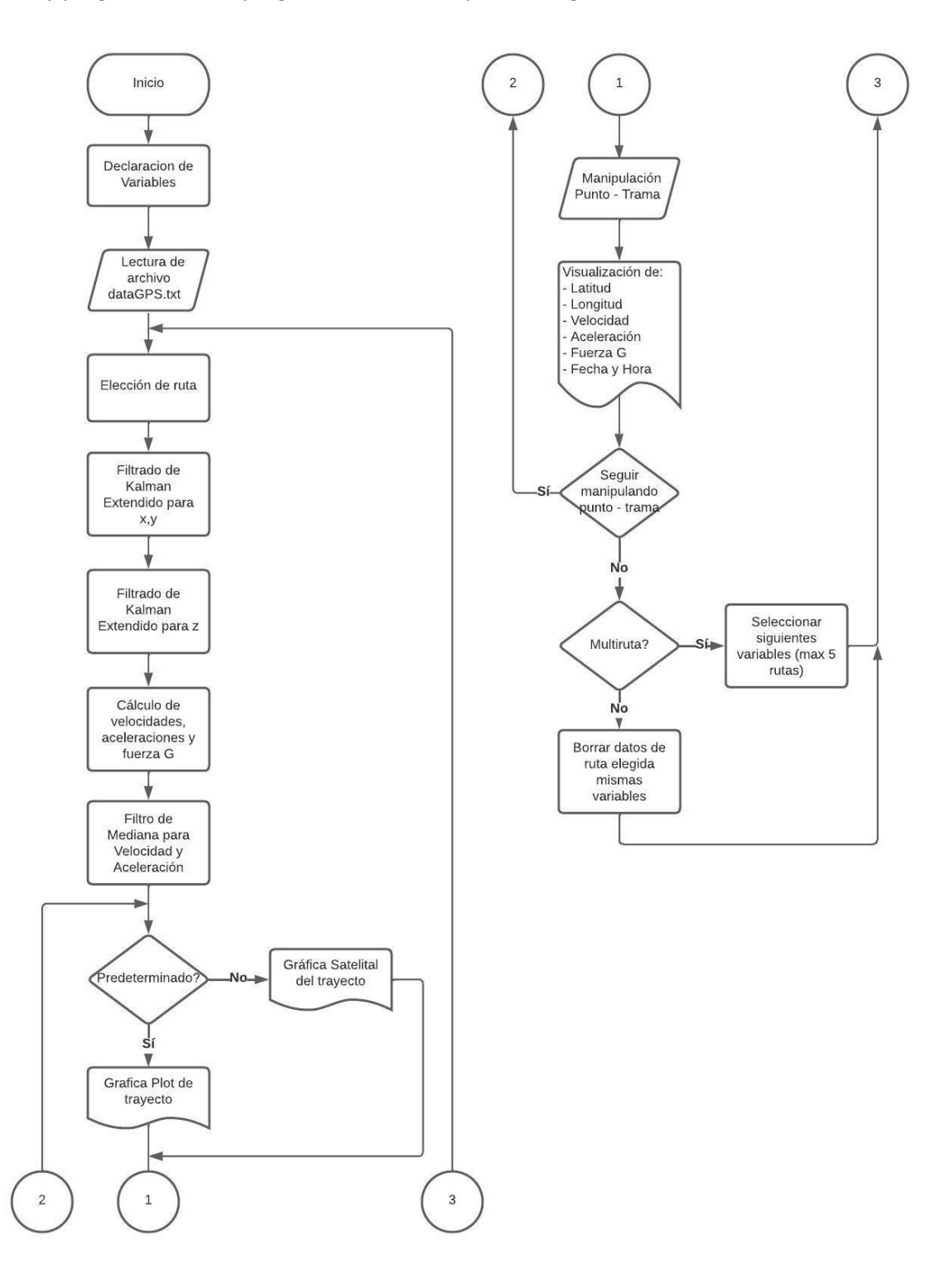

*Nota.* Diagrama de flujo correspondiente al funcionamiento de interfaz gráfica*.*

El desarrollo del programa inicia con todas las variables que se utilizan en el proyecto. Como primer paso es la selección y lectura del archivo dataGPS.txt generado con anterioridad en el dispositivo electrónico. Entonces, el programa lee todo el archivo y separa en cuantas rutas ha encontrado en total. Una vez elegida la ruta carga estos datos en las variables para que puedan ser tratadas en los pasos posteriores.

El siguiente paso, siendo uno de los principales es el filtrado de Kalman extendido, por lo que para facilitar el computo, es preferible utilizar sistema de referencia cartesiano en vez de esférico. Por tal motivo se ha requerido de una función especial que transforma las coordenadas de latitud y longitud a un sistema métrico en x,y. La función utilizada se encuentra en (Palacios, 2006). Como el EKF necesita variables iniciales, se ha encerrado todo el sistema (0,0,0) y así pueda trabajar sin ningún inconveniente.

Entonces, se realiza el proceso de filtrado, que será explicado a detalle posteriormente. El filtrado ha sido separado para ejes horizontal (x,y) y vertical (z) porque cada uno tiene diferente nivel de precisión HDOP y VDOP. Por tal motivo, requiere diferente robustez en el nivel de filtrado.

Ya obtenido los datos filtrados, se calcula las variables de velocidad y aceleración. Sin embargo, se ha comprobado que existe ciertos impulsos por la irregularidad de datos del GPS. Por tal motivo, se ha utilizado el siguiente paso que es el filtrado de mediana que suaviza todos estos datos de velocidad y aceleración para que tengan total sentido al momento de visualizarlos a lo largo de la ruta. Con la aceleración se obtiene la fuerza G para la pantalla de visualización. Y como último paso se visualiza las gráficas de plot y satelital con los puntos o tramos seleccionados por el usuario en la interfaz gráfica. Para este último es necesario regresar a valores de latitud y longitud, por tal motivo se utiliza una función especial en el caso que ha sido encontrada en (Erwin, 2013).

Como se ha destinado un programa multi-ruta, el usuario puede ver cada trayecto generado por diferentes aeronaves, teniendo un máximo de 5 a la vez. Pero, los datos físicos son de uno a la vez.

Aunque en las gráficas se almacenan los puntos o tramas escogidas de análisis en cada ruta de aeronave realizada gracias al almacenamiento de los datos en varias variables. El funcionamiento y explicación de uso del programa se redacta en el presente documento.

El código de programación desarrollado fue realizado primeramente en la herramienta MATLAB para luego ser transferido a APP Designer acoplando los elementos de manipulación gráfica.

#### *Filtro de Kalman Extendido EKF*

La aplicación del filtro de Kalman extendido se lo aplica para el suavizado de ruta obtenido en este caso por el GPS, sabiendo que el filtro estima una aproximación a la ruta real que se ha realizado. Como la precisión es totalmente independiente tanto para ejes horizontales como verticales, ha sido necesario separar dichos ejes. Por ello, se utilizó el EKF multidimensional (2D) para los ejes de x,y, en cambio unidimensional para el eje.

#### • **Modelo utilizado**

Al estimar las posiciones, el modelo utilizado es rectilíneo y uniforme. Por tal motivo la ecuación que modela el sistema es no lineal, además de que los trayectos producidos por el GPS tienen varios tramos curvos dependiendo el uso. Asimismo, los ruidos generados en el sistema se traducen por aceleraciones causadas por efectos de viento, clima, etc; siendo el principal motivo por el que se utiliza el filtro de Kalman en su versión extendida, especializada en modelos no lineales.

En (Niaki et al., 2016), por el cual nos hemos basado en el modelo dinámico; los ruidos aleatorios se modelan mediante un modelo de ruido explicado posteriormente. Las variables de estado se ha definido la posición de x,y como las velocidades de cada uno de los ejes. Considerando las ecuaciones que matemáticamente calculan la posición y velocidad para el movimiento rectilíneo uniforma son las siguientes:

$$
x(k) = x(k-1) + v_x t; v_x = v_x
$$
  

$$
y(k) = y(k-1) + v_y t; v_y = v_y
$$

Al utilizar un sistema multidimensional es requerido el uso de matrices que se relacionen entre sí y puedan generar las estimaciones de manera correcta. Al reescribir de forma matricial se obtiene lo siguiente:

$$
f(x_k, u_k) = \begin{bmatrix} x(k) = x(k-1) + v_x t \\ y(k) = y(k-1) + v_y t \\ v_x(k) = v_x(k-1) \\ v_y(k) = v_y(k-1) \end{bmatrix}
$$

Como el filtro de Kalman extendido requiere de la matriz jacobiana para su funcionamiento, se calcula las derivadas de las ecuaciones del modelo con respecto a las variables de estado, obteniendo lo siguiente:

$$
\frac{\partial f}{\partial(x, y, \dot{x}, \dot{y})} = \begin{bmatrix} 1 & 0t & 0 \\ 0 & 10 & t \\ 0 & 01 & 0 \\ 0 & 00 & 1 \end{bmatrix}
$$

Siendo la matriz utilizada en el algoritmo de Kalman explicado a continuación.

# • **Inicialización de matrices**

Para iniciar con el filtrado es necesario definir parámetros iniciales los cuales son criterios que permiten el funcionamiento del filtro, en este caso esta especificado para dos ejes (x, y). Algunos de estos parámetros permanecen constantes mientras que otras variables serán inicializadas para cada iteración.

A: Matriz utilizada para adaptar las dimensiones entre la matriz de covarianza del proceso y la matriz de covarianza de la medida, realiza operaciones sobre las medidas directamente obtenidas del dispositivo electrónico, donde ts corresponde al tiempo de muestreo.

$$
A = \begin{bmatrix} 1 & 0 & ts & 0 \\ 0 & 1 & 0 & ts \\ 0 & 0 & 1 & 0 \\ 0 & 0 & 0 & 1 \end{bmatrix}
$$

W: Corresponde a la matriz de corrección de la predicción, técnicamente es una desviación constante aplica directamente sobre el vector de estado que modela la alteración del movimiento frente a algún agente externo, como viento, polvo, clima, dado que no puede ser medido esta afectación se consideró un valor simbólico de:

$$
W = \begin{bmatrix} 0.01 \\ 0.01 \\ 0.01 \\ 0.01 \end{bmatrix}
$$

Z: Matriz de corrección de medida la cual se obtiene a partir de una desviación conocida por el receptor GPS, esta matriz tiene como objetivo desplace una constante. En el caso de GPS introduce errores intencionalmente para el uso comercial, considerando este parámetro se ha tomado una desviación simbólica de:

$$
Z=\begin{bmatrix} 0.01\\ 0.01 \end{bmatrix}
$$

Xo: Vector inicial de estado utilizada para la primera iteración, se caracteriza ya que es el inicio del movimiento, considerando que el proyecto está realizado a nivel del mar, todas sus variables de estado serán enceradas, comprobando así la capacidad de convergencia del filtro.

$$
Xo = \begin{bmatrix} 0 \\ 0 \\ 0 \\ 0 \end{bmatrix}
$$

Po: Matriz de covarianza del proceso misma que debe ser cuadrada y de la misma dimensión que la del vector de estado. Su función principal es recoger los errores en el cálculo del vector inicial de estado, para este caso se ha tomado los siguientes valores para tener convergencia según los valores iniciales comprendidos:

$$
Po = 7 * \begin{bmatrix} 1 & 0 & 0 & 0 \\ 0 & 1 & 0 & 0 \\ 0 & 0 & 1 & 0 \\ 0 & 0 & 0 & 1 \end{bmatrix} = \begin{bmatrix} 7 & 0 & 0 & 0 \\ 0 & 7 & 0 & 0 \\ 0 & 0 & 7 & 0 \\ 0 & 0 & 0 & 7 \end{bmatrix}
$$

La matrices Q y R corresponden al grado de dispersión de las diferencias de los valores predichos y medidos entorno a su media de una iteración a otra, permiten observar el mecanismo de adaptación del filtro. Cuando la diferencia se mantiene constante la covarianza se mantendrá estable. En (Aranda, 2017), se puede observar los cálculos realizados para los parámetros de Po, Q y R, estos datos fueron adaptados a nuestro sistema con el fin de tener una predicción más precisa.

$$
Q = \begin{bmatrix} 0.005 & 0 & 0 & 0 \\ 0 & 0.005 & 0 & 0 \\ 0 & 0 & 0.005 & 0 \\ 0 & 0 & 0 & 0.005 \end{bmatrix}
$$

$$
R = \begin{bmatrix} 1 & 0 \\ 0 & 1 \end{bmatrix}
$$

#### • **Matrices de entrada**

Después de inicializar las matrices se procede con ecuaciones que proporcionan información sobre el sistema, los cambios que deben ser realizados mediante los valores obtenidos adaptando su estructura en base al vector de estado

 $Y_k$ : Vector de observación para la iteración actual, el cual se encarga de recoger el valor que proporciona la medida sobre cada una de las variables de estado

$$
Y_k = X_{km} + Z
$$

Donde  $X_{km}$  corresponde al vector que contiene las medidas obtenidas directamente del dispositivo electrónico

$$
X_{km} = \begin{bmatrix} X(i) \\ Y(i) \end{bmatrix},
$$

Donde X, Y corresponde a las coordenadas de los datos del GPS.

# • **Filtrado Unidimensional**

En cambio, en el eje z se aplicó el filtrado de Kalman extendido unidimensional que, al ser de una sola variable, no se puede utilizar matrices para su desarrollo. En (Zucconi, 2022), al final del artículo se detallan las ecuaciones de forma escalar y matricial. En este caso se utilizará las ecuaciones escalares. El siguiente diagrama de flujo. En la Figura 30 explica el funcionamiento del filtrado realizado en MATLAB. Los valores usados fueron los calculados en (Aranda, 2017) para agilizar el desarrollo del proyecto.

# **Figura 15**

*Diagrama de Bloques para Filtrado unidimensional*

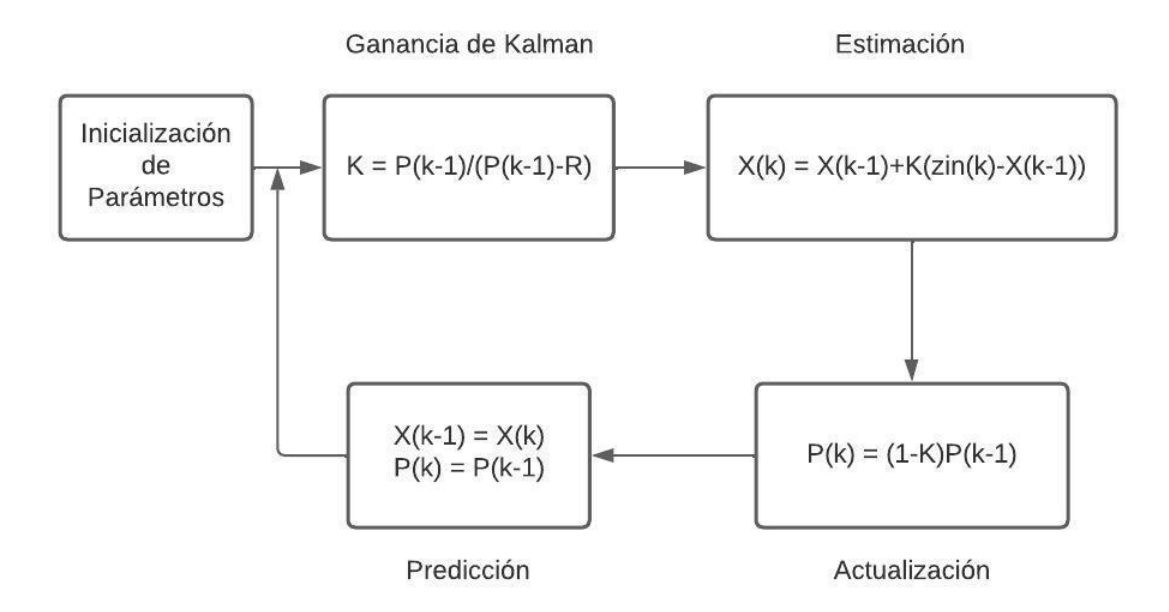

*Nota.* Diagrama de bloque que detallan el funcionamiento del Filtro de Kalman Extendido

Unidimensional con sus respectivas ecuaciones.

#### *Filtro de Mediana para velocidades y aceleraciones*

Es un filtro no lineal que cumple con homogeneidad, pero sin superposición, es utilizado para reducir el ruido en señales (Cordoba, 2006). En este caso solo fue utilizado para datos de velocidad y aceleración obtenidos de EKF, los cuales permite suavizar las diversas variaciones adquiridas por distintas causas como GDOP (Dilución de Precisión Geométrica) o PDOP (Dilución de Precisión en Posición) que describen los errores causados por la posición relativa de los satélites GPS, cuantas más señales pueda captar un receptor GPS, más preciso pueden ser.

A pesar del filtrado EKF, existen pequeñas perturbaciones que no han sido suprimidas por completo, es por ello por lo que es necesario un filtrado adicional para que elimine y suavice estas imperfecciones generadas, teniendo como labor el filtro de mediana.

En el software diseñado se implementó un algoritmo para reducir todos estos errores, se utilizó el filtro en orden 20 ya que al abarcar más datos permite un mayor suavizado en las variaciones. En (MathWorks, 2023) se puede observar la línea de código empleado en el programa, mientras que en el capítulo 3 se detalla porque fue utilizado este orden y no uno mayor o menor.

#### *Interfaz Gráfica Software Desarrollado*

Se ha diseñado una interfaz gráfica que permita identificar y calcular todos los parámetros deseados en el proyecto, para esto se ha realizado una serie que configuraciones que permitan al usuario determinar y manipular con facilidad cada dato recopilado por el dispositivo electrónico.

En la Figura 16 se puede observar un ejemplo de uso, el programa está diseñado para mostrar imágenes satelitales o predeterminadas, según la conveniencia del usuario, adicional muestra los parámetros físicos en un punto especifico en la ruta el cual puede ser operado por medio de la slider localizados en la parte inferior izquierda de la interfaz

# **Figura 16**

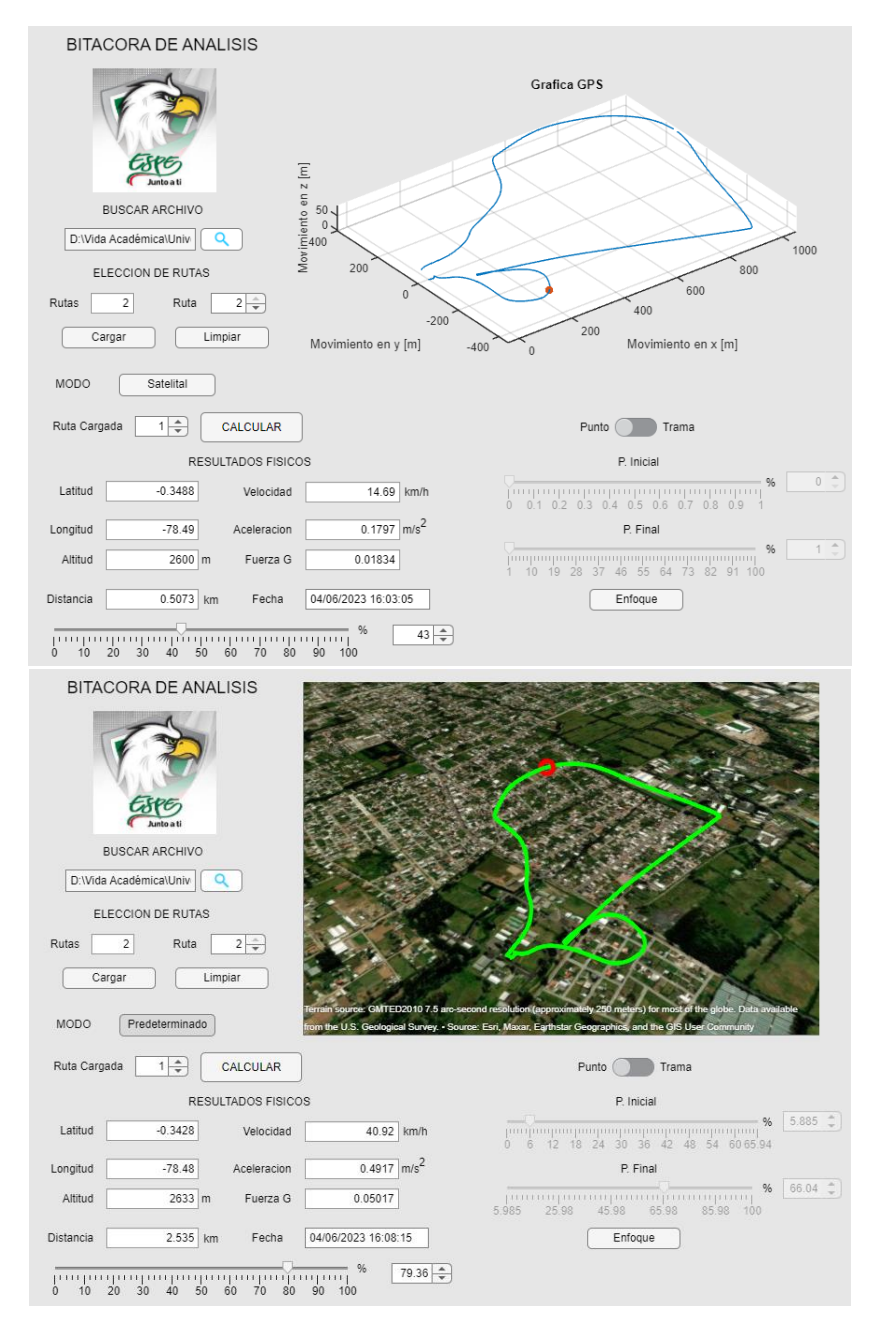

# *Rendimiento de interfaz gráfica con datos de pruebas con dron en un punto especifico*

*Nota.* Se identifica el trayecto general de la ruta y el punto seleccionado en la interfaz gráfica.

Ahora bien, cuando se selecciona trama, como se observa en la Figura 17, la ruta sigue como estaba, pero al variar las sliders de trama se va cambiando el segmento seleccionado. En las variables

físicas, pero en promedio, mas no instantáneo como en punto. De igual manera que el caso de punto, el tiempo de cambio de plot es mínimo.

# **Figura 17**

*Rendimiento de interfaz gráfica con datos de pruebas con dron en una trama seleccionada*

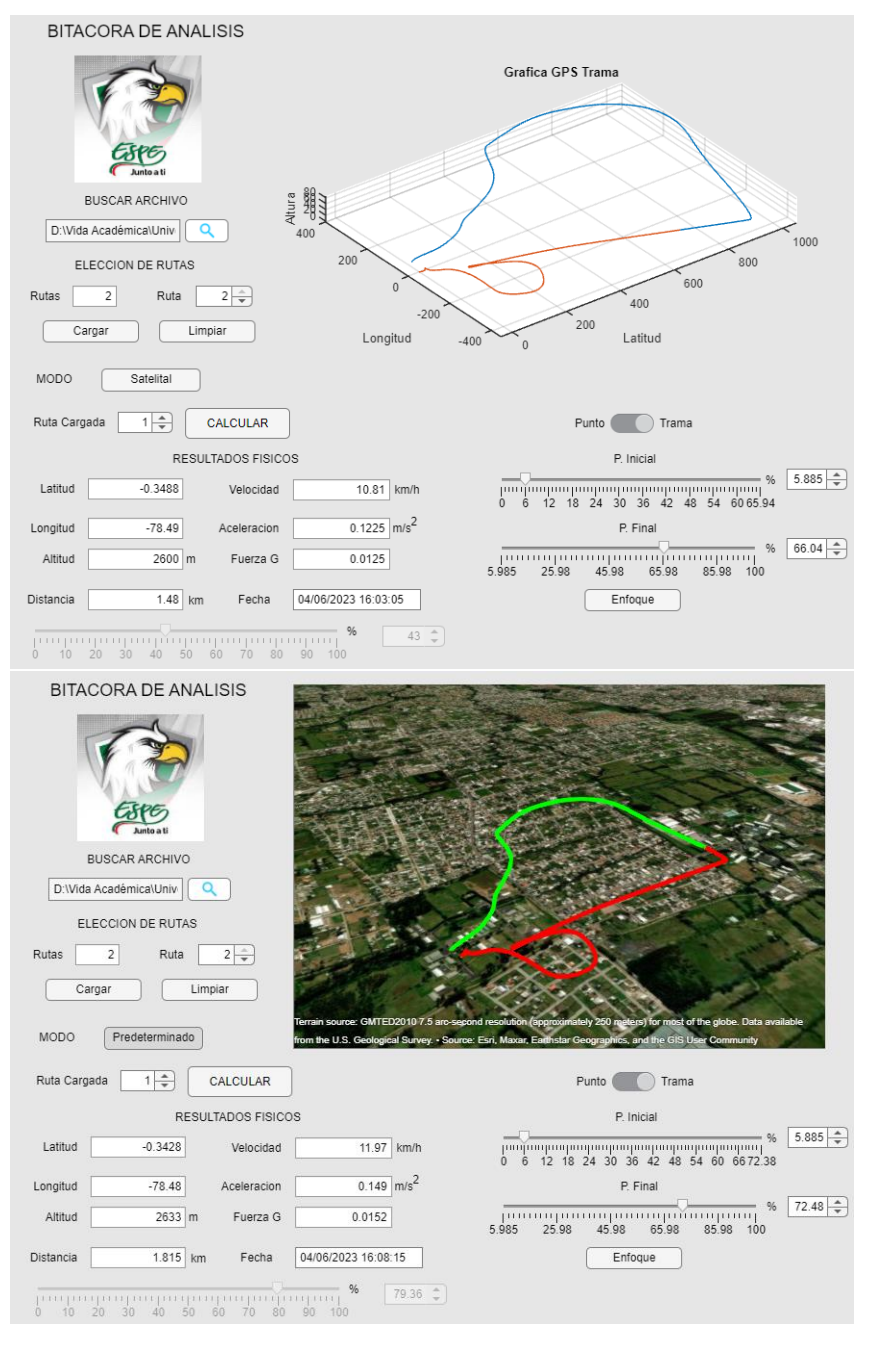

*Nota.* Se identifica el trayecto general de la ruta y el tramo seleccionado en la interfaz gráfica.

#### Capítulo IV

#### Análisis de resultados de pruebas de ruta – vehículo y dron

#### Introducción

A lo largo de este capítulo, se presentarán los resultados obtenidos a través de las diferentes pruebas realizadas en el proyecto de titulación, los cuales contribuyen a conocer el alcance y las ventajas de utilizar el dispositivo electrónico. Proporcionando información valiosa para pilotos en entrenamiento quienes pueden evaluar con mayor precisión sus errores en cada misión de vuelo.

#### Desarrollo de pruebas de dispositivo electrónico e interfaz gráfica

En esta parte de la investigación desarrollada, se realizó varias pruebas con el fin de analizar los resultados y validar el correcto funcionamiento de todo el sistema tanto de hardware como software. Las primeras pruebas fueron planteadas para verificar el rendimiento de módulos del dispositivo electrónico. Las siguientes para hallar el grado de precisión del sistema y eficiencia del filtrado de Kalman Extendido a través del programa desarrollado. Para lo cual se usaron métricas que serán explicadas a lo largo del presente capítulo.

### Grado de precisión del GPS del dispositivo electrónico

Al utilizar el dispositivo electrónico con la finalidad de obtener coordenadas GPS para su posterior análisis, es necesario conocer que tan preciso es al momento de captar las ubicaciones. Si se observa en (U-BLOX, 2011), el datasheet indica que el grado de precisión horizontal del módulo GPS NEO-6M usado en el proyecto es de ± 2 m, y la velocidad de ± 0.1 m/s. Sin embargo, mediante las pruebas que se detallaran a continuación se demuestra que el error es aún mayor.

#### *Ruta destinada a cálculo de precisión*

Para poder obtener el grado de precisión del dispositivo electrónico, se ha destinado en realizar varios trayectos a lo largo de una ruta cerrada. Puesto que, al realizar un trayecto terrestre vía automóvil se puede conocer las coordenadas y alturas exactas gracias a las herramientas de Google Maps y Google Earth; los datos que ofrece el dispositivo GPS pueden ser comparados y obtener el grado de precisión del sistema al calcular los errores presentados.

La ruta escogida es en el sector de Quitumbe visualizada en la Figura 18, el cual engloba un segmento de la Av. Condor Ñan, Av. Mariscal Sucre, Calle Matilde Álvarez y Av. Rumichaca. El inicio y el final es en la Av. Condor Ñan, exactamente en la intersección con la calle Pumapungo.

# *Figura 18*

*Ruta Real generado por prototipo en automóvil*

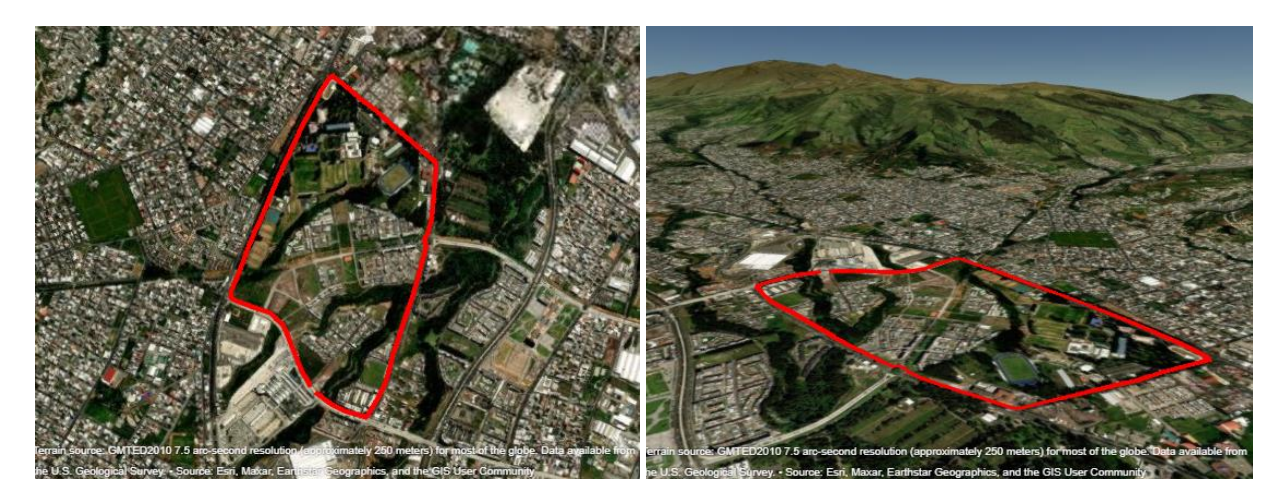

*Nota.* Se muestra la ruta trazada por el automóvil en movimiento en modo satelital

# *Cálculo de Errores MAE*

Antes de detallar los valores obtenidos en cada prueba realizada, es necesario especificar qué tipo de error es el calculado. El error seleccionado es el error absoluto medio o MAE, que, es una medida basada en la diferencia que existe entre el valor real y el estimado (IBM, 2023). Y con la finalidad de reducir el error accidental (aleatorios e inevitables) se realizaron 3 pruebas en el mismo trayecto de ruta definida.

Para calcular el error, se calcula la distancia que existe entre un punto real y un punto de la ruta dada por el GPS, es decir, para cada punto de trayectoria generado por el dispositivo electrónico se compara con un punto paralelo a la ruta real. Por lo tanto, al sumar todas estas distancias y dividir para el número total de muestras, se obtiene la media aritmética que a su vez proporciona el error medio absoluto del sistema.

#### *Cálculo de Error Cuadrático Medio RMSE*

La métrica utilizada del RMSE o error cuadrático medio. Es ampliamente utilizado para evaluar el rendimiento de un modelo, estimaciones y predicciones (SAP, 2016). En este apartado es utilizado para juzgar la calidad de los datos en bruto del dispositivo GPS y Filtro de Kalman Extendido con respecto a la ruta real. Se obtendrá la métrica para cada eje y se evaluará su promedio conforme se obtenga los resultados.

#### *Pruebas realizadas en vehículo en movimiento*

Las pruebas se realizaron en horas de la mañana con condiciones climáticas favorables. Se realizaron un total de 3 pruebas para poder obtener el grado de precisión del dispositivo electrónico.

El primer recorrido realizado en vehículo se puede observar en la Figura 19, donde la ruta real se representa de color rojo, la ruta obtenida con los datos GPS en bruto es de color azul y la ruta final filtrada es de color verde. Como se aprecia en dicha figura, las distorsiones generadas por los datos GPS en bruto son muy notorias, provocando altos índices de variación más claras en el eje Z. A pesar de ello el filtro de Kalman Extendido realiza un correcto filtrado suavizando la ruta y aproximando lo más posible al trayecto real. Sin embargo, al generar una trayectoria más coherente y precisa provoca cierta

desviación con respecto a la ruta dada por el GPS. Por tal motivo, en el último tramo se observa una separación aproximada de 5 metros en el eje Z.

# **Figura 19**

*Primera Prueba efectuada en un automóvil*

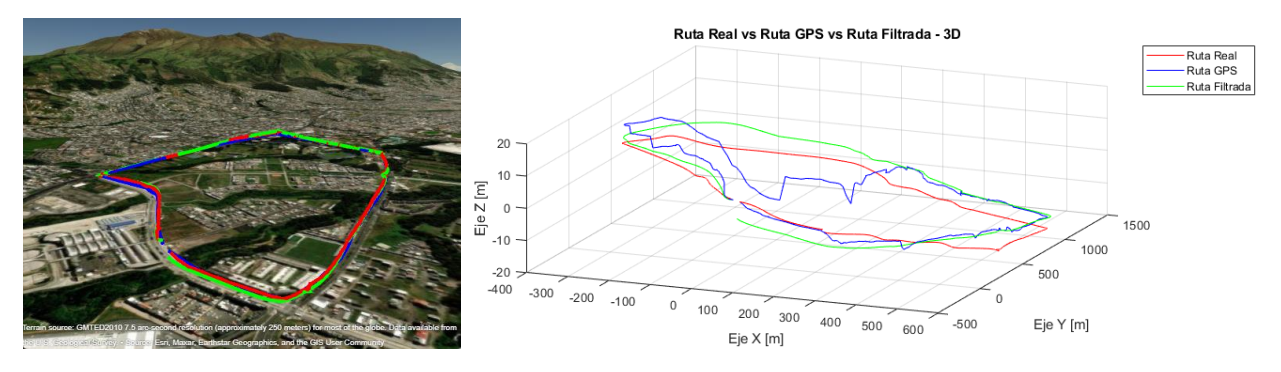

*Nota.* Se muestra las diferentes variaciones entre la ruta real, filtrada y obtenida por el dispositivo

electrónico.

# **Figura 20**

*Ruta Real vs ruta GPS vs Ruta Filtrada en ejes horizontales*

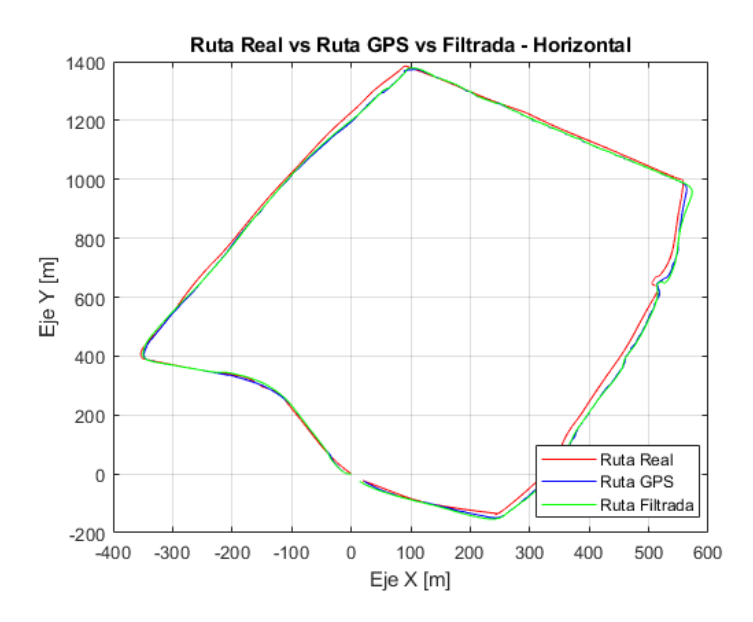

*Nota.* Se muestra las diferentes variaciones entre la ruta real, filtrada y obtenida por el dispositivo electrónico, en el eje xy.

En la Figura 20, se observan las 3 rutas solamente en eje horizontal para comparar y obtener el error. Si se realiza un análisis visual, se puede concluir que no existe mucha diferencia entre la ruta real de la medida y filtrada. No obstante, las irregularidades generadas en el eje x,y provocadas por el ruido del sistema, generan valores totalmente erróneos e incongruentes en la obtención de las velocidades y aceleraciones a lo largo de la trayectoria.

Mediante un algoritmo desarrollado en MATLAB, se ha obtenido la media aritmética de estas distancias dadas de la ruta real tanto para los datos obtenidos por el GPS como el filtrado. En la Tabla 5, se observa el resultado obtenido.

# **Tabla 5**

*Error MAE para la primera prueba en eje x,y*

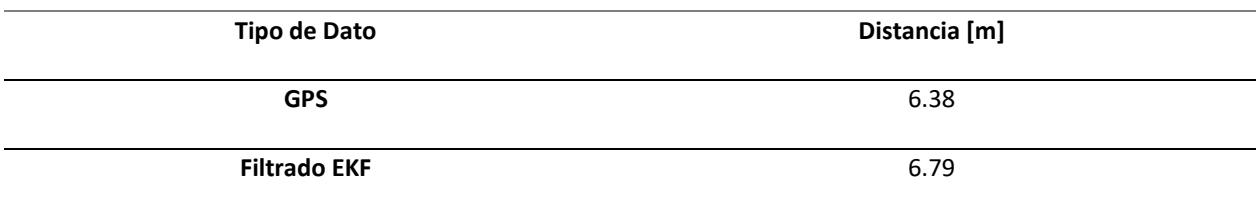

*Nota.* MAE ofrece el resultado con las unidades utilizadas.

Nótese que en la Tabla 5, la media aritmética de las distancias por los datos GPS en bruto son menores al filtrado dado por Kalman Extendido. Esto se debe a que los picos de irregularidad se acercan más a ruta real. En cambio, al tener una ruta lineal con el filtro de Kalman, se logra mejorar el trayecto a costo de aumentar la distancia con la ruta real. En este caso la distancia es aproximadamente de 0.4 metros.

Por otro lado, según (Krauter, 1998) y (Amazing City, 2023), el valor de VDOP es siempre mayor que HDOP. Es decir, la precisión horizontal es mayor que la vertical constantemente. Esto se debe a que el valor de la altura es unilateral, en otras palabras, no es simétrico, por el motivo de que solo se pueden ver los satélites en el horizonte, mas no debajo de este.

Esto ocasiona que exista mayor distorsión en la obtención de la altura real en el sistema, por lo que provoca un valor diferente de correlación en el eje z con respecto a x,y. Este es el principal motivo por el cual se ha separado el filtrado de Kalman para cada caso.

En consecuencia, en la Figura 21, se observa la ruta real, la obtenida por el GPS y a filtrada para los datos de altitud. Es fácil notar que los datos obtenidos por el GPS tienen una gran irregularidad conforme de avanza a lo largo de la trayectoria. En este caso, el filtro tiene una mayor labor de predecir y linealizar la ruta para asemejar en lo mayor posible a la ruta real dando como resultado lo apreciado en dicha figura.

# **Figura 21**

*Ruta real vs Ruta GPS vs Ruta Filtrada en Altitud*

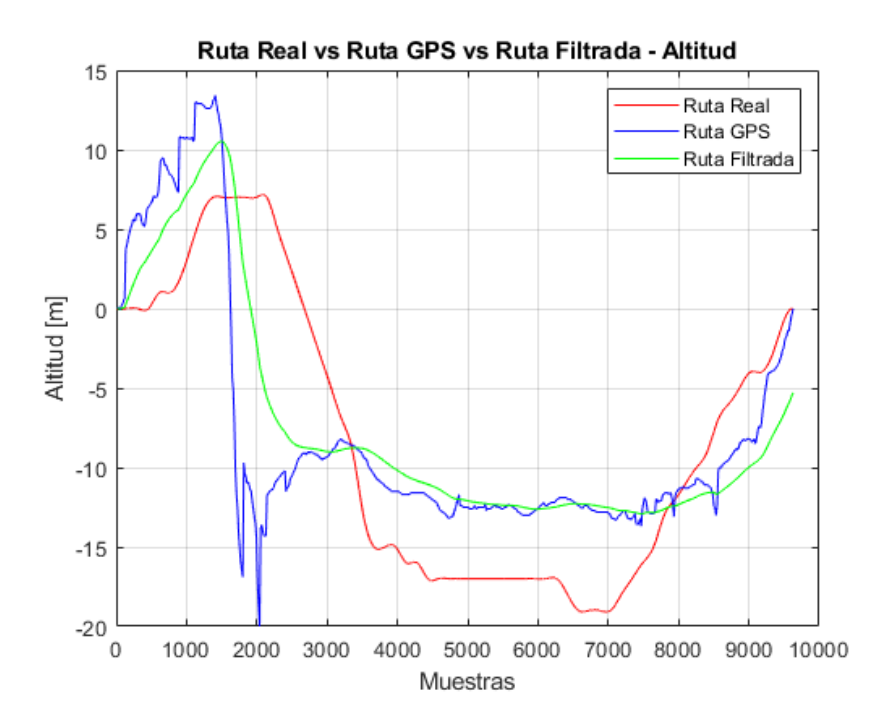

*Nota.* Se muestra las diferentes variaciones entre la ruta real, filtrada y obtenida por el dispositivo electrónico en altitud.

De la misma manera, en la Tabla 6, se ha plasmado los resultados obtenidos en el error absoluto con respecto a la media aritmética de la distancia que existe entre cada punto paralelo de las rutas GPS y filtrada, con respecto a la real.

# **Tabla 6**

#### *Error MAE para la primera prueba en eje z*

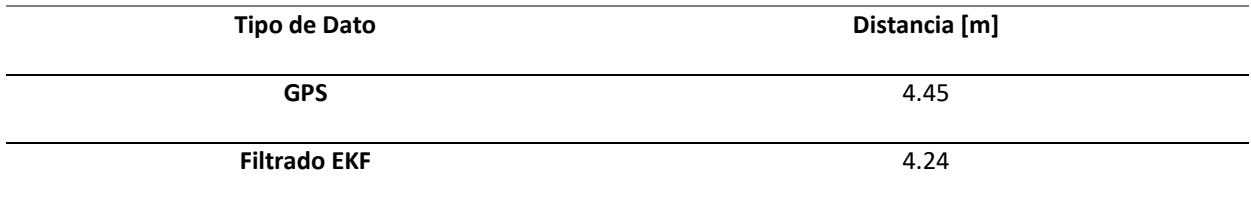

*Nota.* MAE ofrece el resultado con las unidades utilizadas.

A comparación de los errores por distancia obtenidos en los ejes horizontales, el valor obtenido

es menor, ya que se pudo apreciar que la ruta filtrada tiene menores distancias que la dada por el GPS

en ciertos tramos, además de estar lo más regular posible.

# *Tabla resumen de errores MAE en ejes X, Y, Z*

La segunda prueba y tercera prueba se realizaron el mismo proceso. En la Tabla 7, donde se

resume todos los valores de MAE para las pruebas de trayectos y posiciones realizadas.

# **Tabla 7**

*Tabla de resumen de errores MAE para la posición*

| No. Prueba | MAE Distancia [m] / EJE XY |            | MAE Distancia [m] / EJE Z |            |
|------------|----------------------------|------------|---------------------------|------------|
|            | <b>Módulo GPS</b>          | <b>EKF</b> | <b>Módulo GPS</b>         | <b>EKF</b> |
| 1ra        | 6.38                       | 6.79       | 4.49                      | 4.40       |
| 2da        | 6.19                       | 6.35       | 2.91                      | 2.70       |
| 3ra        | 6.86                       | 7.56       | 7.27                      | 6.07       |
| Promedio   | 6.48                       | 6.90       | 4.89                      | 4.39       |

*Nota.* Resumen de todas las pruebas realizadas para el MAE.
Como se utiliza el filtro de Kalman Extendido para eliminar anomalías provocadas por el ruido en el GPS y son datos digitales, se concluye que la precisión del sistema para eje horizontal XY es:

$$
Precisionxy = \pm 6.90[m]
$$

Y para el eje vertical Z:

$$
Precisionxy = \pm 4.39[m]
$$

En consecuencia, según (Guzmán, 2019) y (Google, 2023), la precisión de un sistema GPS abarca entre los 10 y 20 metros, pero en (Leica, 1999), indica que los receptores simples comerciales, la precisión de la posición para los usuarios civiles varia hasta 100 metros, en cambio para uso militar es alrededor de 20 metros. Como este proyecto se usa un receptor comercial, se observa que la precisión ha sido aumentada considerablemente. Siendo una reducción a ±6.90 metros para ejes horizontales.

En cambio, en (Mehaffey, 2001), la precisión vertical se encuentra en valores estándar de ±23 metros, por lo que el uso de dicho dispositivo GPS y el filtrado del Kalman han generado una mejora significativa en el grado de precisión, en este caso a ±4.41 metros para eje vertical.

Esto demuestra que es un sistema eficiente que a su vez permitirá tener resultados positivos en los entrenamientos de los pilotos y en drones que utilicen el sistema implementado.

#### *Tabla resumen de errores RMSE en ejes X, Y, Z*

Como el error cuadrático medio permite evaluar la eficiencia de un sistema que utiliza estimaciones, se evalúa a continuación este valor en cada uno de los ejes (horizontal y vertical) en las tres respectivas pruebas. Se calcula el valor entre el resultado del filtrado de Kalman Extendido con la ruta real. De igual manera se obtienen los promedios generales para el filtrado y los datos GPS sin un filtrado. Se resume en una Tabla 8 todos estos valores obtenidos.

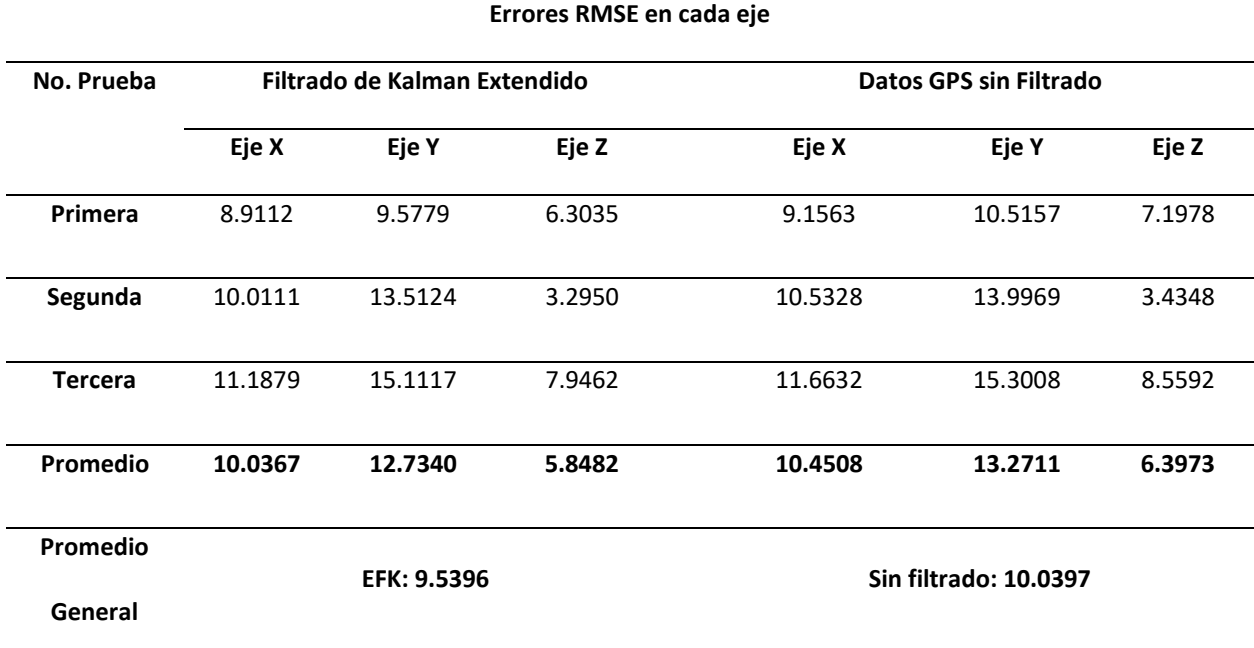

### *Error RMSE para cada eje y tipo de dato en tres pruebas*

*Nota.* Los errores RMSE no llevan las unidades.

En la Tabla 8, se observa los valores puntuales de cada prueba y promedio entre cada eje. En este caso, los valores de X, Y son más elevados a Z. Esto de sebe a que el eje horizontal en plano cartesiano abarca un mayor rango de recorrido, pues en el eje X tenemos valores desde -200 a 1400 metros y en el eje Y de -400 a 600 metros; en cambio en el eje Z de -20 a 15 metros. Como el filtrado abarca mayores rangos en los ejes horizontales, provoca que el valor de RMSE sea mayor al del eje Z.

En comparación de los valores RMSE entre cada eje del filtrado y no filtrado, se puede observar que el EKF ajusta de mejor manera a la ruta real. La diferencia entre los valores es pequeña, sin embargo, como se observó en los análisis anteriores, el EKF suaviza el trayecto de la ruta dando una apariencia real. Así mismo, al tener valores relativamente bajos comparado con las variaciones de rango en cada uno, se puede concluir que el filtrado ajusta de buena manera al trayecto real cumpliendo con el objetivo predestinado.

Por último, se observa que los valores RMSE promedio del filtrado de Kalman Extendido son menores que los dados por los GPS en bruto, además de que la ruta se encuentra totalmente suavizada.

#### Velocidades y Aceleraciones

Las variables físicas usadas en el proyecto radican en la velocidad, aceleración y fuerza G; este último basado en la aceleración. Por esta razón, es muy importante que a lo largo de la trayectoria exista valores coherentes. A continuación, se detallan los respectivos análisis.

#### *Cálculo de Error Cuadrático Medio RMSE*

Como el dispositivo GPS brinda los datos de velocidad, se utilizaron para realizar la comparación utilizando los valores de RMSE. Este último, es utilizado en este apartado para juzgar la calidad del filtro de mediana con respecto a los datos obtenidos por el GPS y calculados de los resultados del Filtro de Kalman. En cambio, la aceleración se compara el valor RMSE entre la filtrada por Kalman y el postfiltrado de mediana. El RMSE nos indica cual es el nivel de desajuste de la curva para los análisis realizados a continuación.

### *Pruebas realizadas en vehículo en movimiento*

Usando los mismos datos de las pruebas en un vehículo en movimiento para la precisión de la ubicación, se ha destinado al uso del cálculo de las velocidades y aceleraciones. En la Figura 22 se observa el resultado de la primera prueba realizada. Se aprecia que existen unas variaciones bruscas en los datos obtenidos directamente por el GPS. Es por ese motivo que la velocidad obtenida en el proyecto se deriva del cálculo de cada dirección en del eje cartesiano. Sin embargo, al tener un alto nivel de ruido, se destinó por calcular a partir de los datos resultantes del Filtro de Kalman Extendido.

A pesar de ello, al no ser un filtro perfecto, existen pequeñas variaciones que son reflejadas en los picos de velocidad observados en la Figura 22. En razón a eso, fue necesario la aplicación de un segundo filtro en la velocidad y aceleración obtenida. Cómo fue explicado anteriormente, el filtro de

mediana permite mantener el modelo formado por estos datos, con la particularidad de que elimina las irregularidades presentadas con el fin de suavizar el resultado previamente obtenido.

## **Figura 22**

*Velocidad de módulo GPS vs Velocidades filtradas primera prueba*

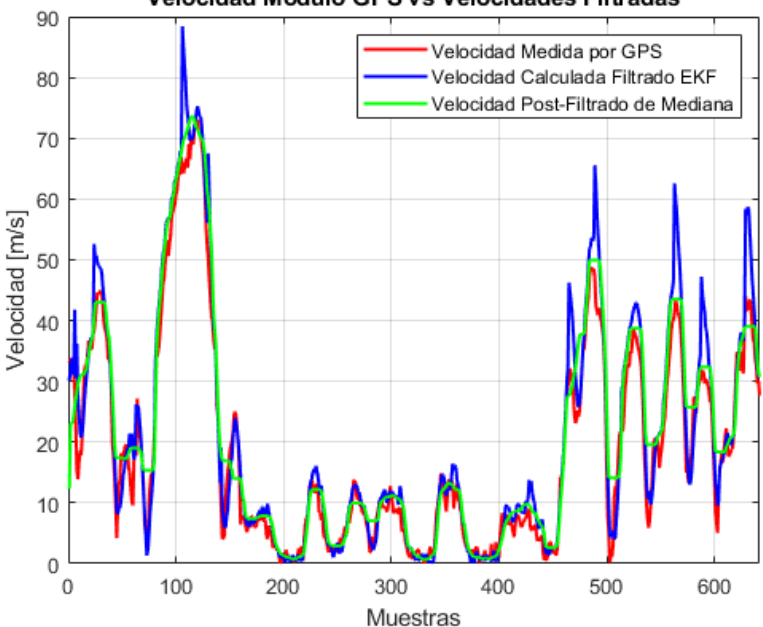

Velocidad Modulo GPS vs Velocidades Filtradas

*Nota.* El filtro de mediana sirve para suavizar los valores obtenidos de la velocidad.

En la Tabla 9, se observa el resultado RMSE indicando que curva está en mayor desajuste comparado a los datos obtenidos por el GPS. Se aprecia que el filtro de Kalman debido a los picos y anomalías encontradas en la curva tiene mayores valores en comparación al filtro de mediana, que, se ajusta más a la curva dada por el dispositivo GPS concluyendo que es totalmente necesario su aplicación.

Como la aceleración es directamente calculada de la velocidad, los picos irregulares también son presentes. El filtro de mediana es también aplicado y se puede observar en la Figura 23. Además, al ser un movimiento vehicular, la aceleración es siempre baja, por ello es fácilmente reconocer que los picos observados son totalmente erróneos y requieren su filtrado.

*Error RMSE para la velocidad de la primera prueba*

| <b>Tipo de Dato</b>      | <b>RMSE</b> |
|--------------------------|-------------|
| <b>Cálculo Directo</b>   | 8.3864      |
| <b>Filtro de Mediana</b> | 5.5463      |

*Nota.* RMSE no tiene unidades.

## **Figura 23**

*Aceleración filtrada EKF vs Aceleración Filtro Mediana primera prueba*

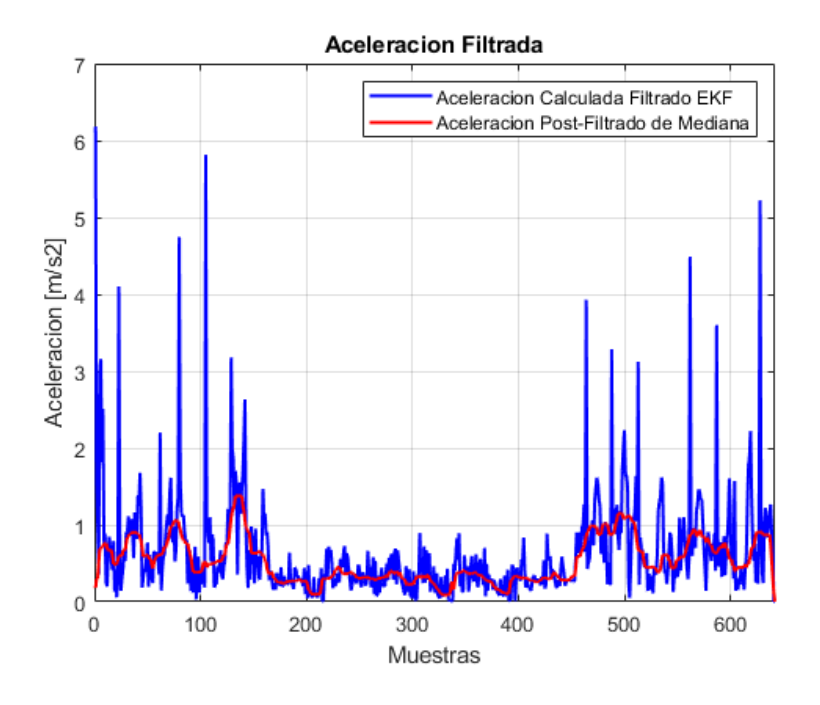

Nota. Los valores de la aceleración son comparados entre el calculado y el filtrado.

Como el módulo GPS utilizado no brinda datos de aceleración, el valor RMSE en este apartado es la comparación entre el modelo que existe del calculado del filtro de Kalman Extendido y el filtro de mediana. En la Tabla 10, se observa que es un valor pequeño el calculado. Se sabe que mientras menor sea, mejor es el resultado considerando que se han eliminado las anomalías encontradas en el calculado por EKF.

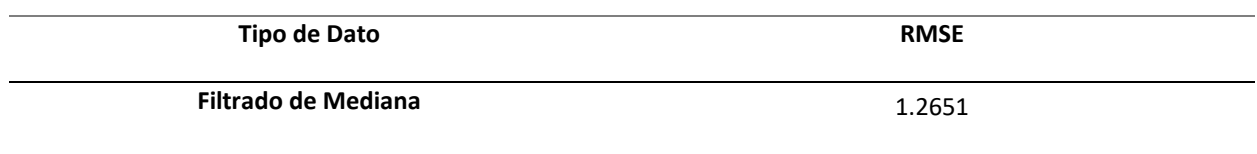

*Error RMSE para la aceleración en la primera prueba*

*Nota.* RMSE no tiene unidades.

## *Tabla resumen de errores RMSE para velocidad y aceleración*

De la misma manera, se realizó el mismo proceso de obtención de los valores RMSE para la segunda y tercera prueba. En la tabla 11, donde se resume todos los valores de RMSE obtenidos para cada caso.

### **Tabla 11**

*Tabla de resumen de errores RMSE para la velocidad y aceleración*

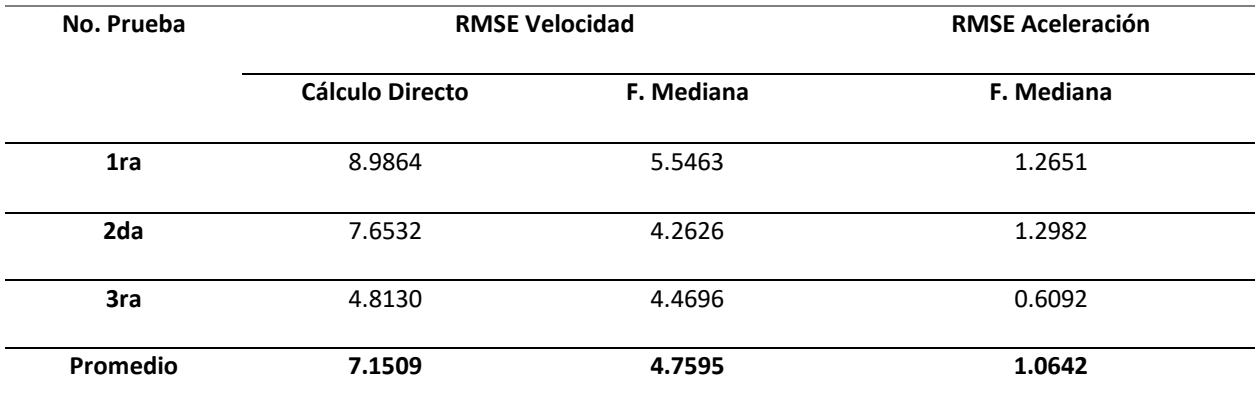

*Nota.* RMSE no tiene unidades.

En este caso, en la Tabla 11 se observa que los resultados son muy alentadores cuando se aplica el filtro de mediana en los datos filtrados por Kalman. El promedio del RMSE de la velocidad demuestra la eficiencia del filtro utilizado en este tipo de aplicaciones, con la ventaja de que mantiene su modelo y estima valores reales. A su vez el filtro también ha ayudado a mejorar la aceleración en la ruta, estimando valores con sentido siendo el complemento del filtro de Kalman Extendido.

#### Eficiencia del dispositivo electrónico y filtrado de Kalman en rutas aéreas - Dron

Para validar la eficiencia y factibilidad del dispositivo electrónico se ha realizado en pruebas aéreas. En ambientes externos, con la ayuda de un dron se ha trazado una ruta que permita almacenar coordenadas GPS aéreas y verificar su correcto funcionamiento a lo largo de la trayectoria. Además, se utiliza el programa desarrollado para verificar que exista una ruta real mediante el filtrado de Kalman extendido aplicado al proyecto. Las pruebas se realizaron en horas de la mañana con condiciones climáticas favorables.

## *Especificaciones Dron:*

Dadas las dimensiones del prototipo diseñado, se necesita de una aeronave que permita levantar cierta cantidad de peso como lo es el Dron Matrice 30, el cual fue utilizado para realizar las pruebas en aire, a continuación, se detallan sus características principales: (El Vuelo del Drone, 2023)

- Tiempo máximo de vuelo: 41 minutos.
- Resistencia al viento: 15 m/s.
- Techo de servicio: 7000 m.
- Velocidad máxima: 23 m/s.
- Peso: 3.700 grs. Peso máximo al despegue: 4.000 grs.
- Protección y estanqueidad IP55.
- carga de baterías al 90% en menos de 30 minutos. Medición precisa láser hasta 1.200 metros.
- Cámara térmica.
- Zoom óptico x16 y digital x200.
- Cámara angular 12Mp.
- Fotografía inteligente con escasa iluminación.
- Comunicaciones encriptadas y seguras
- DJI FlightHub 2.
- Compatible con estación autónoma DJI Dock.
- Control remoto DJI RC Plus.
- Posicionamiento preciso RTK

## *Modelado en tres dimensiones*

El prototipo electrónico se posicionó en la parte superior de la aeronave no tripulada con el objetivo de mantenerlo estable y asegurar la conexión constante a los satélites GPS, tal como se observa en la Figura 24.

### **Figura 24**

## *Pruebas realizadas en un dron*

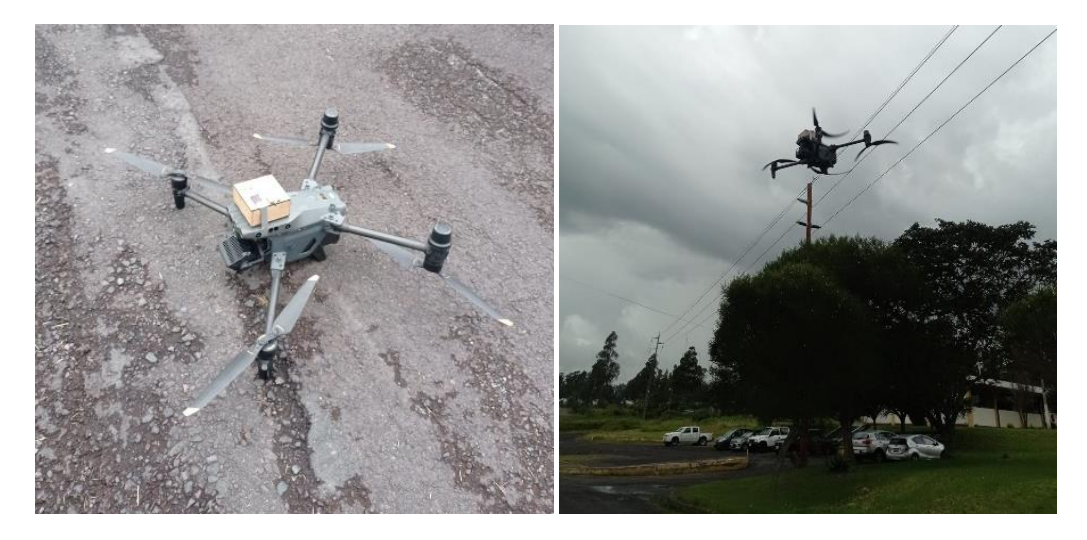

*Nota.* El dron utilizado soporta el peso del dispositivo electrónico desarrollado.

Se realizaron dos rutas en el sector que comprendía la Av. Huancavilca, Av Rio San Pedros y diferentes calles y pasajes que se encontraban alrededor. El objetivo de la prueba es verificar que tan preciso es el dispositivo mediante la utilización de Filtro de Kalman a comparación con los datos obtenidos directamente por el receptor GPS. El dron utilizado al ser de alta tecnología y alto costo tenía acoplado una cámara que permitía observar el paisaje desde su punto de vista. En la Figura 25 se observa el dron con el prototipo en el aire además de una captura del trayecto.

## **Figura 25**

*Prueba con el prototipo en el dron*

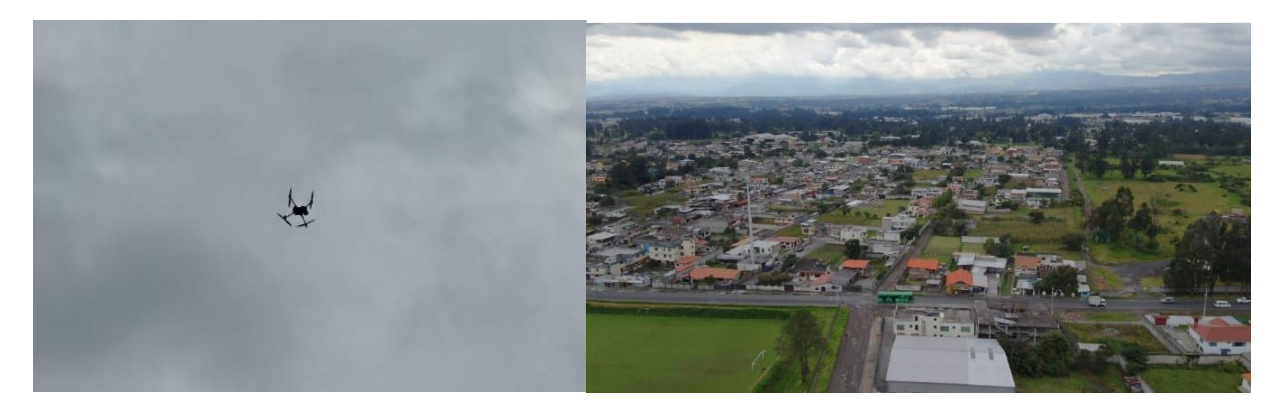

*Nota.* Las pruebas del dron fueron realizadas a alturas no tan elevadas debido a las corrientes altas de viento.

El dispositivo GPS al ser un receptor es de uso comercial se tiene una incertidumbre de  $\pm 2$  m, sin embargo, esto varía dependiendo del número de satélites, factores climáticos, PDOP, GDOP, dando una variación de entre 60m a 100m, los cuales pueden ser perjudiciales en misiones de vuelo (González, 2015).

Analizando los resultados, en la Figura 26, se puede observar dos rutas trazadas en tres dimensiones por el dron; de color azul se encuentra la ruta en un área muy grande, mientras que la ruta de color verde indica la ruta utilizando un área menor. En la parte superior se observa las rutas trazadas en modo predeterminado en modo punto, es decir, los datos de velocidad, aceleración y fuerza G se da instantáneamente (solo en ese punto), en cambio, en la parte inferior se observa las rutas en modo satelital con las mismas consideraciones del modo de visualización de los datos físicos.

## **Figura 26**

*Visualización de pruebas realizadas en el dron*

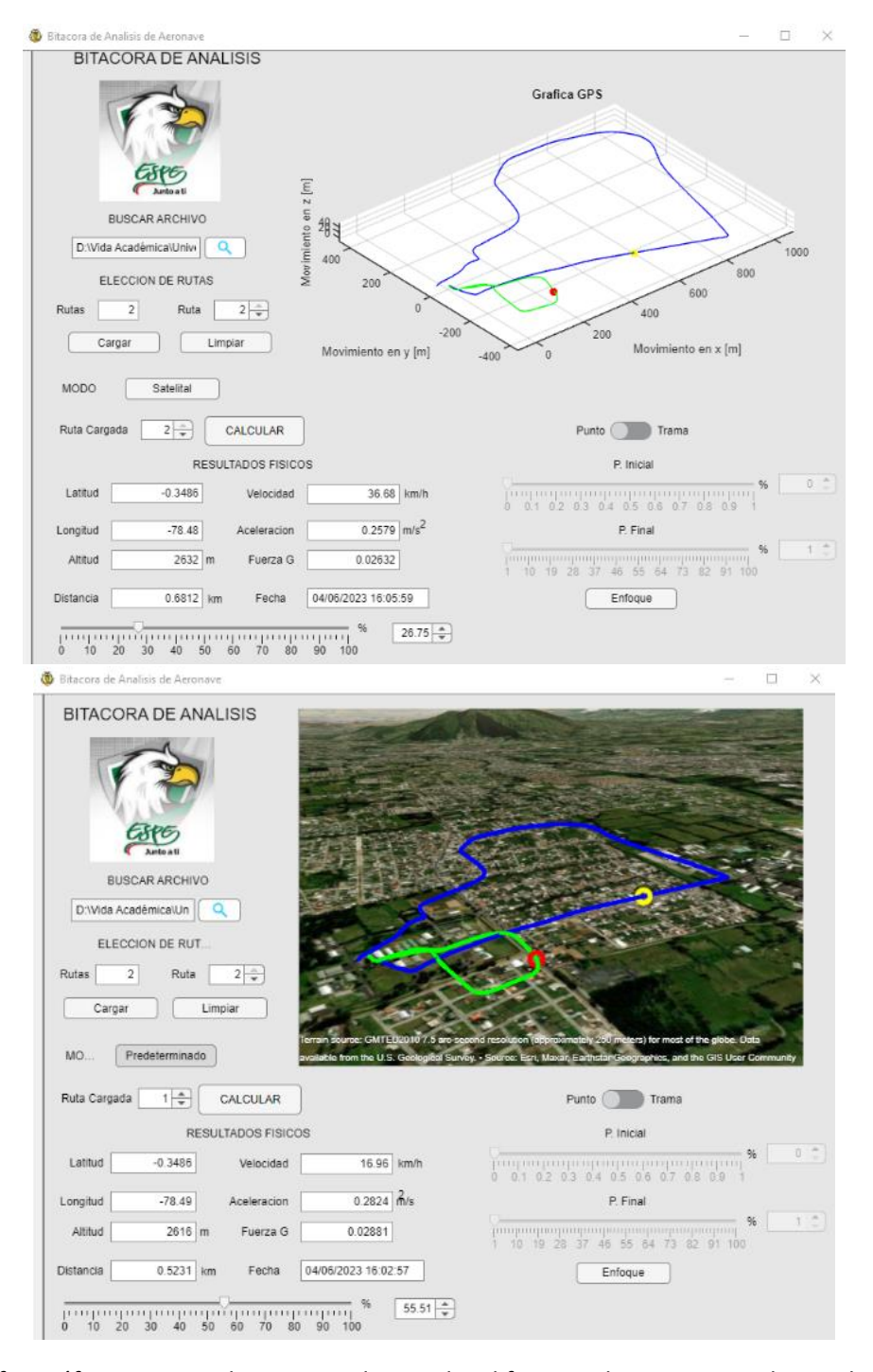

*Nota.* La interfaz gráfica permite observar en dos modos diferentes las rutas trazadas, en la parte

izquierda modo predeterminado y en la parte derecha modo satelital.

## *Ruta 1*

Se procede a separar las rutas para diferenciar sus características y sus diferentes valores en cada una de ellas, En la Figura 27 se puede observar la ruta trazada en un área menor, la ruta de color rojo corresponde a la ruta recopilada por el Receptor GPS, mientras que la ruta de color verde indica la ruta filtrada, en la parte derecha de la gráfica se pueden notar con facilidad varias distorsiones en la ruta de color rojo, mismas que se reducen gracias al filtro de Kalman Extendido.

## **Figura 27**

*Ruta de menor área con vista en modo predeterminado y modo satelital*

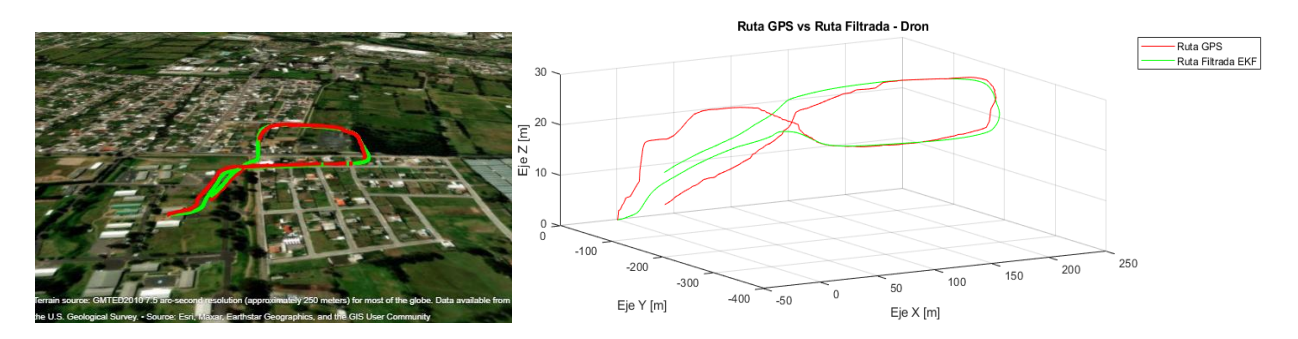

*Nota.* En las imágenes presentadas se observa cómo trabaja el EKF en el suavizado de la ruta.

### **Figura 28**

*Ruta Real vs Ruta Filtrada en el Eje Horizontal*

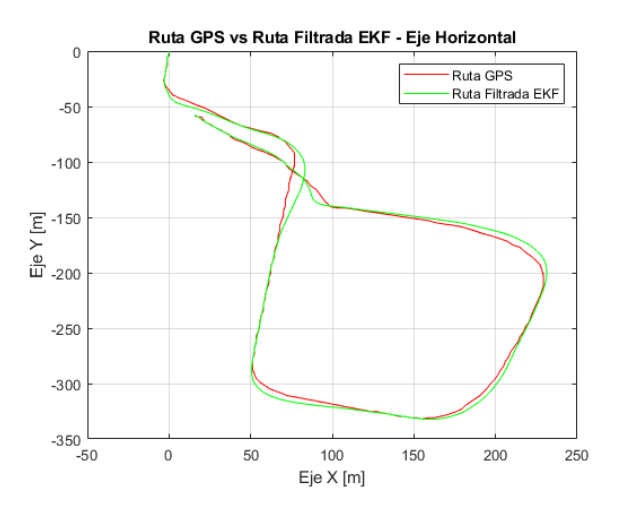

*Nota.* El filtrado de Kalman Extendido multidimensional es aplicado en el eje horizontal.

Como se indicó en la prueba realizada en un auto en movimiento el valor de VDOP es siempre mayor que HDOP. Es decir, la precisión horizontal es mayor que la vertical, ocasionando que exista mayor distorsión en la obtención de la altura real en el sistema, por lo que provoca un valor diferente de correlación en el eje z con respecto a *x, y*. Por lo cual se ha gestionado que para el eje x, y se utilice el filtrado de Kalman extendido bidimensional.

En la Figura 28 se puede observar la ruta trazada en el eje X la ruta de color rojo indica la ruta obtenida por el receptor GPS, mientras que la ruta de color verde indica la ruta filtrada, como se puede observar en la ruta real se presentan algunas variaciones las cuales afectan a la precisión del dispositivo.

Esto aplicado en una misión de vuelo puede ocasionar accidentes graves puesto que se está dando una ubicación errónea. La importancia del filtrado evita cualquier acontecimiento catastrófico puesto que al tener una mejor precisión indica la posición exacta de la aeronave.

#### **Figura 29**

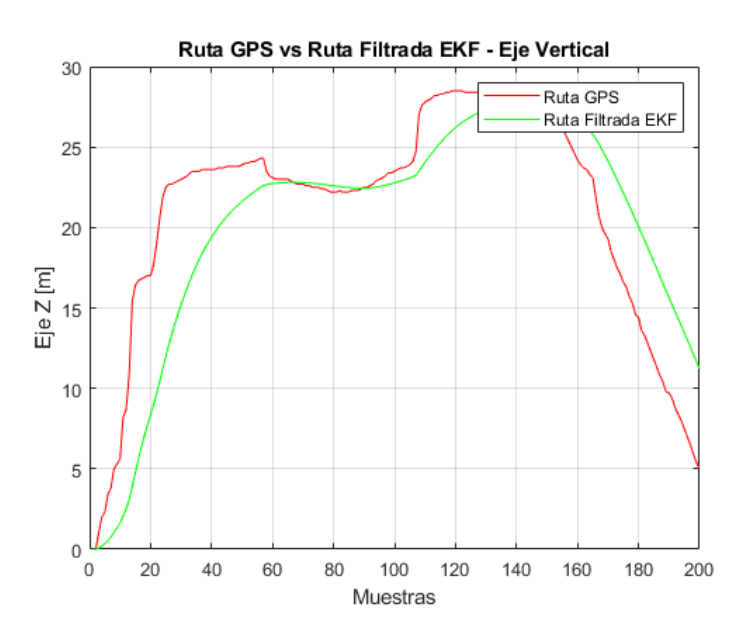

*Ruta Real vs Ruta Filtrada en Altitud* 

*Nota.* El suavizado en el eje Z es más notable debido a que se utiliza filtrado unidimensional.

Por otro lado, en el Eje Z se utilizó el filtro de Kalman extendido unidimensional, se trabajó por separado puesto que en la altitud se tiene una mayor inestabilidad dado los valores de HDOP y VDOP, en tal caso el filtro tiene que realizar un mayor número de iteraciones para predecir la ruta frente a los valores tan distorsionados que se obtiene a partir del módulo GPS. En la Figura 29 se puede identificar las distorsiones e irregularidades que se presenta en la ruta de color rojo obtenida por el receptor GPS, mientras que en la ruta de color verde se puede notar claramente como estos picos son suavizados por el filtrado dando una ruta más estable y eficaz.

Una vez obtenido estos graficas se desarrolla un programa que permite determinar el error cuadrático medio en los tres Ejes, como nos muestra la Tabla 12.

# **Tabla 12**

*Error RMSE para cada eje en prueba con un dron en ruta de menor área*

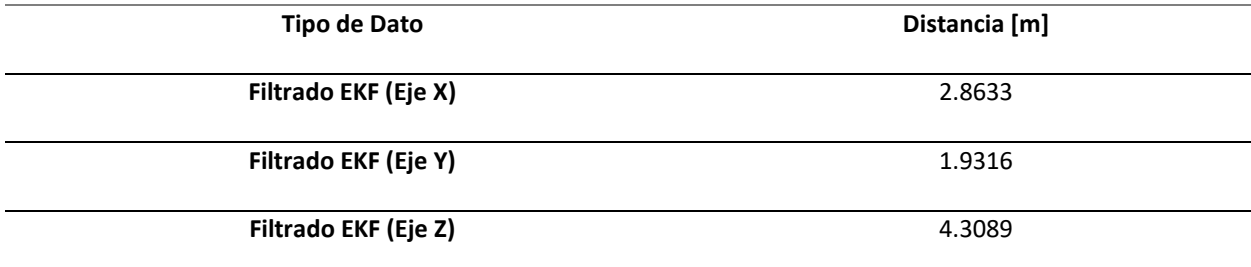

*Nota.* El error cuadrático medio permite identificar la incertidumbre del prototipo.

### *Ruta 2*

En la Figura 30 se observa la ruta que abarca mayor área; al igual que la anterior ruta la trayectoria de color rojo corresponde a los datos recopilados por el receptor, mientras que la trayectoria de color verde corresponde a la ruta filtrada.

El filtro de Kalman Extendido permite suavizar picos o distorsiones que se producen al momento de recopilar datos con el receptor GPS, en la Figura 31, se identifica que la ruta de color verde es más estable que la ruta de color rojo permitiendo así una mayor exactitud en la posición del dispositivo.

#### **Figura 30**

Ruta GPS vs Ruta Filtrada - Dron Ruta GPS<br>Ruta Filtrada EKF 60  $40$  $\overline{E}$  20  $E$ je Z  $\mathbf{0}$  $-20$  $\frac{-40}{600}$ 400 1200 1000 200  $800$ 600  $\mathbf 0$ 400  $-200$ 200  $\bf{0}$  $-400$ Eje Y [m]  $-200$ Eje X [m]

*Ruta de mayor área con vista en modo predeterminado y modo satelital.*

*Nota.* En la parte derecha de la imagen se pueden identificar más a detalle cómo trabaja el Filtro de Kalman Extendido en el suavizado de la ruta.

## **Figura 31**

*Ruta Real vs Ruta Filtrada en el Eje Horizontal.*

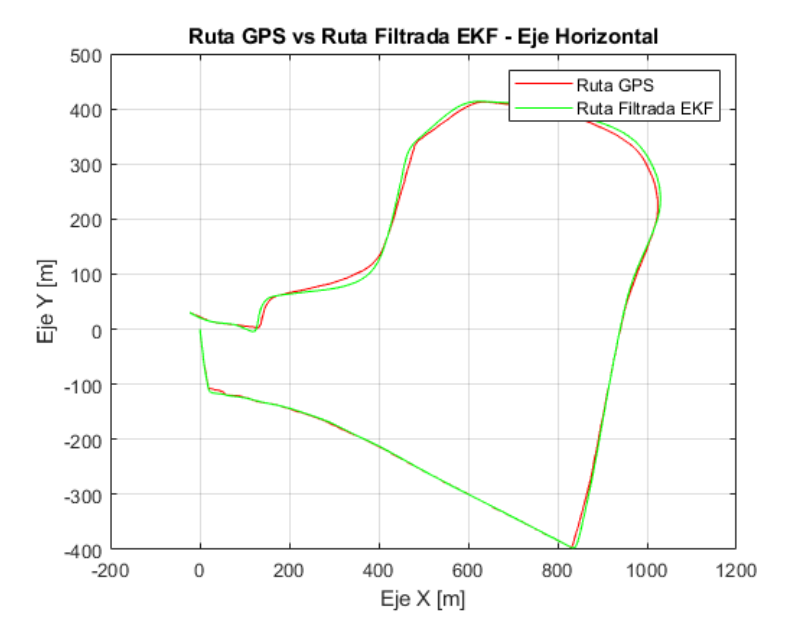

*Nota.* El filtrado de Kalman Extendido multidimensional es aplicado en el eje horizontal.

Con respecto al Eje Vertical se aplica el Filtrado de Kalman unidimensional debido a que se encuentra con mayores distorsiones lo cual implica un mayor número de iteraciones en el filtrado, obteniendo una mayor ganancia y así poder conseguir una incertidumbre baja en el dispositivo. En la

Figura 32 se identifica claramente como los picos de la ruta de color rojo se suavizados permitiendo tener una ruta más limpia que permita al piloto identificar sus falencias.

# *Figura 32*

## *Ruta Real vs Ruta Filtrada en Altitud*

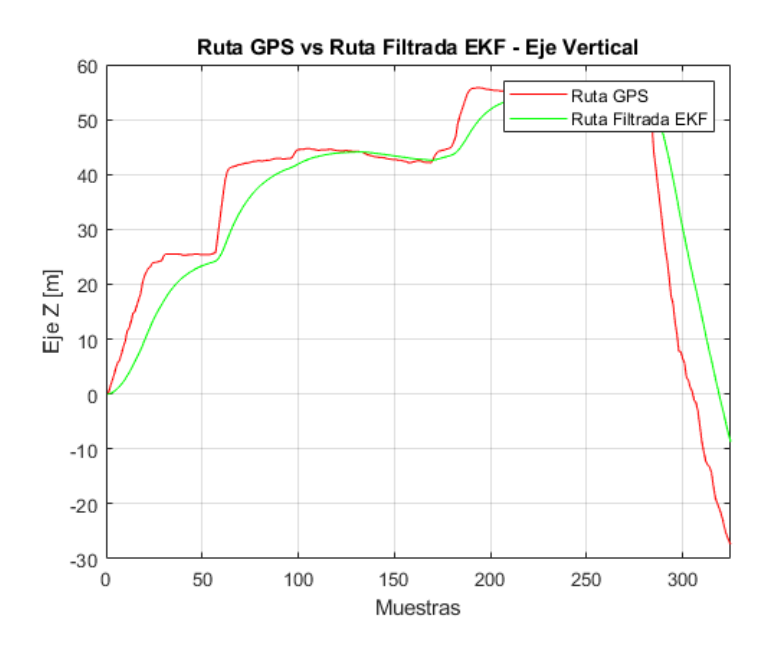

*Nota.* El suavizado en el eje Z es más notable debido a que se utiliza filtrado unidimensional.

En la Tabla 13 se puede identificas los errores cuadráticos medios de cada Eje, permitiendo así poder calcular la incertidumbre del dispositivo electrónico.

## **Tabla 13**

*Error RMSE para cada eje en prueba con un dron en ruta de mayor área*

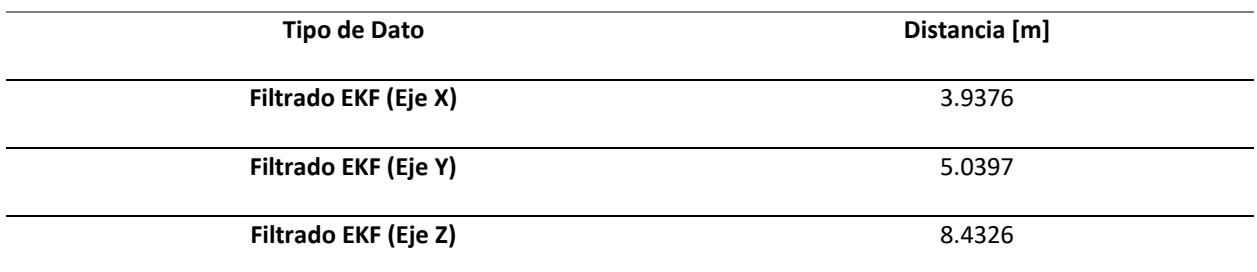

*Nota.* El error cuadrático medio permite identificar la incertidumbre del prototipo.

### *Tabla resumen de errores RMSE en ejes X, Y, Z*

Como el error cuadrático medio permite evaluar la eficiencia de un sistema que utiliza estimaciones, se evalúa a continuación este valor en cada uno de los ejes en las dos rutas realizadas por el dron, se calcula el valor entre el resultado del filtrado de Kalman extendido con la ruta real. Se resume en una Tabla 14 todos estos valores obtenidos.

# **Tabla 14**

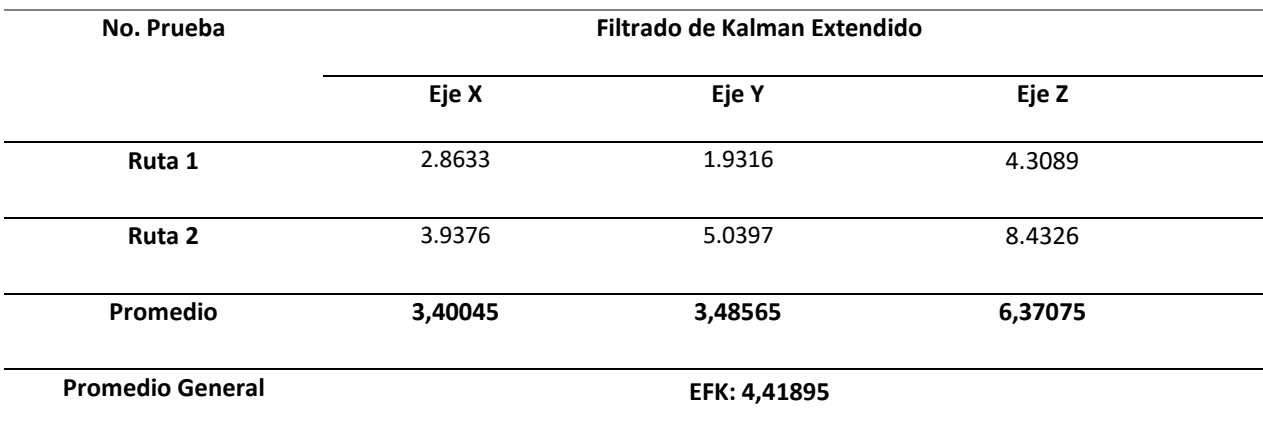

*Error RMSE para cada eje y tipo de dato de pruebas*

*Nota.* El error cuadrático medio entre los tres ejes es de 4.41895

## *Velocidades y Aceleraciones*

Las variables físicas usadas en el proyecto radican en la velocidad, aceleración y fuerza G; este último basado en la aceleración. Por esta razón, es muy importante que a lo largo de la trayectoria exista valores coherentes. Los valores sin sentido alguno pueden generarse por los cambios bruscos que genera las variaciones provocadas por el ruido en el sistema.

A pesar de que se utiliza el filtro de Kalman Extendido, se siguen presentando irregularidades en valores de velocidad y aceleración, por lo cual se optó por realizar un filtrado adicional con el objetivo principal de que el sistema tenga una mayor precisión en sus resultados. El filtro de mediana permite corregir estas variaciones logrando una mayor eficiencia.

La Figura 33 corresponde al análisis de la velocidad en la ruta de menor área, se puede observar tres graficas las cuales se pueden diferenciar por colores, evidentemente la ruta de color amarillo presenta una mayor estabilidad en los valores ya que no presenta cambios bruscos de velocidad a comparación de la velocidad.

## **Figura 33**

Velocidad de Modulo GPS vs Velocidades Filtradas en ruta de menor área.

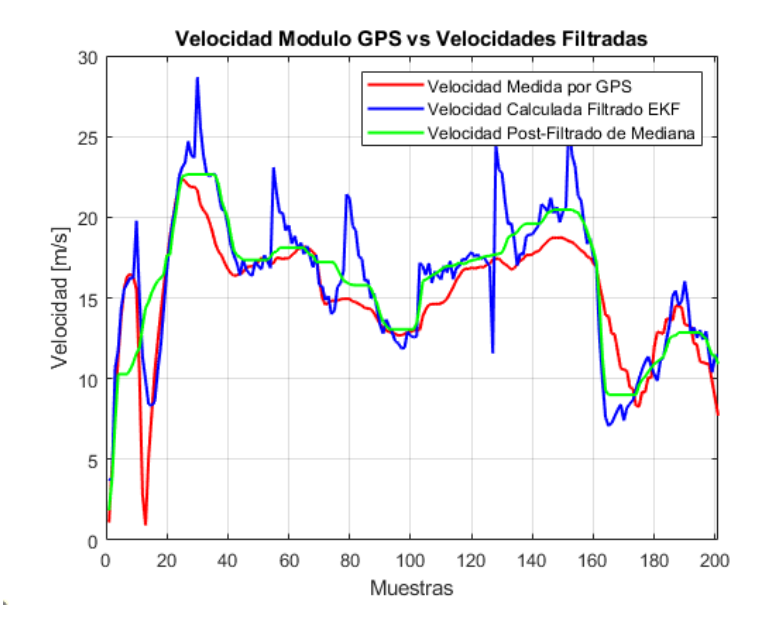

*Nota.* El filtro de mediana genera una mejor respuesta suavizada para obtener los datos de velocidad.

En la Tabla 15 se puede observar el error cuadrático medio tanto de la ruta real y ruta filtrada por Mediana donde se evidencia un cambio en cada una de ella dando a entender que se mejora la precisión con cada filtrado y evitando variaciones tan drásticas en los resultados.

Con respecto a la aceleración, en la Figura 34 se observa mayor número de perturbaciones a lo largo de las muestras. Como el filtro de mediana busca mantener el modelo generado, se observa más altibajos producidos por el filtro mencionado. Esto se debe a los bajos y altos de velocidad visualizados anteriormente en la presente prueba.

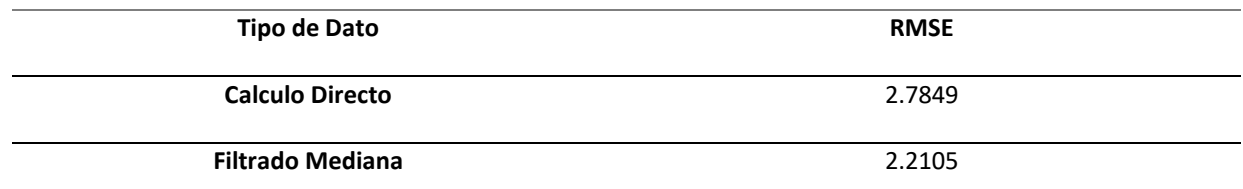

*Error RMSE para las velocidades en prueba con un dron en ruta de menor área*

*Nota.* Los errores RMSE correspondiente a la velocidad utilizando Filtro Mediana en la ruta de menor

área.

## **Figura 34**

*Aceleración filtrada EKF vs Aceleración Filtro Mediana en ruta de menor área*

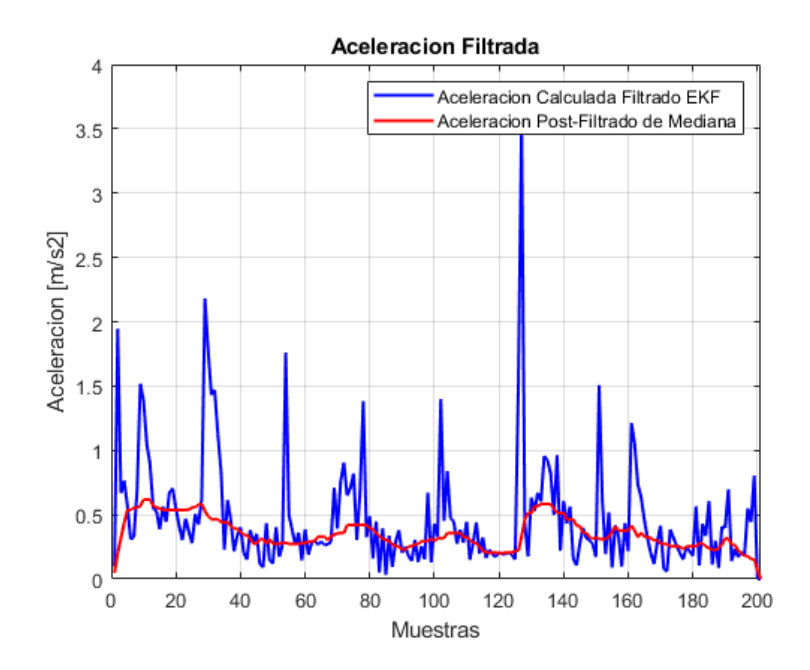

*Nota.* El módulo GPS no brinda datos de aceleración, se compara entre el calculado a partir del EKF y el filtrado de mediana.

Aun cuando se ha generado ciertos picos de ruido, el valor RMSE de ambos datos son bajos, corroborando el uso correcto del filtro no lineal de mediana en el orden seleccionado. El valor RMSE del filtrado de mediana comparado con el de los calculados en la aceleración se visualiza en la Tabla 16.

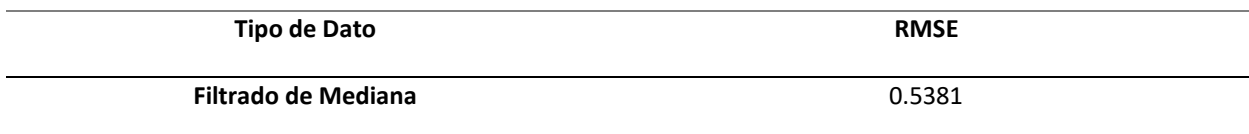

*Error RMSE para la aceleración en prueba con un dron en ruta de menor área*

*Nota.* Error RMSE correspondiente a la aceleración en ruta de menor área.

Como se mencionó anteriormente en el cálculo de las velocidades se utilizó un filtrado adicional

Filtro de mediana que permite reducir las distorsiones ocasionadas por el dispositivo y el Filtro de

Kalman, las cuales se identifican con facilidad en la Figura 68 correspondiente al grafico de la velocidad

en la ruta de mayor área.

### **Figura 35**

*Velocidad de Modulo GPS vs Velocidades Filtradas en ruta de mayor área*

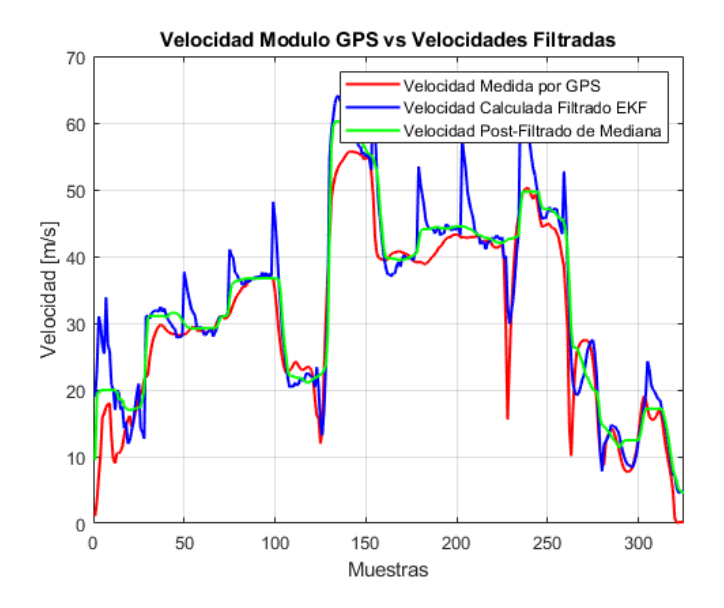

*Nota.* El filtro de mediana genera una mejor respuesta suavizada para obtener los datos de velocidad.

En la Tabla 17 se puede observar el error cuadrático medio tanto de la ruta real y ruta filtrada por Mediana donde se evidencia un cambio en cada una de ella dando a entender que se mejora la precisión con cada filtrado y evitando variaciones tan drásticas en los resultados.

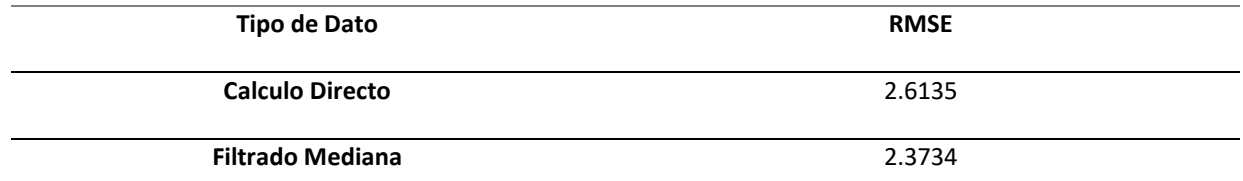

*Error RMSE para las velocidades en prueba con un dron en ruta de mayor área*

*Nota.* Los errores RMSE correspondiente a la velocidad utilizando Filtro Mediana en la ruta de mayor

área.

Se realiza el mismo proceso para la aceleración ya que al tener variaciones de velocidad se

presentan picos muy altos que producen inestabilidad en sus cálculos como se puede identificar en la

Figura 69 estos picos son suavizados gracias al Filtro de Mediana.

## **Figura 36**

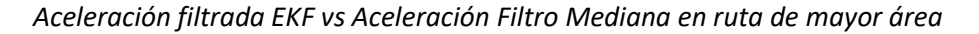

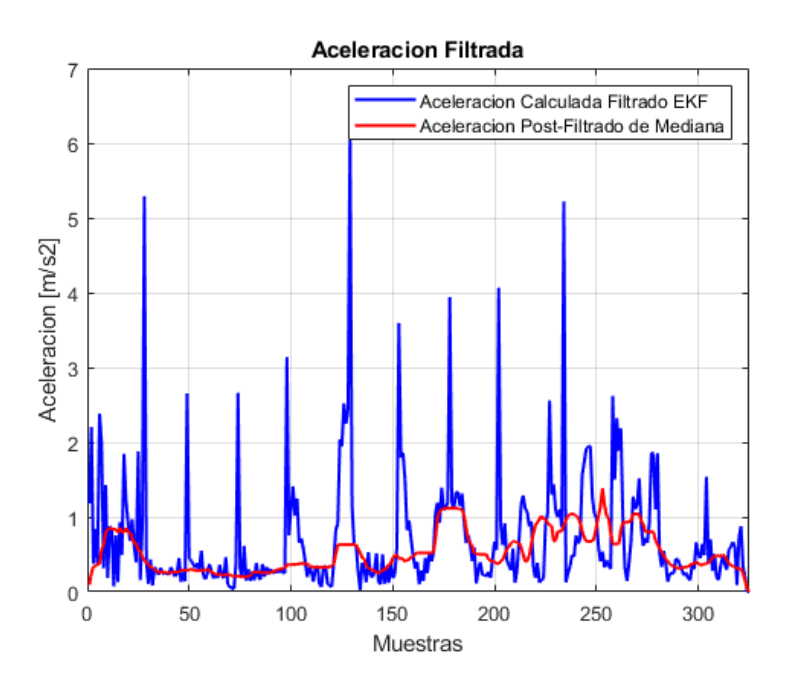

*Nota.* El módulo GPS no brinda datos de aceleración, se compara entre el calculado a partir del EKF y el filtrado de mediana.

En la Tabla 18 se puede visualizar el error cuadrático medio correspondiente a la aceleración utilizando el Filtro de Mediana.

### **Tabla 18**

*Error RMSE para la aceleración en prueba con un dron en ruta de mayor área*

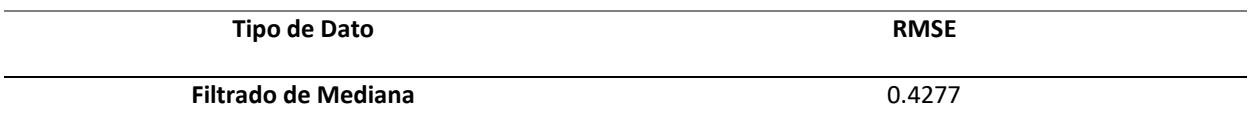

*Nota.* Aceleración filtrada EKF vs Aceleración Filtro Mediana en ruta de mayor área.

### *Tabla resumen de errores RMSE para velocidad y aceleración*

De la misma manera, se realizó el mismo proceso de obtención de los valores RMSE para la segunda y tercera prueba. En la Tabla 19, donde se resume todos los valores de RMSE obtenidos para cada caso.

#### **Tabla 19**

*Tabla de resumen de errores RMSE para la velocidad y aceleración*

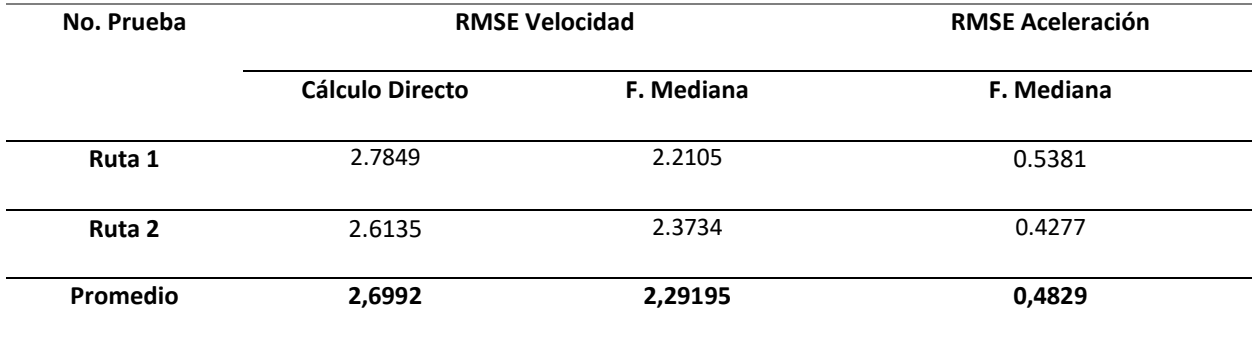

*Nota.* RMSE no tiene unidades.

En este caso, en la Tabla 19 se observa que los resultados son muy alentadores cuando se aplica el filtro de mediana en los datos filtrados por Kalman. El promedio del RMSE de la velocidad demuestra la eficiencia del filtro utilizado en este tipo de aplicaciones, con la ventaja de que mantiene su modelo y

estima valores reales. A su vez el filtro también ha ayudado a mejorar la aceleración en la ruta, estimando valores con sentido siendo el complemento del filtro de Kalman Extendido.

## Costos de Implementación

Se ha calculado el costo de implementación del proyecto electrónico, ya que es importante obtener el valor y verificar que cumpla el objetivo de ser de bajo costo. En la Tabla 20 se encuentra detallado los costos de los recursos materiales utilizados. En cambio, en la Tabla 21 se encuentra el costo en recursos tecnológicos.

## **Tabla 20**

#### *Recursos Materiales*

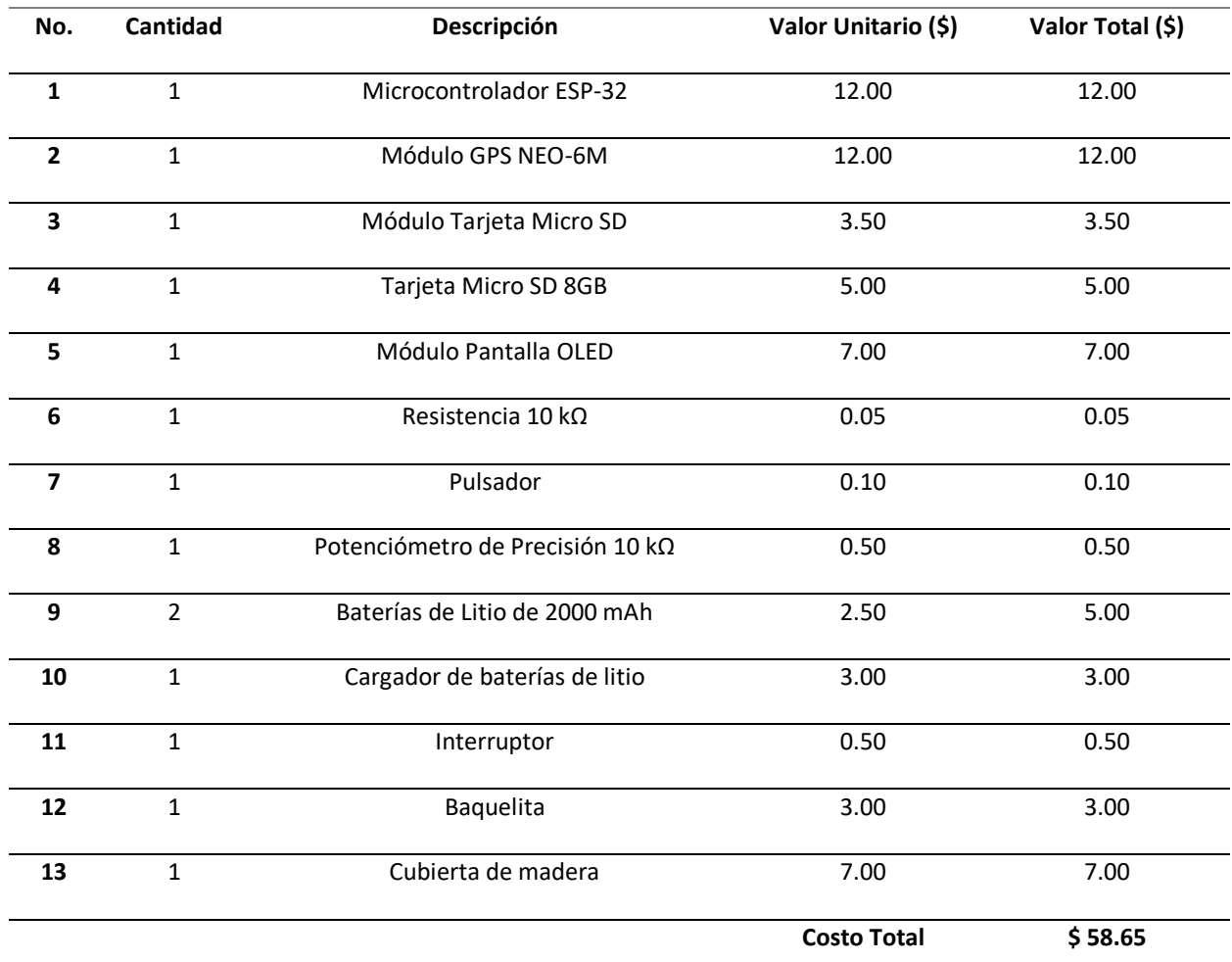

*Nota.* Se detalla el presupuesto utilizado en la implementación del proyecto.

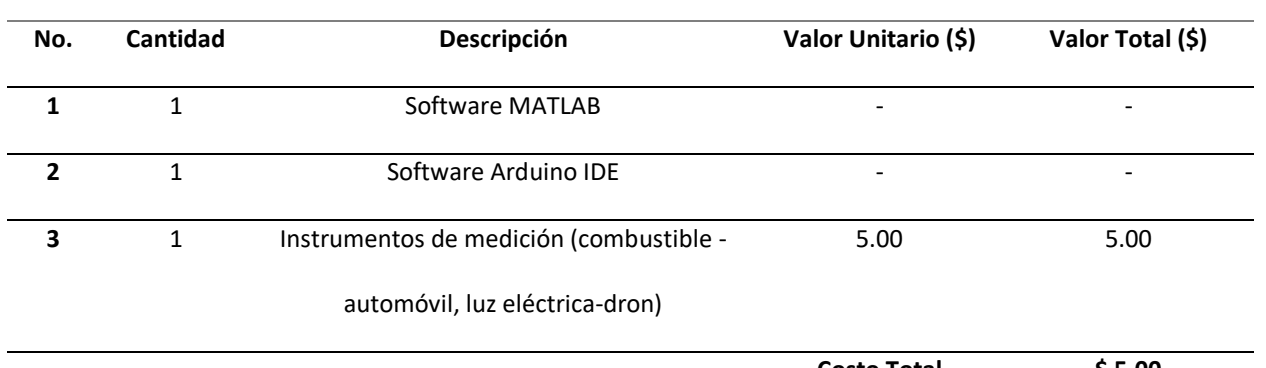

*Recursos Tecnológicos*

**Costo Total \$ 5.00** *Nota.* Se detalla el presupuesto tecnológico total utilizado en el proyecto.

Por lo tanto, el costo del proyecto está valorado aproximadamente en \$ 63.65, cumpliendo con

el objetivo de un proyecto de ser de bajo costo.

#### Capítulo V

#### Conclusiones y Recomendaciones

### **Conclusiones**

Se implementó un sistema de almacenamiento y visualización de rutas definidas por aeronaves a bajo costo, contribuyendo con la instrucción de estudiantes aviadores civiles y militares para el uso de aeronaves tripuladas y no tripuladas.

Mediante la construcción del dispositivo electrónico basado en GPS y el desarrollo del software de procesamiento digital de señales, se ha demostrado que el sistema es capaz de recolectar las coordenadas y trazar el trayecto con un alto nivel de confiabilidad y precisión, alrededor de ± 6.90 m en eje horizontal y ±4.41 m en vertical.

La aplicación del filtrado de Kalman Extendido ha generado una notable mejora en la ruta trazada por el dispositivo electrónico. Los datos filtrados mediante este método exhiben una trayectoria suavizada más precisa y exenta de ruido, en comparación a los datos en bruto dadas por el módulo GPS.

El uso del dispositivo electrónico y el Filtro de Kalman Extendido ha dado lugar a una mejora significativa en los niveles de precisión. Según estudios, los aparatos con elementos GPS comerciales incorporados oscilan entre 10 y 20 metros, en cambio el sistema implementado aumentó su exactitud alrededor 7 metros aproximadamente. Esto tiene como consecuencia un avance significativo en el grado de precisión, permitiendo el uso en aplicaciones que requieran mayor exactitud como sistemas de navegación y entrenamiento de pilotos el cual está destinado la presente investigación.

Por medio del análisis de resultados, se ha observado que el error medio absoluto (MAE) dado por los datos del filtrado de Kalman Extendido es ligeramente mayor que los datos en bruto. Dicha discrepancia se justifica con la reducción del ruido lograda con el método aplicado. El EKF, al generar

una trayectoria más precisa y coherente, tiende a aplicar cierto grado de desviación en la ruta tratada, por tal motivo, es normal que el MAE sea mayor en ± 1 metro aproximadamente para eje horizontal y vertical con respecto a los datos del GPS en bruto.

El RMSE permite evaluar el rendimiento de un sistema de estimación al usar la diferencia entre los valore predichos y observados. Al aplicar el filtro de Kalman Extendido, se ha suavizado los datos GPS y reducido los efetos negativos como fluctuaciones no deseadas. Es por ello por lo que se minimiza las discrepancias entre coordenadas de referencia y obtenidas, reduciendo el valor de RMSE en 1.16 en promedio, indicando positivamente el aumento de precisión y confiabilidad lograda con el uso del filtrado.

A pesar del filtrado de Kalman Extendido, existe ligera inestabilidad al momento de calcular las velocidades y aceleraciones debido a la limitación por filtrar completamente los datos. Es por ello por lo que se aplica el filtrado de mediana, que, al ser un método robusto de filtrado, elimina valores anormales y reduce la influencia de valores atípicos y así obtener un resultado más preciso y estable de estos parámetros.

Los sistemas requeridos en la industria de aeronaves incluyen características muy avanzadas, ya que consideran una precisión extrema y certificaciones de seguridad rigurosas; provocando un altísimo costo de instalación en aeronaves. A causa de esto, se desarrolló un proyecto que ofrece similares funcionalidades a un bajo nivel de costo, en este caso siendo aproximadamente \$63.65.

Con el diseño y desarrollo de la interfaz gráfica se ha demostrado una herramienta visual que permite una mejor compresión e interpretación de los datos recopilados a lo largo de la trayectoria, con el fin de monitorearla, y tener una idea clara de cómo se relacionan todas estas variables de velocidad, aceleración y fuerza G entre sí. Además, permite ajustar los parámetros y personalizar su visualización de acuerdo con las necesidades del usuario.

### Recomendaciones

Al momento el dispositivo electrónico, es recomendable que el número de satélites conectados sean no menor 8 satélites para tener valores bajos de HDOP y VDOP para así aumentar la precisión del sistema. Para ello, es necesario mantener encendido por lo menos 10 minutos antes de usar.

Se sugiere mantener la antena del dispositivo GPS apuntando hacia el cielo, como también alejar de interferencia electromagnética generada por algún electrodoméstico. Considerar los tiempos de conexión dependiendo el clima, redactadas en el presente documento.

Considerar el peso del dispositivo electrónico en caso de usarlo en aeronaves no tripuladas o en otras aplicaciones que tengan como factor importante esta variable.

Determinar el tiempo de muestreo según las necesidades del usuario, como también la capacidad de almacenamiento de la tarjeta microSD insertada. Considerar que toda ruta se guarda en el archivo dataGPS.txt

Para futuras investigaciones es recomendable explorar otras técnicas de filtrado digital, que puedan aumentar aún más los niveles de precisión y rendimiento del sistema. Inclusive, acoplar un sistema de visualización en tiempo real de las variables para una retroalimentación instantánea.

Es conveniente investigar la aplicación de módulos GPS más caros, que permitan la conexión con otros tipos de sistemas GNSS; además del GPS a GLONASS, GALILEO o Beidou, para tener una mayor precisión al momento de realizar el trayecto con algún tipo de aeronave.

#### Referencias

Acurio, P., & Suárez, S. (2020). *Problemática en el entrenamiento, estandarización y certificación en las aeronaves de entrenamiento y empleo de la Aviación del Ejército.* Retrieved from Universidad de las Fuerzas Armadas ESPE: http://repositorio.espe.edu.ec/jspui/handle/21000/22801

ALLDATASHEET. (2008, abril). *SSD1306 pdf, SSD1306 Description, SSD1306 Datasheet, SSD1306 view.* Retrieved from https://pdf1.alldatasheet.com/datasheetpdf/view/1179026/ETC2/SSD1306.html

- Alonso, C., Medina, J., & Puente, B. (2012). Manifestaciones clínicas durante exposición a altas fuerzas G en centrifuga humana. *Sanidad Militar*(68), 157-162. doi:https://doi.org/10.4321/S1887- 85712012000300005
- Amazing City. (2023). *Precisión GPS: HDOP, PDOP, GDOP, Multiple y la atmósfera*. Retrieved from https://amazingcity.es/precision-gps-hdop-pdop-gdop-multiple-y-la-atmosfera/
- Aranda, M. (2017). *Estudio y aplicación del Filtro de Kalman en fusión de sensores en UAVs*. Retrieved from Universidad de Sevilla: https://idus.us.es/handle/11441/66071
- Armas, C., & Neacato, E. (2003). *Estudio del sistema de navegación aéreo satelital CNS/ATM y su factibilidad de implementación en el Ecuador*. Retrieved from Escuela Politécnica Nacional: https://bibdigital.epn.edu.ec/bitstream/15000/11121/1/T2199.pdf
- Beningo, J. (2020, enero 21). *Los módulos inalámbricos ESP32 simplifican el diseño IoT | DigiKey. DigiKey.* Retrieved from https://www.digikey.com/es/articles/how-to-select-and-use-the-right-esp32-wifi-bluetooth-module

Bertoleti, P., Paiotti, R., & Leca, R. (2019). *Proyectos con ESP32 y Lora 1.0.* Editora NCB. doi:https://www.libreriadelau.com/bw-proyectos-com-esp32-y-lora-editora-ncb-ingenieriaelectronica/p

Bramham, C., Mayle, B., Gallagher, M., Magruder, D., & Reep, C. (2018). Median Filtering by Threshold Decomposition: Induction Proof. *Socrates Peratory School*. doi:https://www.siam.org/Portals/0/Publications/SIURO/Volume%2011/S01712.pdf

Call, C., Hedin, D., & Vacanti, D. (2006). *Methods and systems for radar aided aircraft positioning for approaches and landings.* (G. Patents, Ed.) Retrieved from Google Patents: https://patents.google.com/patent/US8160758B2/en

Chadha, H. (2018, abril 7). *Extended Kalman Filter: Why do we need an Extended Version?. Towards Data Science*. Retrieved from https://towardsdatascience.com/extended-kalman-filter-43e52b16757d

Cordoba, A. (2006). *Caracterización de las señales raíces del filtro mediana 2D*. Retrieved from Universidad de los Andes:

https://repositorio.uniandes.edu.co/bitstream/handle/1992/9207/u276505.pdf

- Deligiannidis, L., & Arabnia, H. (2015). *Emerging Trends in Image Processing, Computer Vision and Pattern Recognition. Morgan Kaufmann.* Morgan Kaufmann. doi:https://doi.org/10.1016/C2014- 0-01692-9
- El Vuelo del Drone. (2023). *Matrice 30 - 30T. Tienda Profesional*. Retrieved from https://elvuelodeldrone.com/drones-profesionales/drones-dji/matrice-30t/
- Erwin, N. (2013, noviembre 8). *utm2lonlat - File Exchange*. Retrieved from MATLAB Central. MathWorks.: https://la.mathworks.com/matlabcentral/fileexchange/44242-utm2lonlat
- Esri. (2023). *Definición de Disponibilidad Selectiva*. Retrieved from Diccionario SIG. Esri Support: https://support.esri.com/es-es/gis-dictionary/selective-availability
- Fuerza Aérea Ecuatoriana. (2022, julio 10). *HISTORIA – Fuerza Aérea Ecuatoriana*. Retrieved from https://www.fae.mil.ec/historia/
- García, D. (2008, enero). *Sistema GNSS (Global Navigation Satellite System)*. Retrieved from Universidad Autónoma de Madrid:

http://arantxa.ii.uam.es/~jms/pfcsteleco/lecturas/20080125DavidGarcia.pdf

González, P. (2015, mayo 22). *Levantamiento mediante GPS de una red de puntos establecidos para correlacionar los distintos espacios de la universidad en el mismo sistema de coordenadas.* Retrieved from Universidad Politécnica de Cartagena:

https://repositorio.upct.es/bitstream/handle/10317/4651/pfc5890.pdf

Google. (2023). *Find & improve your location's accuracy - Android - Google Maps Help. Maps.* Retrieved from https://support.google.com/maps/answer/2839911

Guzmán, H. (2019). *¿La posición correcta?, GPS. Saber más.* Retrieved from https://www.sabermas.umich.mx/archivo/tecnologia/78-numero-1048/160-ila-posicioncorrecta-gps.html

HEXAGON. (2023, abril). *GPGSV*. Retrieved from Novatel: https://docs.novatel.com/OEM7/Content/Logs/GPGSV.htm

IBM. (2023). *Mean-absolute error*. Retrieved from IBM Documentation: https://www.ibm.com/docs/en/cloud-paks/cp-data/4.6.x?topic=overview-mean-absolute-error Julier, S., & Uhlmann, J. (1997). *A New Extension of the Kalman Filter to Nonlinear Systems*. Retrieved from The University of Oxford:

https://www.cs.unc.edu/~welch/kalman/media/pdf/Julier1997\_SPIE\_KF.pdf

- Justusson, B. (1981). *Median filtering: statistical properties. Two-dimensional digital signal processing* (Vol. 43). TAP. doi:https://link.springer.com/chapter/10.1007/bfb0057597
- Kenguruka, H. (2014). *Estimación del error de la posición GPS por efectos ionosféricos.* Retrieved from Instituto Politécnico Nacional: https://tesis.ipn.mx/handle/123456789/18005
- Kim, Y., & Bang, H. (2018). *Introduction to Kalman Filter and Its Applications.* IntechOpen. doi:https://doi.org/10.5772/intechopen.80600
- Krauter, A. (1998). Role of the Geometry in GPS Positioning. *Technical University of Budapest*. doi:https://core.ac.uk/reader/236623780
- Leica. (1999). *Introducción al Sistema GPS (Sistema de Posicionamiento Global).* Retrieved from Leica Made to Measure: http://coello.ujaen.es/Asignaturas/mtopo/descargas/GPSBasics\_es.pdf
- Letham, L. (2011). *GPS fácil - Uso del sistema de posicionamiento global (1.0).* Paidotribo. doi:https://books.google.com.ec/books?id=orjnvjPqELcC&printsec=frontcover#v=onepage&q&f =false
- Li, Q., Li, R., Ji, K., & Dai, W. (2016). Kalman filter and its application. Proceedings 8th International Conference on Intelligent Networks and Intelligent Systems. *ICINIS 2015*, 74-77. doi:https://doi.org/10.1109/ICINIS.2015.35
- MathWorks. (1994). *El lenguaje del cálculo técnico. MATLAB - Centro de Ayuda*. Retrieved from MATLAB: https://la.mathworks.com/products/matlab.html

MathWorks. (2023). *Filtrado de mediana de 1D*. Retrieved from MATLAB: https://la.mathworks.com/help/signal/ref/medfilt1.html

Mcgee, L., & Schmidt, S. (1985). *Discovery of the Kalman filter as a practical tool for aerospace and industry*. Retrieved from En NASA Technical Reports Sever: https://ntrs.nasa.gov/citations/19860003843

Mehaffey, J. (2001, octubre 2). *GPS Altitude Readout > How Accurate?* Retrieved from GPS Information: http://gpsinformation.net/main/altitude.htm

NAYLAMP. (2023). *Módulo lector de memoria Micro SD Card - SPI*. Retrieved from https://naylampmechatronics.com/almacenamiento/104-modulo-lector-de-memoria-micro-sdcard.html

NCO. (2020). *El Sistema de Posicionamiento Global*. Retrieved from GPS.GOV: https://www.gps.gov/systems/gps/spanish.php

NCO. (2021a). *Aplicaciones*. Retrieved from GPS.GOV: https://www.gps.gov/applications/spanish.php

NCO. (2021b). *Control Segment*. Retrieved from GPS.GOV: https://www.gps.gov/systems/gps/control/

NCO. (2021c). *Performance Standards & Specifications*. Retrieved from GPS.GOV: https://www.gps.gov/technical/ps/

NCO. (2021d). *Space Segment*. Retrieved from GPS.GOV: https://www.gps.gov/systems/gps/space/

Niaki, F., Michel, M., & Mears, L. (2016). Extended Kalman Filter for Stochastic Tool Wear Assessment in Turning of INC718 Hard-to-Machine Alloy. *Clemson University*. doi:https://tigerprints.clemson.edu/cgi/viewcontent.cgi?article=1084&context=auto\_eng\_pub

- OMI & OACI. (1990). Posibilidades de compartición de frecuencias entre el GPS y otros servicios. doi:ttps://www.itu.int/dms\_pub/itu-r/opb/rep/R-REP-M.766-2-1990-PDF-S.pdf
- Ortiz, P., & Gutiérrez, L. (2009). Modelo matemático para un vehículo aéreo no tripulado de ala fija, usando un estimador de parámetros "Filtro de Kalman". *Instituto Tecnológico Metropolitano*. doi:https://www.redalyc.org/pdf/3442/344234314006.pdf
- Ortiz, P., & Pérez, J. (2012, enero 29). *Sentido del Equilibrio y vuelo.* Retrieved from https://www.semae.es/wp-content/uploads/Wquilibrio-y-Vuelo.pdf
- Palacios, R. (2006, agosto 17). *deg2utm - File Exchange - MATLAB Central. MathWorks*. Retrieved from https://la.mathworks.com/matlabcentral/fileexchange/10915-deg2utm
- Quantdare. (2014, marzo 28). *El filtro de Kalman. Quantdare*. Retrieved from https://quantdare.com/filtro-kalman/
- Ravikumar, A. (2023, junio 23). *Historia de los satélites y seguimiento por GPS*. Retrieved from https://www.geotab.com/es/blog/historia-de-los-satelites-gps/
- SAP. (2016, julio 25). *Raíz de error cuadrático medio (RMSE). SAP Help Portal*. Retrieved from https://help.sap.com/docs/SAP\_ANALYTICS\_CLOUD/00f68c2e08b941f081002fd3691d86a7/12c da9ce48b049a8adda7a6f3c240fa4.html
- Schimdt, S. (1966). Application of State-Space Methods to Navigation Problems. *ELSEVIER, 3*, 293-340. doi:https://doi.org/10.1016/B978-1-4831-6716-9.50011-4
- SCHRIEVER. (2018). *50 SW completes GPS constellation expansion*. Retrieved from Spaceforce: https://www.schriever.spaceforce.mil/News/Article-Display/Article/277054/50-sw-completesgps-constellation-expansion/

Shavit, T. (2011). *Systems and methods for aircraft flight tracking and analysis.* doi:https://patents.google.com/patent/CA2794677A1/en

- SIGMA ELECTRÓNICA. (2016, octubre 5). *Como interpretar una trama GPS*. Retrieved from https://www.sigmaelectronica.net/trama-gps/
- SINC. (2012, diciembre 3). *GPS, la tecnología de localización que empezó con la carrera espacial*. Retrieved from https://www.agenciasinc.es/Visual/Ilustraciones/GPS-la-tecnologia-delocalizacion-que-empezo-con-la-carrera-espacial
- Tocoma, G. (2012). *Tema 3: Filtros.* Retrieved from Grupo de Topología Computacional y Matemática Aplicada: http://alojamientos.us.es/gtocoma/pid/tema3-1.pdf
- Torres, J. (2009, enero 22). *¿Cuán precisa es la señal de nuestros receptores GPS?* Retrieved from geeks: https://geeks.ms/jmtorres/2009/01/22/cun-precisa-es-la-seal-de-nuestros-receptores-gps/

Trimble. (2020). *NMEA-0183 message: GSV*. Retrieved from ReceiveHelp: https://receiverhelp.trimble.com/alloy-gnss/en-us/NMEA-0183messages\_GSV.html

U-BLOX. (2011). *NEO-6 u-blox 6 GPS Modules Data Sheet NEO-6-Data Sheet This document applies to the following products: Name Type number ROM/FLASH version PCN reference*. Retrieved from https://content.u-blox.com/sites/default/files/products/documents/NEO-6\_DataSheet\_%28GPS.G6-HW-09005%29.pdf

Urrea, C., & Agramonte, R. (2021). Kalman Filter: Historical Overview and Review of Its Use in Robotics 60 Years after Its Creation. *Journal of Sensors*. doi:https://doi.org/10.1155/2021/9674015

Whitehead, M., Badke, B., McClure, J., & Miller, S. (2010). *GNSS Receiver and external storage device system and GNSS data processing method.* Retrieved from Google Patents: https://patents.google.com/patent/US8456356B2/en

https://www.alanzucconi.com/2022/07/24/extended-kalman-filter/